# **Portable MiniDisc Recorder**

# 使用说明书

**SONY** 

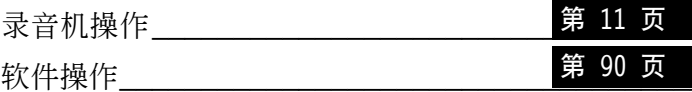

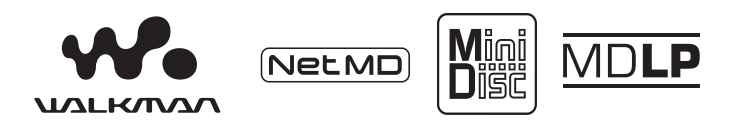

"WALKMAN"是 Sony Corporation 注册的商标, 代表 Headphone Stereo 产品。WOUALKMAN 是 Sony Corporation 的商标。

**MZ-N910** 

© 2003 Sony Corporation

## 警告

#### 为防止发生火灾或电击 请勿让本机 暴露在雨中或潮湿的地方。

请勿将本系统安放在书橱或壁橱等 狭窄封闭处。

为防止火灾, 请勿用报纸、桌布、窗帘 等物品挡住本设备的通风孔。另外,请 勿将点燃的蜡烛放置在本设备上。

请勿将盛满液体的物品 (例如花瓶) 放 在本设备上, 以免造成火灾或电击。

某些国家/地区可能会规定本产品供电 电池的处理准则 请向当地管理部门 咨询

注意 — 打开本机时, 机器本身会产 生无形的激光辐射

要避免暴露在光束下

#### 通知

在任何情况下 卖方对任何性质的 直接、偶然或间接的产品损害, 或者 对因产品的质量缺陷或使用其它产 品而导致的损失或费用概不负责。

CE 标记的有效性仅限于经合法授权的 国家, 主要是 EEA (欧洲经济区域) 的国家。

- SonicStage、OpenMG 和 OpenMG 徽 标、MagicGate、Memory Stick 和 MagicGate Memory Stick 徽标、 Memory Stick 和 Memory Stick 徽 标、Net MD 和 Net MD 徽标是索尼 公司的商标
- Microsoft, Windows, Windows NT 和 Windows Media 是 Microsoft Corporation 在美国和/或其它国家 (或地区) 的商标或注册商标。
- IBM 和 PC/AT 是 International Business Machines Corporation 的 注册商标。
- Macintosh 是 Apple Computer, Inc 在美国和/或其它国家(或地区)的 商标
- MMX 和 Pentium 是 Intel Corporation 的商标或注册商标
- 其它所有商标和注册商标均为各自所 有者的商标或注册商标
- •本手册中省略了 ™ 和 ® 标志

## 用户须知

关于附带的软件

- 版权法规定, 未经版权所有者许可, 不得完全或部分复制软件或随软件附 带的手册, 或者出租软件。
- 对于因使用本录音机附带软件而造成 的财政损失或利润亏损,包括第三方 的索赔, SONY 公司概不负责。
- 如果因为质量缺陷而导致软件出现间 题, SONY 公司将予以更换。但是, SONY 公司不承担其它责任。
- 除明确指出的设备之外, 本录音机附 带的软件不能用于其它设备。
- 请注意, 由于我们致力于不断提高产 品质量, 因此软件规格如有更改, 恕 不另行通知。
- 使用随附软件以外的其它软件操作本 录音机所造成的损坏不包括在此保修 的适用范围内。

Program © 2001, 2002 Sony Corporation Documentation © 2003 Sony Corporation

# 目录

录音机操作

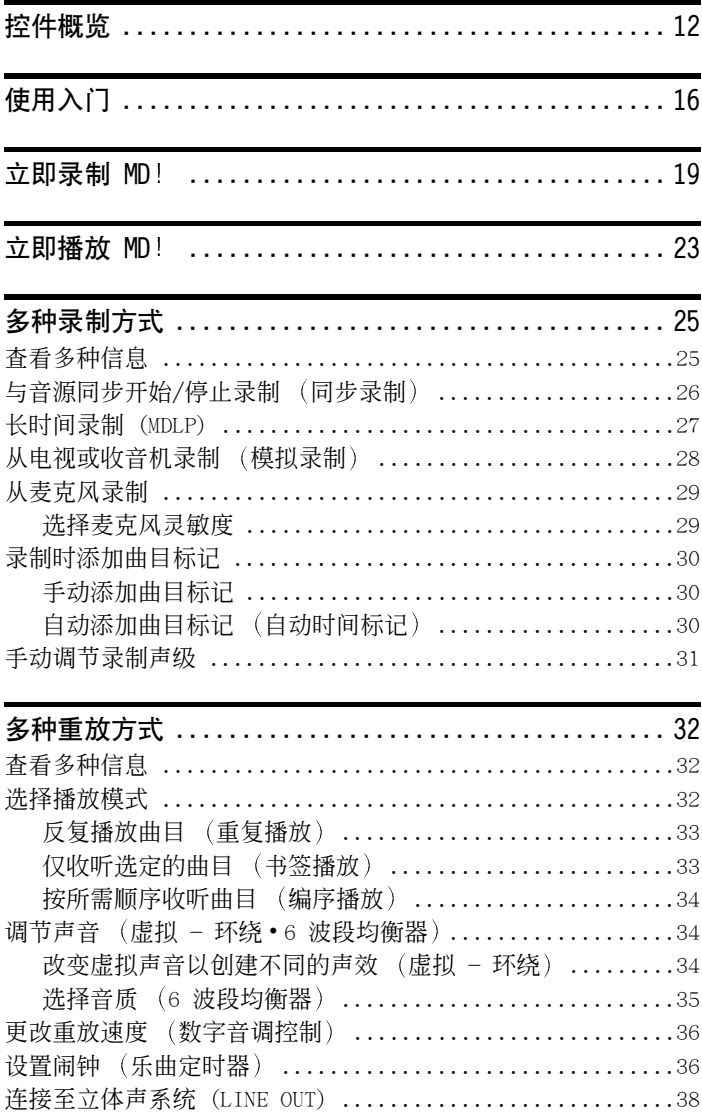

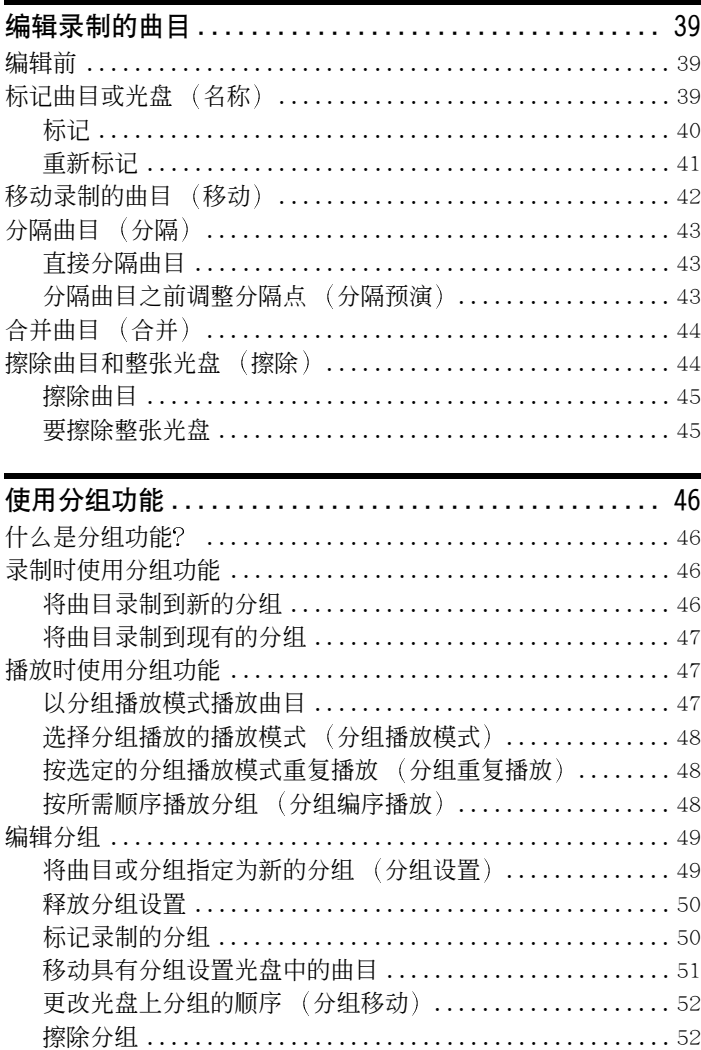

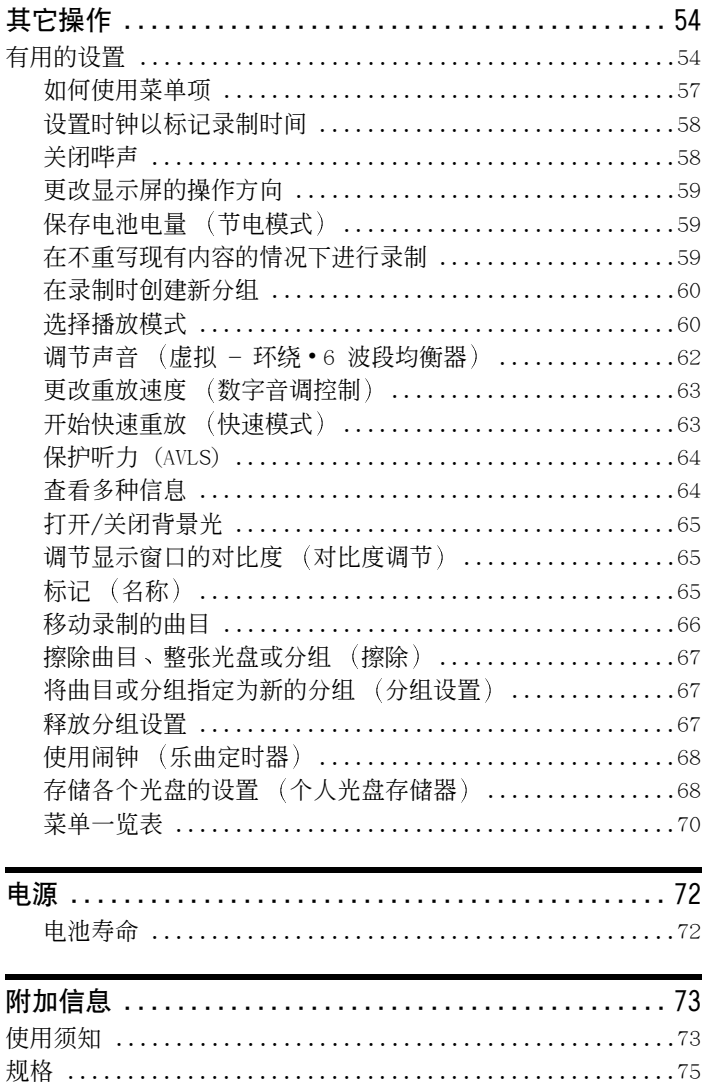

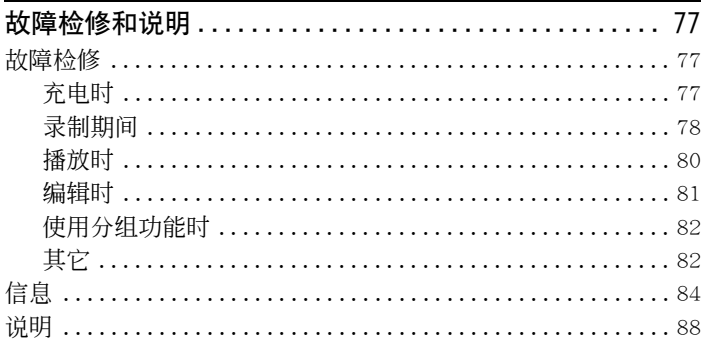

# 软件操作

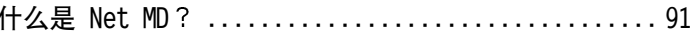

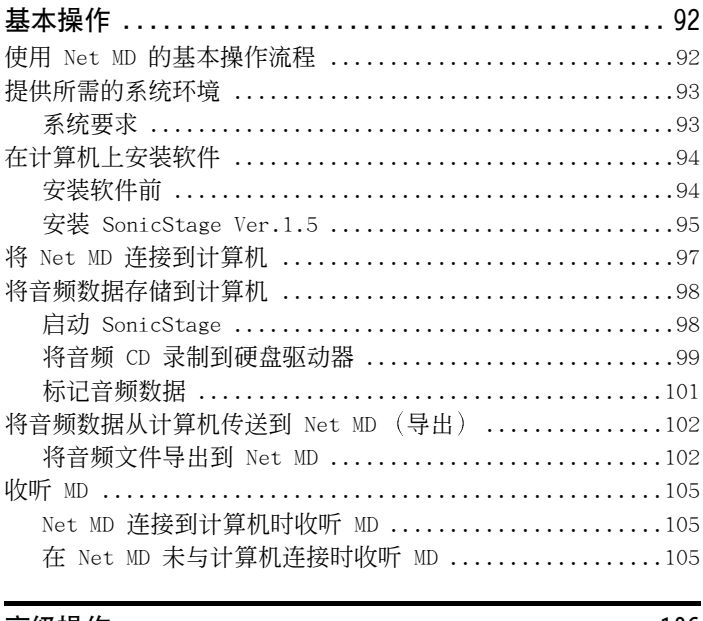

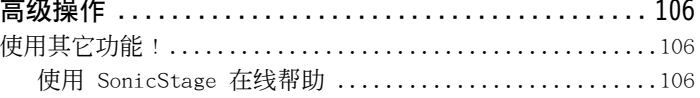

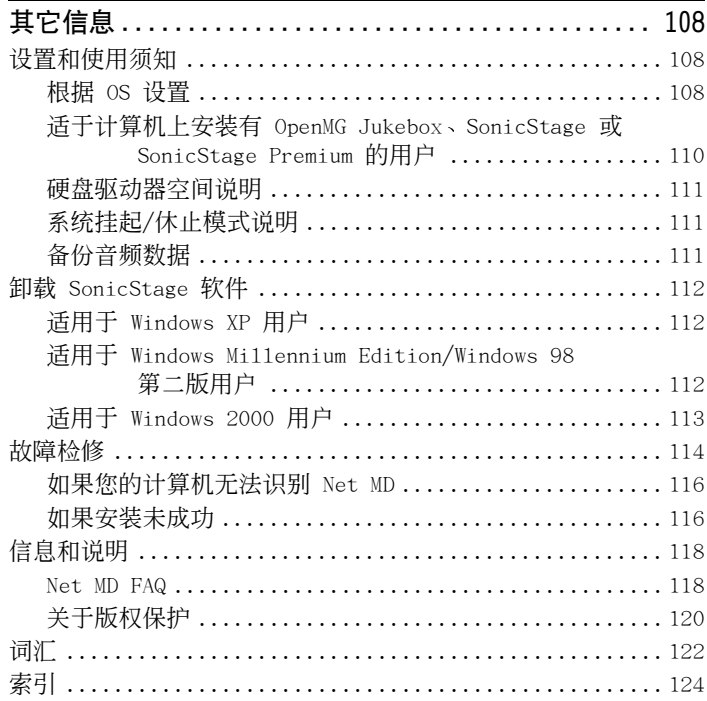

## 使用本产品之前

本手册介绍了本录音机的操作以及附带 SonicStage 软件的安装和基本使用方法 有 关各种操作的详情, 请参阅下面指定的页面。

## 使用录音机时

录音机操作 (第 [11](#page-10-1) 页到第 [89](#page-88-0) 页)

本手册第 [11](#page-10-1) 页到第 [89](#page-88-0) 页说明了 Net MD 作为普通 MiniDisc Walkman 的使用方法

故障检修和说明 ([第 77 页](#page-76-3)) 本节说明了在使用本录音机时可能遇到的问题及其解决方法。

#### *Portable MiniDisc Recorder* Recorder Operation \_\_\_\_\_\_\_\_\_\_\_\_\_\_\_\_\_\_\_\_\_\_\_\_\_\_\_\_\_\_ Software Operation \_\_\_\_\_\_\_\_\_\_\_\_\_\_\_\_\_\_\_\_\_\_\_\_\_\_\_\_\_\_ *MZ-N910* trademark of Sony Corporation. *Portable MiniDisc Recorder MZ-N910*

 $\Rightarrow$   $\bullet$ 

## 使用连接到计算机的 Net MD (本录音机)时

#### 软件操作 ( 第 [90](#page-89-2) 页到第 [122](#page-121-1) 页 )

本手册中第 [90](#page-89-2) 到 [122](#page-121-1) 页说明了随附 SonicStage 软件的安装和基本操作 有关详 情, 请参阅这些页面的内容。

#### 其它信息 ([第 108 页](#page-107-3))

本节说明了在使用 SonicStage 软件时可能会遇到的问题及其解决方法。此外, 还 列出了常见问题和解答

#### SonicStage Ver. 1.5 Help

这是可以在计算机屏幕上浏览的在线帮助 有关使用软件的详情 请参阅在线帮助 要显示帮助窗 口, 请参阅[第 106 页](#page-105-3)。

#### 有关 软件操作 部分的说明

•本节中图示显示的项目可能与软件显示的实际项目不同。

- 本节中的说明假定您熟悉基本的 Windows 操作。有关使用计算机和操作系统的详情, 请参阅 相关的手册。
- •本节说明适用于一般 Net MD 产品。因此, 一些说明 (和一些图示) 可能不适用于您的 Net MD。请同时参阅 Net MD 的操作说明。

## <span id="page-10-1"></span><span id="page-10-0"></span>检查附带的附件

交流电源转接器 (1) 充电支座 (1) 带遥控器的耳机 (1)

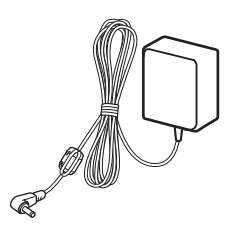

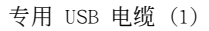

NH-14WM 镍氢充电 电池 (1)

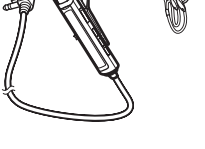

电池便携盒 (1)

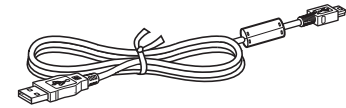

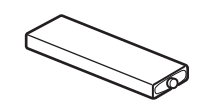

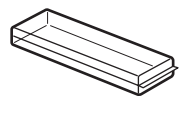

干电池盒 (1)

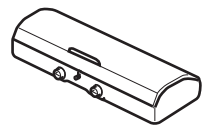

光缆 (1) CD-ROM (SonicStage Ver. 1.5) (1) 带有腰带夹的便携袋/便携盒 (1)

<span id="page-10-2"></span>∗ 请不要在音频 CD 播放机上播放 CD-ROM

# <span id="page-11-0"></span>控件概览

录音机

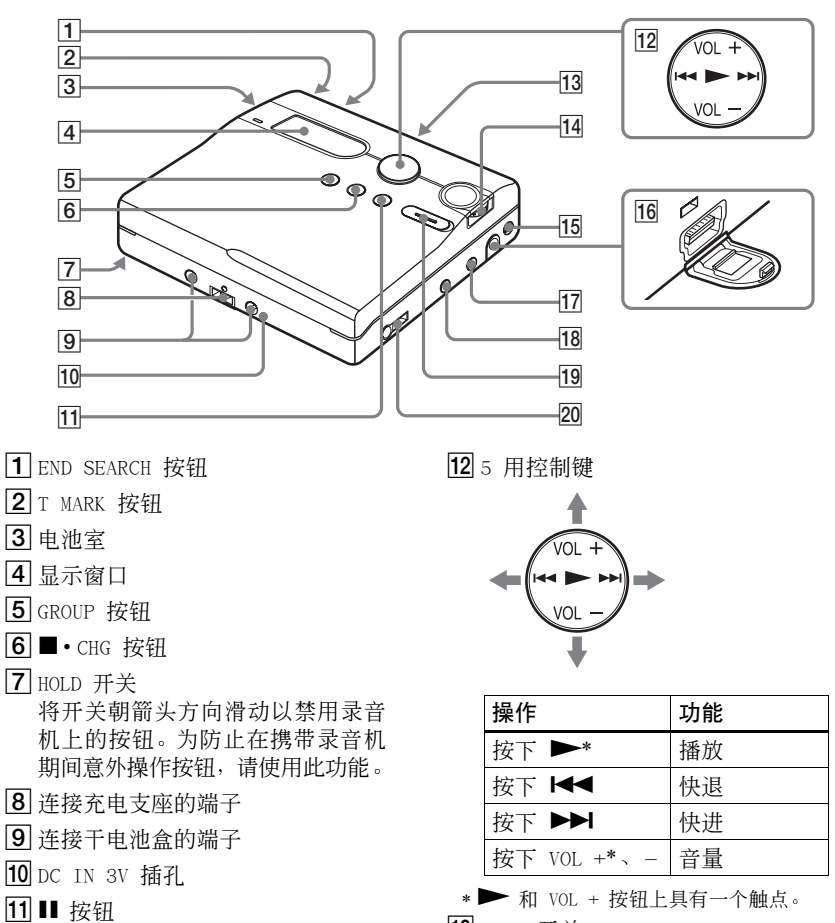

<span id="page-11-1"></span>13 OPEN 开关

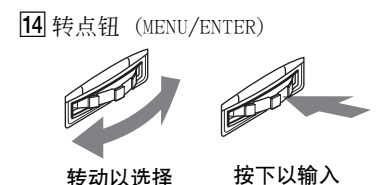

15 手带孔 使用此孔来连接您的手带

- 16 专用 USB 电缆连接插孔
- QLINE IN (OPT) 插孔
- 18 MIC (PLUG IN POWER) 插孔
- 在 MIC (PLUG IN POWER) 插孔旁有 一个触点
- 19 REC (录制) 开关
- $[20]$   $\bigcap$  (耳机) /LINE OUT 插孔

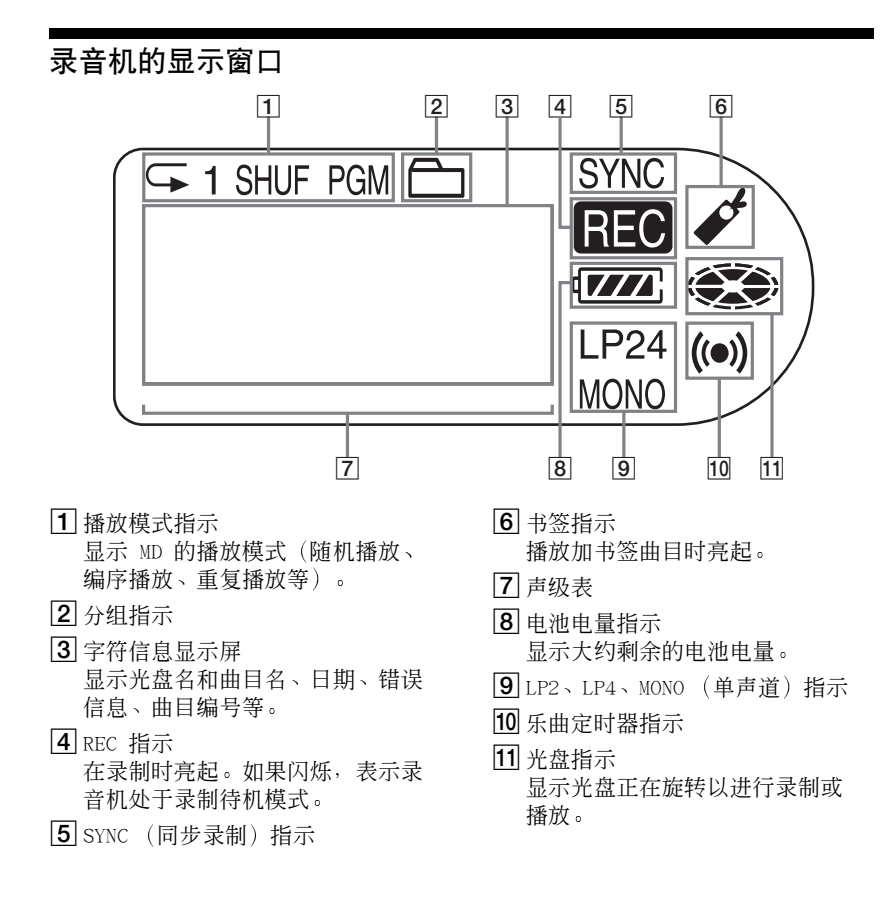

## 带遥控器的耳机

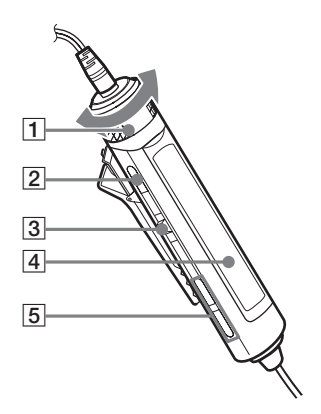

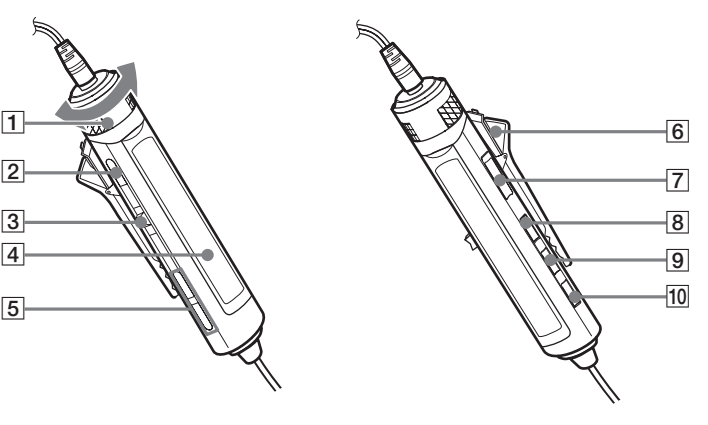

 $\boxed{1}$ 音量控制 (VOL+, -) 转动可调节音量  $2$   $($ 停止) 按钮  $3$  多功能钮 ( $\blacktriangleright$ II/ENT,  $\blacktriangleright$ 4,  $\blacktriangleright\blacktriangleright$ l $\mid$  $\blacktriangleright$ II/ENT  $(\text{\#F})$  : 播放、暂停、 输入  $\blacktriangleright\!\!\blacktriangleleft$  (滑向) : REW  $\blacktriangleright$   $\blacktriangleright$  (滑向) FF 4 显示窗口

 $5$  户  $(分 组) + -$ 

6 夹子

G HOLD 开关 按箭头所示方向 显示的黄色标 记 滑动开关以禁用遥控器上的按 钮 为防止在携带录音机期间意外 操作按钮, 请使用此功能。

- **8** DISPLAY 按钮
- $9$  CP MODE/按钮
- 10 SOUND 按钮

#### 使用遥控器夹

如果按当前方向安装夹子后遥控器显示上下颠倒, 则可能会不便于您阅读显示屏上显示的 指示 这种情况下 请按下图所示朝相反方向附接卡子

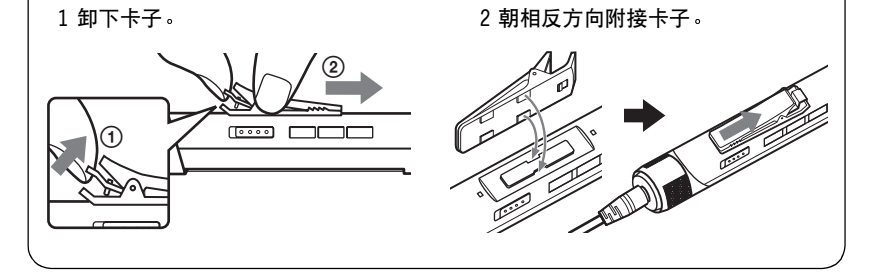

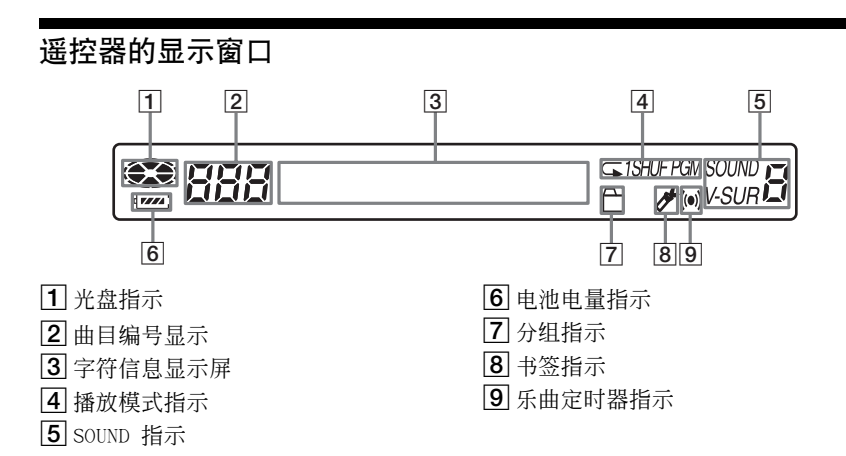

# <span id="page-15-0"></span>使用入门

使用前,请为充电电池充电。即使充电电池未充电,只要连接了 交流电源转接器, 您就可以使用录音机。

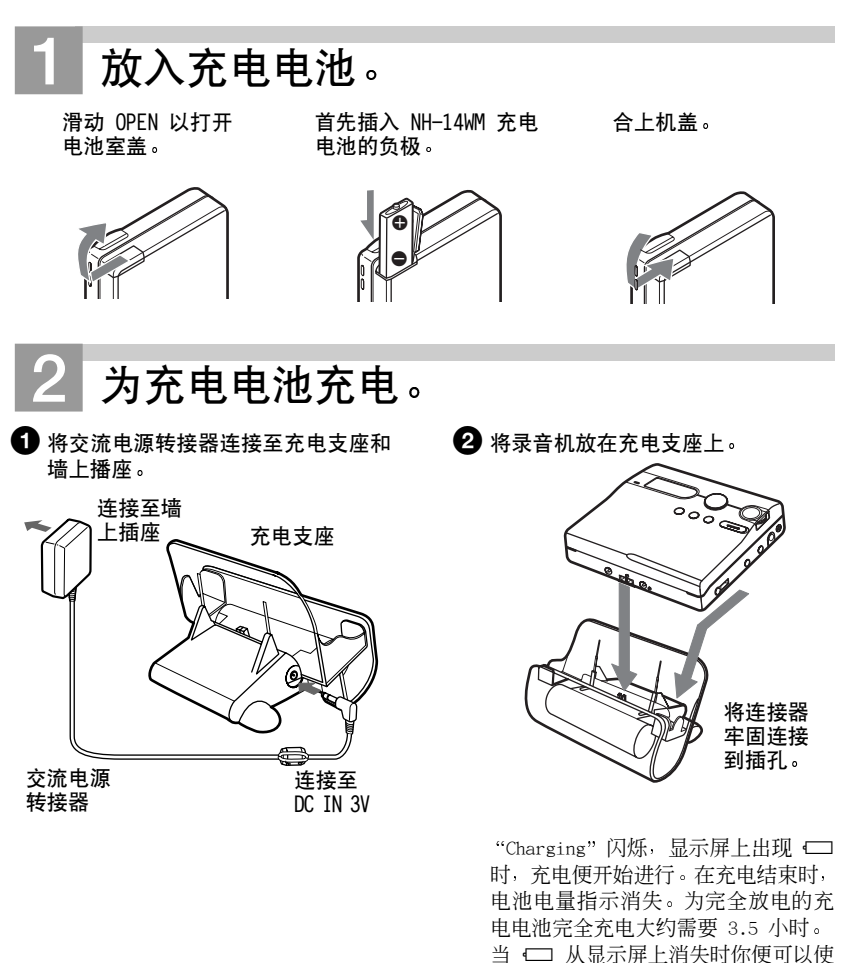

用录音机。连续充电 2 小时以上, 电 池即可完全充电

## 8 从电池充电支座上取下录音机。

#### 对于附带交流插头转接器的机型

如果交流电源转接器不适用于墙上插座,请使用交流插头转接器。

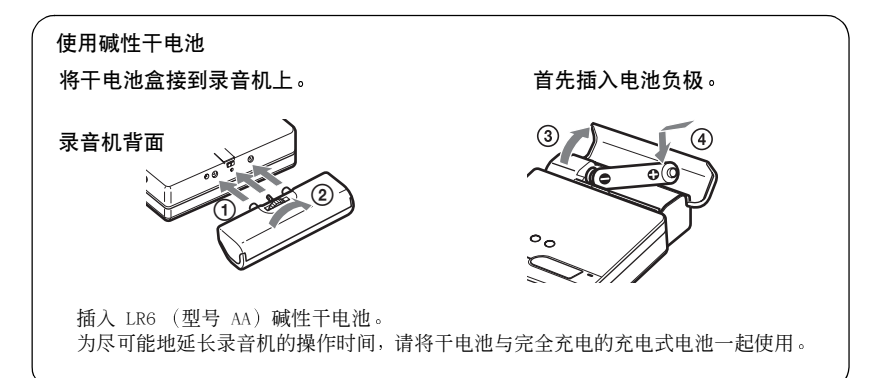

# 进行连接并且解除对控件的锁定。

1 将带有遥控器的耳机连接至  $\Omega$ /LINE OUT.

<span id="page-16-0"></span>2 将 HOLD 朝录音机或遥控器上箭头所 示 (––) 相反方向滑动以解除对控 件的锁定

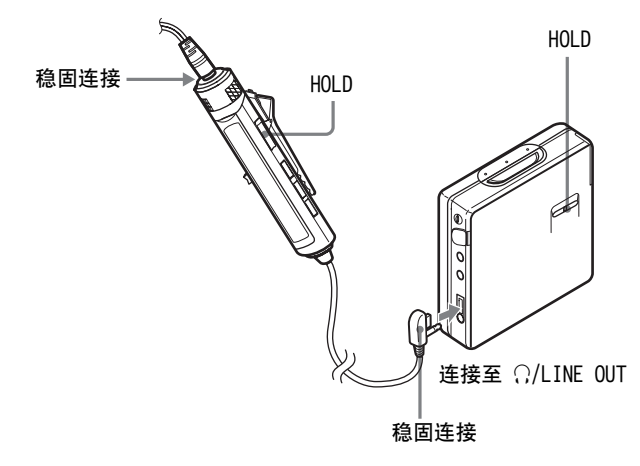

## .<br>Ö

您还可以通过将交流电源转接器直接连接至 录音机来为充电电池充电。

将交流电源转接器连接至录音机上的 DC IN 3V, 然后在录音机停止时按下 ■ · CHG。 显示屏上会出现 "Charging"字样和 < 随后 电池开始充电 完全充电约需 3.5 小 时。□ 消失时充电结束。充电时间随电池 剩余电量的多少而有所不同。

#### 说明

- 如果您在充电过程中开始重放或执行其它 操作, 则充电将会停止。
- 在您将录音机放置在充电支座后 "Charging" 和 □ 可能不会立即出现在 显示屏上。但是, 指示灯会在几分钟后开始 闪烁, 充电开始。
- •请在 +5℃ 到 +40℃ 之间的温度环境为电 池充电

#### 电池寿命

省电模式打开情况下测得的电池寿命 (请参阅"[保存电池电量](#page-58-3) (节电模式)" ([第 59 页](#page-58-3)))。有关详情,请参阅"[电](#page-71-2) 池寿命" ([第 72 页](#page-71-2))。

#### 录制时

(单位:近似小时数)

| 电池                               | SP<br>立体声 | LP <sub>2</sub><br>立体声 | LP4<br>立体声 |
|----------------------------------|-----------|------------------------|------------|
| NH-14WM 镍氢<br>充电电池               | 11        | 16                     | 20         |
| $LR6$ $(SG)$<br>Sony 碱性干<br>申池   | 11        | 16                     | 21         |
| NH-14WM 镍氢<br>充电电池<br>+ LR6 (SG) | 29        | 38                     | 50         |

#### 播放时

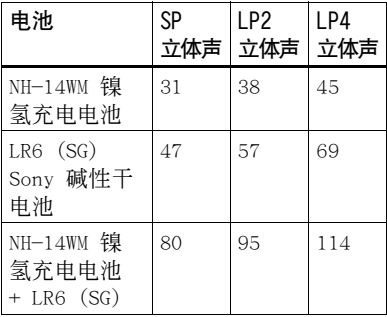

# <span id="page-18-0"></span>立即录制 MD

本节介绍了使用连接至 CD 播放机 数字电视或其它数字设备的 光缆进行数字录制的基本步骤。务必使用光缆。建议在录音机录 制时使用交流电源转接器。有关其它录制操作, 请参阅"[多种录](#page-24-2) 制方式"([第 25 页](#page-24-2))。

<span id="page-18-1"></span>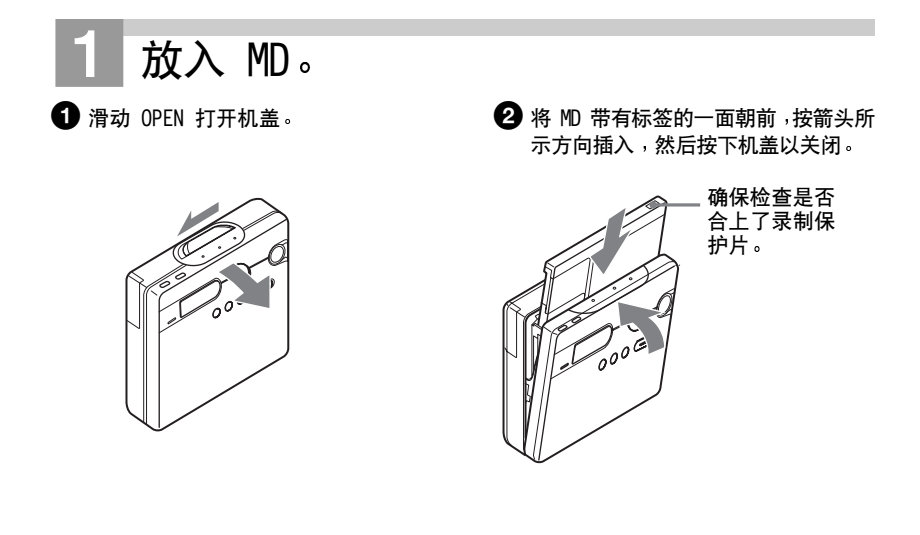

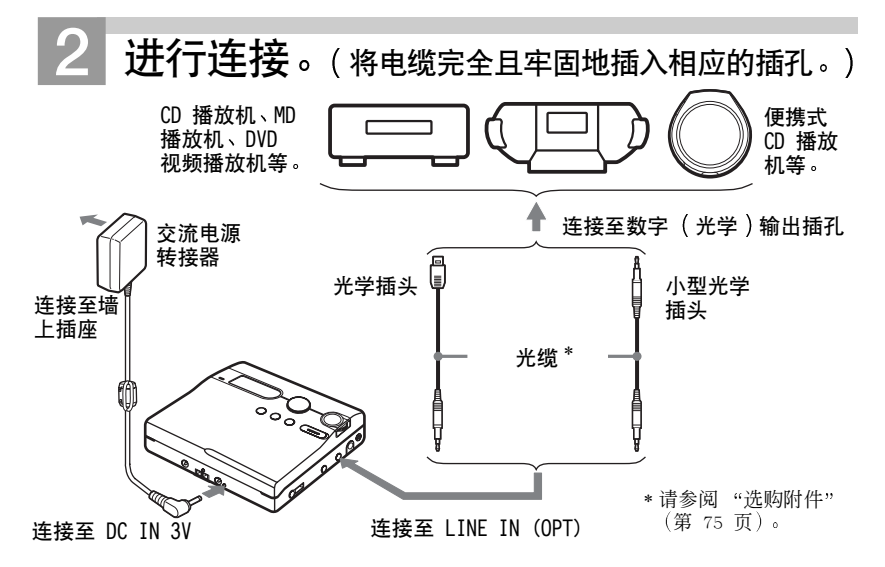

#### 说明

建议您在录制时直接将交流电源转接器连接到录音机。如果您使用充电支座进行录制, 则请确 保将已完全充电的充电电池插入录音机,以防录音机与充电支座断开连接。

<span id="page-19-0"></span>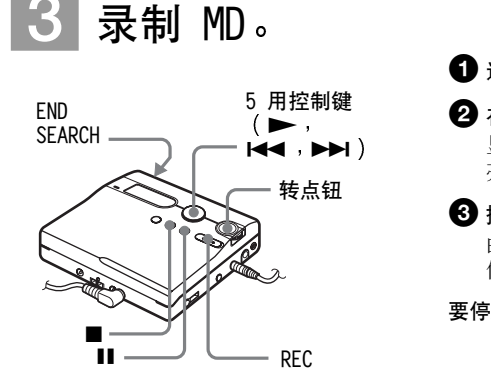

- $\bigoplus$  选择和暂停要录制的音源。
- $\bullet$  在录音机停止时, 按下并滑动 REC。 显示屏上出现"REC", 并且 REC LED 亮起时, 录制便开始。

#### 8 播放要录制的音源。 曲目标记将自动添加到与音源相同的 位置

要停止录制,按下 ■。

#### 说明

如果您在以前录制过的光盘上录制, 则根据出厂设置, 录音机会覆盖光盘上的所有内容。如果 您要在现有内容之后录制新内容,请先执行"[在不重写现有内容的情况下进行录制](#page-58-4)"(第 59 页) 中的操作, 再执行步[骤 3](#page-19-0): "录制 MD。" ([第 20 页](#page-19-0))。

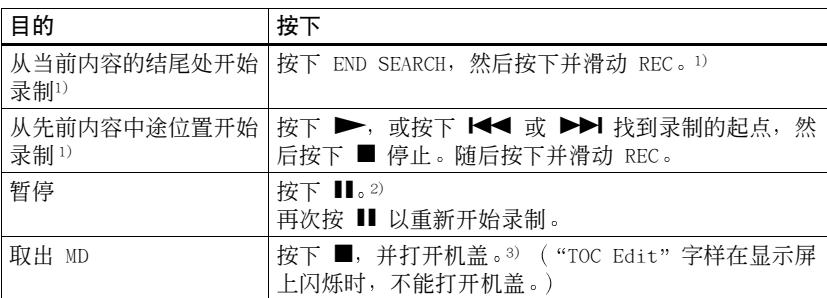

<span id="page-20-0"></span> $^{\rm D}$ 如果 "REC-Posi" 设为 "From End",则录制操作将始终从以前录制的内容终点开始,而无 需按 END SEARCH 按钮 ([第 59 页](#page-58-4))。

2)暂停的同时,录音机会在您再次按下 Ⅱ 继续录制的位置添加一个曲目标记。这样,曲目的剩 余部分将被视为新曲目

<sup>3)</sup>如果在 "REC-Posi"设为 "From Here" 时打开机盖, 则下一次录制将从光盘的顶部开始。请 在显示屏上查看录制起点

#### 如果录制未开始

- •确保录音机未锁定 (第 [12](#page-11-1)、[17](#page-16-0) 页)。
- •确保 MD 未处于录制保护状态 (第 [19](#page-18-1)、[74](#page-73-0) 页
- 无法覆盖预制作的原版 MD

#### 了解录制状态

REC LED 会根据录制的状态亮起或 闪烁

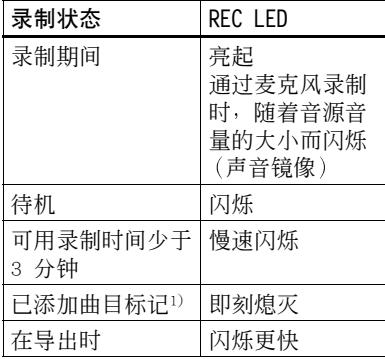

1)手动或使用"自动时间标记"功能自动添 加曲目标记时除外 ([第 30 页](#page-29-3))。

#### 说明

- 操作期间 即使已将录音机连接到了交流 电源转接器, 也不要更换充电电池。否则, 操作可能会停止
- 正在录制有关录制的数据 (曲目的起点和 终点等)时, "TOC Edit" 会闪烁。指示在 显示屏上闪烁时,不要移动或晃动录音机, 也不要断开电源
- 如果在录制或编辑操作期间, 或者在显示 屏上显示 "TOC Edit"时出现断电 (例如 电池被取出或电量耗尽, 或者交流电源转 接器被拔下), 则除非恢复电源, 否则您无 法打开机盖。
- 在从便携式 CD 播放机录制时, 请注意以 下几点
	- 一如果断开与交流电源转接器的连接,某 些便携式 CD 播放机可能无法进行数字输 出。如果出现此类情况, 请将交流电源 转接器与便携式 CD 播放机连接, 并将此 依靠交流电源供电的设备用作电源。
	- 对于某些便携式 CD 播放机 如果使用 防跳跃功能 (例如 ESP\* 或 G-PROTECTION 可能无法使用光学输 出 。如果出现此类情况, 请关闭防跳跃 功能
	- ∗ Electronic Shock Protection 电击 保护

# .<br>ت

- 录音机可以自动调节录制声级 要手动调 节声级, 请参阅"[手动调节录制声级](#page-30-1)"(第 [31 页](#page-30-1))。
- 录制期间 您可以监听声音 将遥控器的耳 机连接到 C/LINE OUT, 然后转动遥控器上 的控件  $($  按下录音机上的 VOL + 或 - $)$  以 调节音量。此操作不会影响录制声级。

# <span id="page-22-0"></span>立即播放 MD!

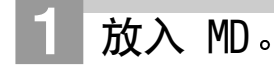

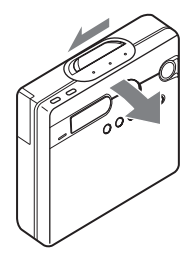

 $\bigoplus$  按下 OPEN,打开机盖。 2 2 将 MD 带有标签的一面朝前,按箭头 所示方向插入,然后按下机盖以关闭。

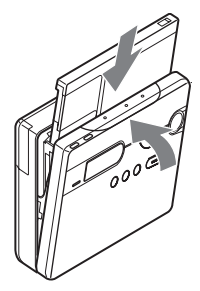

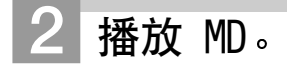

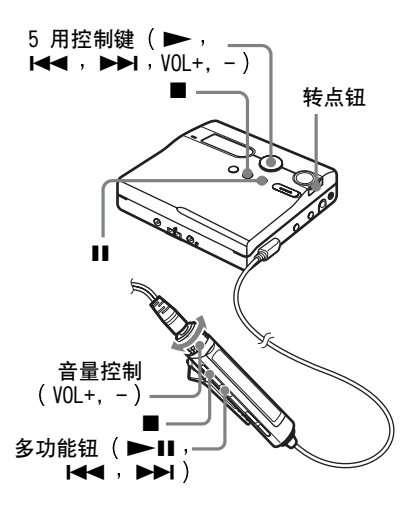

 $\bigoplus$ 按下录音机上的  $\blacktriangleright$  按钮。 按下遥控器上的多功能钮 (>II)。 在您操作时,耳机中会发出短哔声。

2 按下录音机上的 VOL + 或 - 调节 音量 将遥控器上的音量控件向 VOL + 或 - 旋转 显示屏上将会显示音量

#### 要停止播放,按下 ■。

在您操作时, 耳机中会发出长哔声。停止操 作录音机后, 录音机将在大约 10 秒钟 (使 用电池时) 或 3 分钟 (使用交流电源转接 器时)后自动关闭。

从上次停止播放处开始重放

要从光盘的第一首曲目开始录制, 持续按下 录音机上的 ▶ 或遥控器上的多功能钮 (>II) 2 秒钟或更长时间。

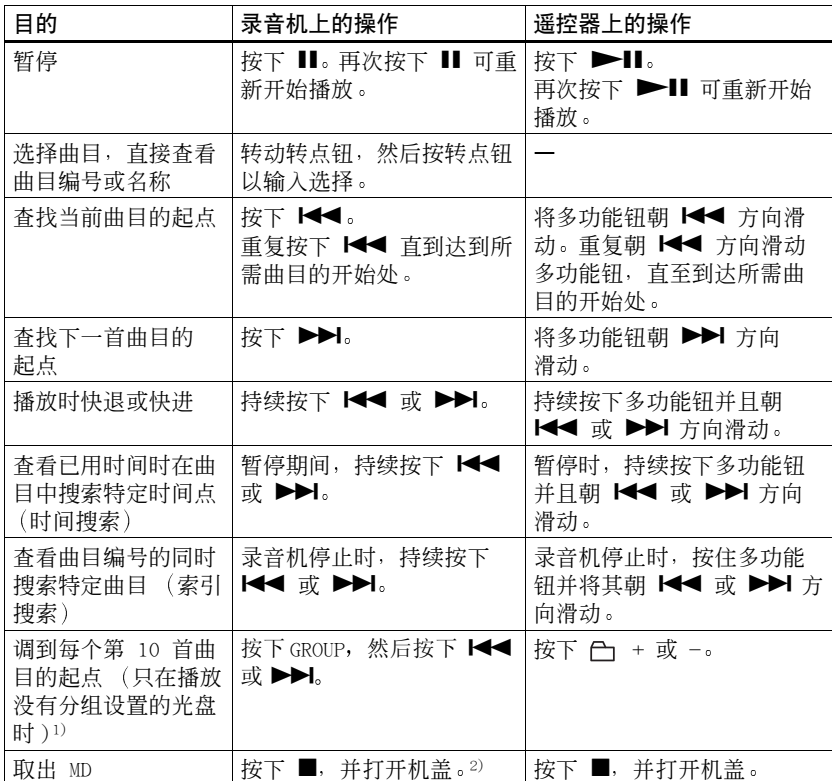

 $1)$ 有关详情, 请参阅"[使用分组功能](#page-45-4)"(第 46 页)。

2)一旦打开机盖, 播放起点将更改为第一首曲目的开始处 (除非将光盘信息存储至个人光盘存 储器)。

#### 如果未开始播放

确保录音机未锁定 (第 [12](#page-11-1)、[17](#page-16-0) 页)。

#### 说明

出现以下情况时, 重放的声音可能会跳动:

• 录音机受到持续的较强烈的震动。

播放的 MiniDisc 不干净或带有划痕

# <span id="page-24-2"></span><span id="page-24-0"></span>多种录制方式

# <span id="page-24-1"></span>查看多种信息

您可以在录制或停止录制时检查剩余 时间 曲目编号等 只有在播放然后停 止播放具有分组设置的曲目时,与分组 有关的项目才会出现

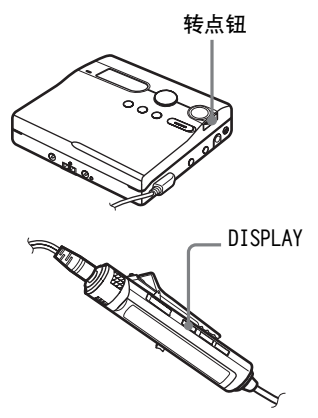

#### 在录音机上

- **1** 按转点钮
- 2 转动转点钮, 直到显示屏上出现 "DISPLAY",然后按下转点钮。
- 3 转动转点钮, 直至显示屏上出现所 需信息, 然后按下转点钮以输入 选择

#### 录音机上的显示窗口

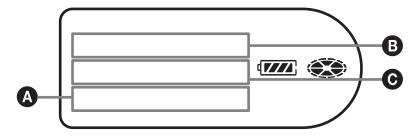

每一次显示屏将发生如下变化。 LapTime  $\rightarrow$  RecRemain  $\rightarrow$ GP Remain  $\rightarrow$  AllRemain  $\rightarrow$ Title  $\rightarrow$  Sound  $\rightarrow$  Clock 按转点钮时, 选定的信息会在  $\bm{\Omega}$   $\bm{\Omega}$  和  $\bm{\Theta}$   $\text{w}$   $\mathbb{R}$   $\bar{\mathbb{R}}$  .

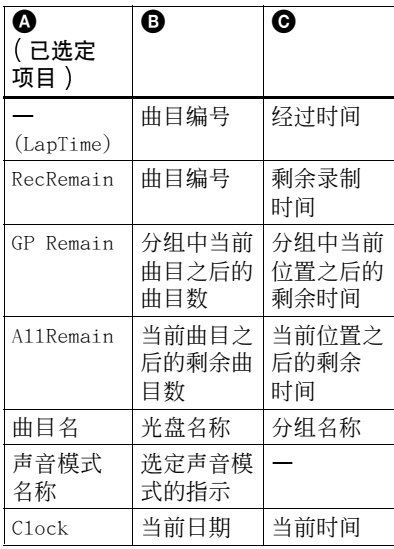

#### 说明

您也许无法选取择某些指示或者出现的指示 会不同 这取决于分组设置 工作条件和光 盘设置

#### 在遥控器上

**1** 按下 DISPLAY 每次按该按钮时, 显示变化如下。

#### 遥控器上的显示窗口

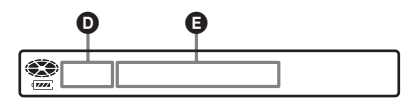

#### 显示 : <sup>①/</sup> ①

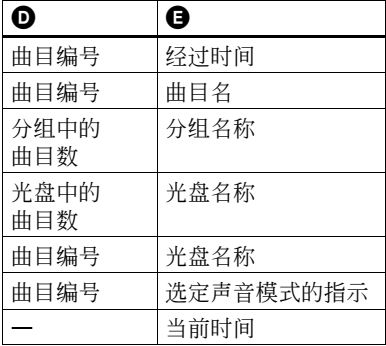

#### 说明

视分组设置、工作条件和光盘设置不同, 您 可能无法选择某些指示 或者显示的指示可 能会有所不同

## ۳Ö

如果要在播放期间查看播放位置或曲目名 请参阅"[查看多种信息](#page-31-1)" (第 32 页)。

## <span id="page-25-0"></span>与音源同步开始/停止录制 (同步录制)

同步录制期间 录制的开始和停止与声 源保持同步 由于无需操作录音机或声 源, 这简化了数字录制 (例如, 从 CD 播放机)。同步录制仅在连接了光缆时 才可进行

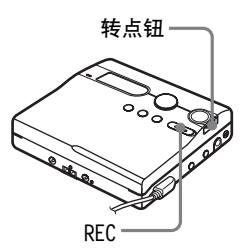

**1** 进行连接 使用源设备适用的相应光缆 有关 详情, 请参阅"洗购附件"(第 [75 页](#page-74-2))。

- **2** 在录音机停止的同时按下转点钮
- 3 转动转点钮, 直至显示屏上出现 "REC SET",然后按下转点钮。
- **4** 转动转点钮 直至显示屏上出现 "SYNC REC",然后按下转点钮。
- 5 转动转点钮, 直至显示屏上出现 "SYNC ON",然后按下转点钮。
- **6** 按下并滑动 REC 显示屏上将出现"REC", 并且录 音机上的"REC LED"会亮起, 随 后, 录音机准备开始录制。
- **7** 播放要录制的音源 录音机收到播放的声音信号时即自 动开始录制。

#### 停止录制

#### 按下 ■。

### Ö.

同步录制期间, 如果录音机未能在 3 秒钟 内从播放机接收到任何声音 则录音机会自 动进入待机模式 当播放机再次播放声音 时, 录音机便会恢复同步录制。如果录音机 处于待机状态的时间达到 5 分钟或更长时 间, 录音机会自动停止。

#### 说明

- **•** 同步录制期间 不能手动打开或关闭暂停 功能
- 录制期间, 请勿切换 "SYNC REC" 设置。 否则, 录制将不能正确完成。
- **•** 即使音源中没有声音 但由于音源的噪音 级较高, 同步录制期间有时会出现不自动 暂停录制的情况
- **•** 在使用非 CD 或 MD 音源进行同步录制期 间, 如果在大约 2 秒钟内持续静音, 则在 静音终止处会自动添加一个新曲目标记。

## <span id="page-26-0"></span>长时间录制 (MDLP)

您可以根据所需的录制时间选择相应 的录制模式。

立体声录制所需的时间可能是标准 (立 体声) 录制时间的 2 倍 (LP2) 或 4 倍 (LP4)。此外, 单声道录制所需的时 间也可能是标准录制时间的 2 倍

以 MDLP 模式录制的 MD 只能在具有 MDLP 重放模式的 MD 播放机或录音机 上重放

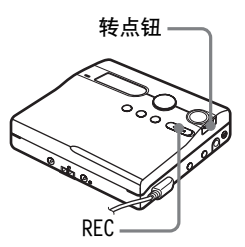

- **1** 在录音机停止的同时按下转点钮
- 2 转动转点钮, 直至显示屏上出现 "REC SET", 然后按下转点钮。
- 3 转动转点钮, 直至 "REC MODE"字样 出现在显示屏,然后按下转点钮。

接下页

4 转动转点钮, 选择所需的录制模 式, 然后按转点钮以输入选择。

| 录制模式1)  | 录音机上的<br>显示窗口 | 录制时间3        |
|---------|---------------|--------------|
| SP 立体声  | SP            | 大约<br>80 分钟  |
| LP2 立体声 | LP2           | 大约<br>160 分钟 |
| LP4 立体声 | LPA           | 大约<br>320 分钟 |
| 单声道2)   | <b>MONO</b>   | 大约<br>160 分钟 |

1)要获得最佳音质, 请在标准立体声 (立体 声) 或 LP2 立体声模式下录制。

2) 如果在单声道模式下录制立体声音源, 左 右两个声道的声音将混合在一起

3)使用 80 分钟的可录制 MD 时

 $\overline{5}$  按下并滑动 REC 以开始录制。

**6** 播放要录制的音源

#### 停止录制

#### 按下 ■。

下次录制时 录音机仍会保留先前的录 制模式设置

### ٠ö

支持 LP2 立体声或 LP4 立体声模式的音频 组件均具有 MDLP 或 MDLP 徽标标记。

#### 说明

- **•** 如果要进行长时间的录制, 建议您使用交 流电源转接器
- **•** 在 LP4 模式下录制时 某些音源偶尔会产 生瞬间噪音 这是由于特殊的数字音频压缩 技术使录制时间比标准时间延长了 4 倍 如果产生了噪声, 建议您在标准立体声或 LP2 模式下录制, 以获得更好的音质。

## <span id="page-27-0"></span>从电视或收音机录制(模拟 录制)

本节介绍了如何从诸如盒式录音机、收 音机或电视机等模拟设备进行录制。

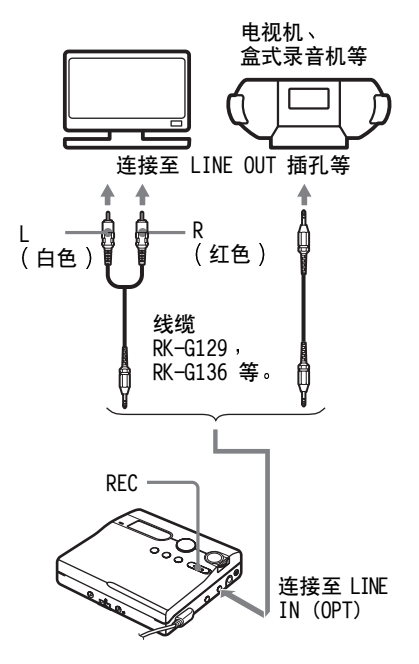

- **1** 进行连接 使用适合于源设备的相应的连接 线。有关详情, 请参阅"[选购附](#page-74-2) 件" ([第 75 页](#page-74-2))。
- **2** 按下并滑动 REC 以开始录制
- **3** 播放要录制的音源

## <span id="page-28-0"></span>从麦克风录制

立体声麦克风 \*

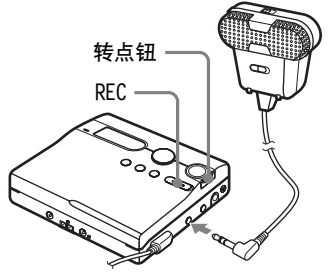

连接至 MIC (PLUG IN POWER)

\* 请参阅"洗购附件" (第 75 页)。

**1** 将立体声麦克风连接至 MIC (PLUG IN POWER) 插孔 录音机将自动更改力表克风输入。

**2** 按住并滑动 REC 以开始录制

<span id="page-28-1"></span>选择麦克风灵敏度

- **1** 在录音机正在录制中或停止播放 时,按下转点钮。
- **2** "REC SET" 转动转点钮, 直至显 示屏上出现, 然后按下转点钮。
- 3 转动转点钮, 直至显示屏上出现 "MIC SENS", 然后按下转点钮。

**4** 转动转点钮 直至显示屏上出现 "SENS HIGH" 或 "SENS LOW", 然 后按下转点钮以输入选择。

SENS HIGH: 使用普通音量录制较 轻或较远的声音时。

SENS LOW: 在录制较大或较近的声 音时

## .<br>ت

使用插入式供电型麦克风时, 麦克风可在其 电源开关关闭的情况下继续使用, 因为录音 机本身可自行供电

说明

- **•** 录音机按以下顺序自动切换输入 光学输 入、麦克风输入和模拟输入。当光缆连接 至 LINE IN (OPT) 插孔时, 您不能使用麦 克风进行录制
- **•** 麦克风可能会拾取录音机本身操作时发出 的声音。在这种情况下, 请使麦克风远离 录音机。请注意, 如果您使用的麦克风的 连接器较短, 则麦克风可能会拾取录音机 本身操作时发出的声音
- **•** 使用单声道麦克风时 只录制左声道的 声音

## <span id="page-29-3"></span><span id="page-29-0"></span>录制时添加曲目标记

您可以在进行录制以将内容分为不同 部分时添加曲目标记 (曲目编号)。

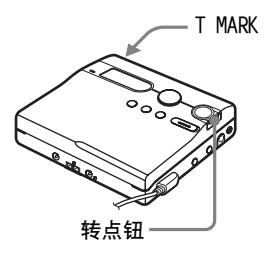

### <span id="page-29-1"></span>手动添加曲目标记

**1** 在录音机正在录制时,按下 T MARK  $(\textcal{B}$ 控器上的 P MODE/ $\subset$ )。

## <span id="page-29-2"></span>自动添加曲目标记 自动时间 标记)

使用此功能可以在通过模拟输入连接 器或麦克风录制时, 按指定时间间隔自 动添加曲目标记 此功能便于长时间录 制,如报告、会议录制等。

1 在录音机正在录制或暂停时, 按下 转点钮

2 转动转点钮, 直至显示屏上出现 "REC SET", 然后按下转点钮。

3 转动转点钮, 直至显示屏上出现 "TIME MARK", 然后按下转点钮。 "OFF"即会在显示屏上闪烁。

<span id="page-29-4"></span>**4** 转动转点钮 直至显示屏上出现 "ON",然后按下转点钮。

5 转动转点钮, 直至显示屏上出现所 需的信息, 然后按下转点钮以输入 选择

转点钮每转动一周, 时间设置 (Time:) 会更改 1 分钟, 更改范 围在 1 至 99 分钟之内。

#### 取消自动时间标记

请在步骤 [4](#page-29-4) 中选择 "OFF"或停止录 制

#### 录制时使用"自动时间标记"功能添 加曲目标记

#### 当录制时间超过 自动时间标记 功能 设置的时间间隔时:

录音机将在您设置时间间隔的那个位 置添加一个曲目标记, 并且从这点开 始, 只要经过指定的时间间隔, 录音机 就会添加一个曲目标记

示例: 录音机已经录制了 8 分钟, 而 自动时间标记 功能设置的时间间隔 为 5 分钟

则录音机会在 8 分钟处 (录制开始之 后)添加一个曲目标记,并且以后每隔 5 分钟就添加一个曲目标记。

#### 当"自动时间标记"功能设置的时间间 隔超过录制时间时:

录音机在经过"自动时间标记"功能设 置的时间隔时添加曲目标记。

示例: 录音机已经录制了 3 分钟, 而 "自动时间标记"功能设置的时间间隔 为 5 分钟

录音机会在 5 分钟处 (录制开始之后) 添加一个曲目标记, 并目以后每隔 5 分 钟就添加一个曲目标记

### ٠ö

对于"自动时间标记"功能添加的曲目标记, 在录音机上, "T" 显示在时间显示之前; 在遥控器上, "T"显示在时间显示之后。

#### 说明

- 如果在录制时通过按下 T MARK 或 Ⅱ 等 按钮来添加曲目标记,则"自动时间标记" 将在每次选定的时间间隔过后自动添加曲 目标记
- **•** 停止录制之后 设置将会丢失

## <span id="page-30-1"></span><span id="page-30-0"></span>手动调节录制声级

声级在录制时可自动调节。如有必要, 您可以在模拟和数字录制期间手动设 置录制声级

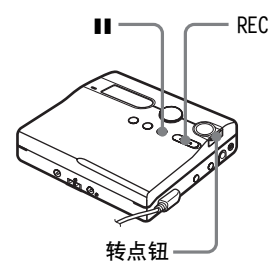

- <span id="page-30-3"></span> $\blacksquare$  在按下  $\blacksquare$  的同时按下并滑动 REC。 录音机准备开始录制。
- **2** 按下转点钮
- 3 转动转点钮, 直至显示屏上出现 "REC SET",然后按下转点钮。
- 4 转动转点钮, 直至 "RecVolume" 字样出现在显示屏上, 然后按下转 点钮

<span id="page-30-2"></span>5 转动转点钮, 直至显示屏上出现 "Manua1REC",然后按下转点钮。

## **6** 播放音源

<span id="page-30-4"></span>**7** 观测显示屏上的声级表时 可以通 过转动转点钮来调节录制声级 设置级别, 以便声级表节段在 ❹ 与 **B** 之间亮起。如果声级表节段在 **B** 的右侧亮起, 请减小输入声级。 每个声级表均会显示以下内容。 升高 — 左声道输入声级 降低 — 右声道输入声级

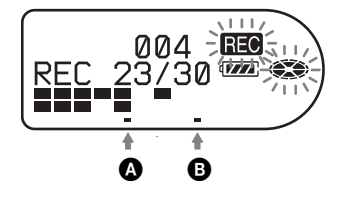

 $8$  再次按下  $\blacksquare$ , 以开始录制。 如果音源是外部连接的组件, 请从 要录制内容的开头播放音源, 然后 开始录制

#### 切换回自动声级控制

在步骤 [5](#page-30-2) 中洗择 "Auto REC"。

#### 说明

- **•** 您无法分别调节左右声道的声级
- **•** 一旦您停止录制, 录音机即会在下次开始 录制时切换回自动录制声级调节模式。
- **•** 要在同步录制期间手动调节录制声级 请 在 "SYNC REC"设为 "SYNC OFF"时, 执 行本节过程的步骤 [1](#page-30-3) 至 [7](#page-30-4)。之后, 将 "SYNC REC"设为"SYNC ON", 并开始 录制 ([第 26 页](#page-25-0))。

# <span id="page-31-0"></span>多种重放方式

本节介绍了在遥控器上进行的操作 有 关在录音机上操作的详情, 请参阅每项 操作的指定页面。

## <span id="page-31-1"></span>查看多种信息

您可以在重放期间查看曲目名 光盘名 等 只有在播放具有分组设置的曲目 时, 与分组有关的项目才会显示出来。

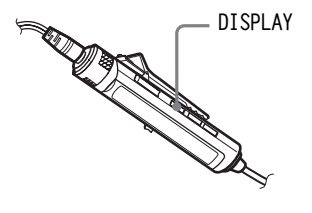

**1** 在播放时按下 DISPLAY 每次按下 DISPLAY 时, 显示屏会 发生如下变化。

遥控器上的显示窗口

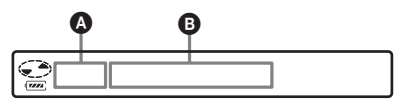

#### 显示: 4/0

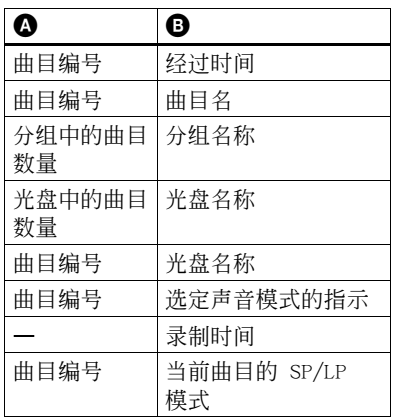

#### 说明

视分组设置、工作条件和光盘设置不同, 您 可能无法选择某些指示 或者显示的指示可 能会有所不同

### ٠ö

如果要在录音机正在录制或停止时查看剩余 时间或录制位置, 请参阅 "[查看多种信息](#page-24-1)" ([第 25 页](#page-24-1))。

有关录音机的操作 请参[阅第 64 页](#page-63-1)

## <span id="page-31-2"></span>选择播放模式

您可以使用 P MODE/ ⊊ 按钮从各种播 放模式中选择。

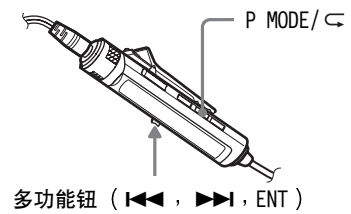

**1** 反复按下 P MODE/ ⊂。 每次按该按钮时播放模式将发生如 下变化:

播放模式指示

 $\overline{C}$ San  $13:52$ 

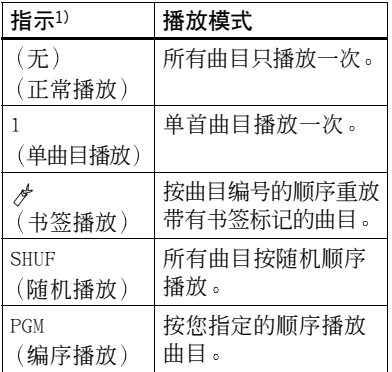

1)您随时播放具有分组设置的光盘时, 显示 屏上都会出现分组播放模式 (二)。有关 详情,请参阅"[以分组播放模式播放曲](#page-46-2) 目" ([第 47 页](#page-46-2))。

有关录音机的操作 请参阅[第 60 页](#page-59-1)

## <span id="page-32-0"></span>反复播放曲目 (重复播放)

您可以在正常播放 单曲播放 随机播放 及编序播放模式下使用重复播放功能。

1 在以选定播放模式播放时, 按住 P MODE/ $\subset$  2 秒钟或更长时间。 即会在显示屏上出现

#### 取消重复播放

持续按下 P MODE/ ⊊ 2 秒钟或更长时间。 Ö.

通过在重复播放期间按下 P MODE/ C 按 钮 您可以更改要与重复播放配合使用的播 放模式。

有关录音机的操作 请参阅[第 60 页](#page-59-1)

## <span id="page-32-1"></span>仅收听选定的曲目 (书签播放)

您可以对光盘上的曲目标记书签, 然后 只播放这些曲目 已标记书签的曲目顺 序无法更改。

#### 为曲目标记书签

<span id="page-32-2"></span>1 播放您要标记书签的曲目时, 按下 多功能钥 2 秒钟或更长时间。

● 01/20 ₩

慢速闪烁

书签播放的第一首曲目即可设定

**2** 重复步骤 [1](#page-32-2) 以为其它曲目标记 书签 最多可以为光盘上的 20 首曲目标 记书签。

#### 播放标记书签的曲目

- **1** 播放时, 重复按下 P MODE/ $\subset$ , 直至 TrPLAY? 出现在显示 屏上
- **2** 按下多功能钮 随后, 标记了书签的曲目便会从最 小曲目编号开始播放

#### 擦除书签

播放您要擦除其书签的曲目时, 按住多 功能钮 2 秒钟或更长时间

#### 说明

如果打开机盖, 则所有书签将被取消。

有关录音机的操作 请参[阅第 60 页](#page-59-2)

## <span id="page-33-0"></span>按所需顺序收听曲目 编序播放

- **1** 播放时, 反复按 P MODE/ ⊂, 直 至显示屏上出现 PGM
- <span id="page-33-3"></span>2 反复滑动多功能钮以选择曲目, 然 后按多功能钮以输入该曲目。

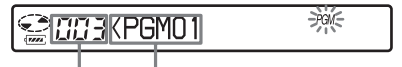

- 曲目编号 编排的顺序
- **3** 重复步骤 [2](#page-33-3) 以将更多曲目编序 最多可以将 20 首曲目编序
- **4** 曲目编序后 按住多功能按钮 2 秒钟或更长时间
	- 编序即会存储, 并且从第一首曲目 开始重放

#### ۳Ö

即使重放结束或停止 编序播放设置仍将保 留在存储器中。

#### 说明

如果打开机盖, 则所有编序设置将取消。

有关录音机的操作 请参[阅第 61 页](#page-60-0)

## <span id="page-33-1"></span>调节声音 (虚拟 - 环绕 6 波段均衡器)

您可以改变虚拟声音以创建不同的声 效, 或者根据自己的爱好修改声音并将 其存储以便在以后使用

可以选择以下两种效果。

V-SUR (虚拟 - 环绕 VPT 声音引擎) 提供 4 种虚拟环绕条件。

6 - 波段均衡器

提供 6 种不同的音质。

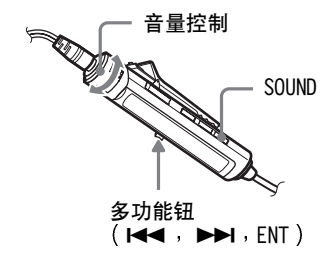

## <span id="page-33-2"></span>改变虚拟声音以创建不同的声效 (虚拟 - 环绕)

1 播放时, 反复按下 SOUND 以洗择  $``V-SIIR"$ 

2 按下 SOUND 2 秒钟或更长时间。

**3** 反复滑动多功能钮以选择环绕 载式。

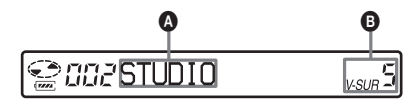

每次滑动多功能钮时, 4 和 B 将发生如下变化:

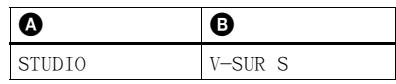

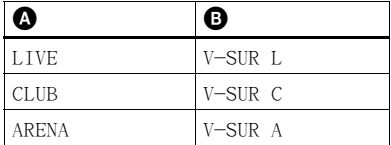

**4** 按下多功能钮以进入所选环绕 模式。

## <span id="page-34-0"></span>选择音质 (6 波段均衡器)

- <span id="page-34-1"></span>1 播放时, 反复按下 SOUND 以选择 "SOUND" 。
- **2** 按下 SOUND 2 秒钟或更长时间。
- <span id="page-34-2"></span>**3** 反复滑动多功能钮以选择声音 模式

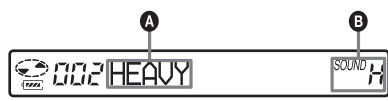

每次滑动多功能钥时, △ 和 △ 将发生如下变化:

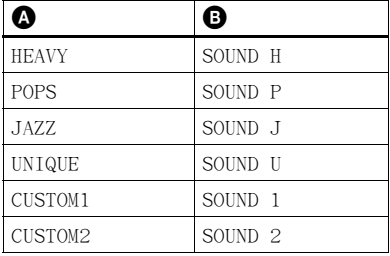

**4** 按下多功能钮以进入所选的声音 模式

#### 取消过程

按下 ■ 2 秒钟或更长时间。

#### 取消设置

反复按下 SOUND 直至指示在 B 中消失。

#### 修改和存储声音

您可以在 "CUSTOM1"和 "CUSTOM2"中 修改声音并存储结果。

- 1 执行 "选择音质 ([6 波段均衡器](#page-34-0))" (第 [35 页](#page-34-0))中的步骤 [1](#page-34-1) 到 [3](#page-34-2), 然后滑动多功 能钮直至出现 "CUSTOM1"或 "CUSTOM2"。
- **2** 按下多功能钮
- <span id="page-34-3"></span>**3** 反复滑动多功能钮以选择频率

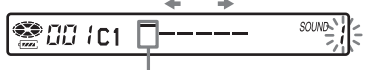

频率 (100 Hz) 从左侧开始 您可以选择 100 Hz 250 Hz 630 Hz 1.6 kHz 4 kHz 或 10 kHz

<span id="page-34-4"></span>**4** 反复转动音量控制以调节声级

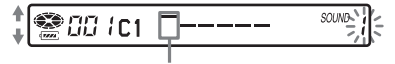

声级 (+10 dB) 您可以从七种声级中进行选择。  $-10$  dB  $\sqrt{-6}$  dB  $\sqrt{-3}$  dB  $\sqrt{0}$  dB  $\sqrt{+3}$  dB  $\sqrt{0}$ +6 dB 及 +10 dB

**5** 重复步骤 [3](#page-34-3) 到 [4](#page-34-4) 以调节每个频率的声级 **6** 按下多功能钮以输入选择

#### 取消过程

按下 ■ 2 秒钟或更长时间。

#### 返回到上一设置

按下 ■。

有关录音机的操作 请参[阅第 62 页](#page-61-0)

## <span id="page-35-0"></span>更改重放速度 数字音调 控制

速度控制功能在学习语言和用于其它 用途时会很有用处 此功能可更改重放 谏度而不更改重放音调。

重放速度可在正常速度的 +100% 到 -50% 之间变化 共有 13 阶

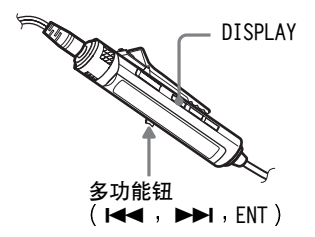

- 1 播放时, 按住 DISPLAY 2 秒钟或 更长时间
- **2** 反复滑动多功能钮直至显示屏上出 现"USEFUL",然后按下多功能钮。

**3** 反复滑动多功能钮直至显示屏上出 现"DPC",然后按下多功能钮。 此时, 录音机更改为速度设置模 式。收听声音时选择速度。

**SECTEDPCK**  $0\%$ 

**4** 反复滑动多功能钮以选择所需的重 放速度, 然后按下多功能钮以输入 选择。

"DPC"即会在显示屏上出现。

#### 取消过程

按下 ■ 2 秒钟或更长时间。

#### 返回到上一设置

按下 ■。

## Ö.

一旦打开机盖后, 重放速度便会回复到正常 速度 (0%)

#### 说明

如果使用数字音调控制, 则重放时可能会听 到噪音或回声

有关录音机的操作 请参[阅第 63 页](#page-62-0)

## <span id="page-35-1"></span>设置闹钟 (乐曲定时器)

闹钟是可在重要时刻提醒您的方便功 能, 如提醒您下火车。闹钟可设置为在 1 至 99 分钟之后关闭 录音机停止 时, 闹钟也将关闭。

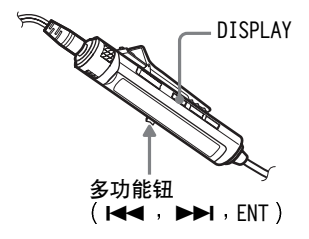

- **1** 按下 DISPLAY 2 秒钟或更长时间
- **2** 反复滑动多功能钮直至显示屏上出 现"USEFUL",然后按下多功能钮。
- **3** 反复滑动多功能钮直至显示屏上 出现"M-TIMER", 然后按下多功 能钮
<span id="page-36-1"></span>**4** 反复滑动多功能钮直至显示屏上出 现"ON",然后按下多功能钮。

(●) 将会出现。

**⊗aa ìTIMER** 1≦  $\langle \langle \bullet \rangle \rangle$ 

<span id="page-36-2"></span>**5** 反复滑动多功能钮以选择闹铃声 然后按下多功能按钮

您可以从三种声音中进行选择。

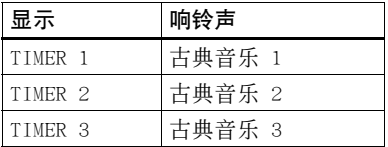

<span id="page-36-0"></span>**6** 反复按多功能钮以选择经过时间

每次滑动多功能钮时, 经过时间设 置 (TIME:) 会更改 1 分钟, 更 改范围在 1 到 99 分钟内。

 $(0)$ 

**7** 按下多功能钮以输入设置 在录音机停止播放时 闹钟前保留 的时间才会显示在显示屏上

### 取消过程

按下 ■ 2 秒钟或更多时间。

### 返回到上一设置

按下 ■。

### 检查闹钟前保留的时间

停止重放 保留时间不久将在显示屏上 显示出来 在播放或播放暂停期间再次 执行步骤 [1](#page-35-0) 到 [6](#page-36-0) 可显示保留时间

### 取消闹钟设置

在步骤 [4](#page-36-1) 中选择 "OFF"。

### 停止闹钟

请按下任意按钮

## ٣Ö

- **•** 如果您在步骤 [4](#page-36-1) 后结束操作 录音机将自 动使用以前的闹钟设置。
- **•** 响铃一分钟后 闹钟自动停止并且闹钟设 置取消。如果闹钟在停止播放时响起, 则 录音机会在闹钟停止响铃后 10 秒钟自动 关闭电源。如果播放 MD 时闹钟停止, 则 重放将继续进行而不受干扰。

### 说明

- **•** 在您开始录制时 设置将会丢失
- 定时器将在您从步骤 [4](#page-36-1) 中选择 "ON"的瞬 间开始倒计时 当您在步骤 [6](#page-36-0) 中更改经过 时间的瞬间, 录音机将再次开始倒计时。

有关录音机的操作 请参[阅第 68 页](#page-67-0)

# <span id="page-37-1"></span>连接至立体声系统 (LINE  $Q$  $(T)$

您可以从连接组件收听重放的声音。请 使用线缆连接录音机的 C/LINE OUT 插孔和放大器或磁带播放机的 LINE IN 插孔

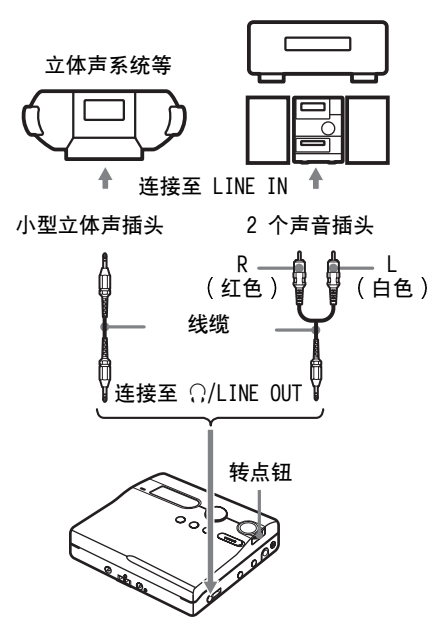

在将线缆连接至录音机的 C/LINE OUT 插孔时, 请务必设置 C/LINE OUT 插 孔的 "AUDIO OUT" 参数。

- **1** 按下转点钮
- 2 转动转点钮, 直至显示屏上出现 "USEFUL",然后按下转点钮。
- 3 转动转点钮, 直至显示屏上出现 "AUDIO OUT"字样, 然后按下转 占钮。

<span id="page-37-0"></span>**4** 转动转点钮 直至显示屏上出现 "LINE OUT", 然后按下转点钮以 输入选择

### 说明

- 如果 O/LINE OUT 插孔的 "AUDIO OUT" 参数设为"LINE OUT", 则 VOL + 或 -、 "虚拟环绕"或"6 波段均衡器"将不起 作用。
- 在连接了遥控器之后, C/LINE OUT 插孔 的"AUDIO OUT"参数将不能设置为"LINE OUT" 。
- **•** 在将耳机直接连接至录音机时 请在步骤 [4](#page-37-0) 中将 !/LINE OUT 插孔的 "AUDIO OUT" 参 数设置为 "HeadPhone" 。

# 编辑录制的曲目

本节介绍了在录音机上进行的操作 有 关在遥控器上操作的详情, 请参阅每项 操作的指定页面。

## 编辑前

您可以通过添加/擦除曲目标记或标记 曲目和 MD 来编辑录制内容

### 说明

- **•** 无法编辑预制作的原版 MD
- **•** 在编辑曲目之前 请合上 MD 侧面的录制保 护片
- "TOC Edit"正在闪烁时, 录音机录制编辑 结果
	- 请勿移动或晃动录音机
	- 请勿断开电源
	- 机盖会被锁定

# <span id="page-38-0"></span>标记曲目或光盘 (名称)

您可以使用录音机的字符选项板来为 曲目和光盘命名

### 说明

要标记分组, 请参[阅第 50 页](#page-49-0)。

### 可用字符

- **•** 英语字母表的大小写字母
- **•** 数字 0 至 9
- $\bullet$ ! " # \$ % & ( ) \* . : < = > ? @ ` + - ' , / : \_ (空格)

### 每个名称的最大字符数

曲目名, 分组名和光盘名: 大约每一个 名称 200 个字符 (句含所有可用字符 混合

## 每张光盘可输入的最大字符数

仅限于字母数字字符和符号 大约 120 个约 10 个字符长的标题 (最大约为 1700 个字符 光盘中可存储的标题数取决于曲目名

分组名以及光盘名输入的字符数

### 关于字符选项板

在录音机上操作期间,可以从显示屏的 字符洗项板选择字符。 字符洗项板中以下字符构成。

ABCDEFGHIJKLMNOPQRSTUVWXYZ 123 abcdef9hiikImnopgrstuvwxyz 456  $-218$   $(0, 10)$   $\#$ \$\*<=>  $+$ % 0 789

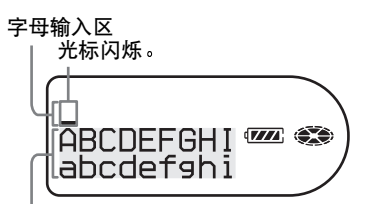

### 字符选项板

由于在显示屏上只能看到字符选项板 的部分内容, 所以请使用控制栏移动光 标,输入字符。

#### 说明

如果您在光盘名称的字符之间输入符号  $\lq{''}/\lq{''}$ , 例如 "abc//def", 您可能会无法 使用分组功能

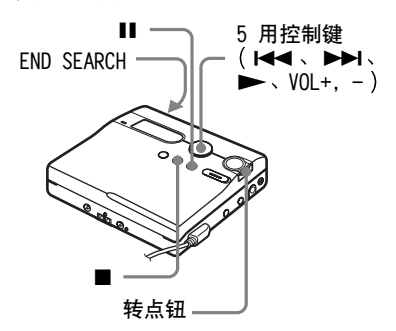

# <span id="page-39-1"></span>标记

录音机停止、记录或播放时, 您可以标 记曲目或光盘。请注意, 如果在录音机 停止时标记曲目, 则该曲目必须是当前 选定曲目

# **1** 按下转点钮

- **2** 转动转点钮, 直至 "EDIT"出现在 显示屏上, 然后按下转点钮。
- 3 转动转点钮, 直至 "Name"出现在 显示屏上, 然后按下转点钮。
- <span id="page-39-2"></span>4 转动转点钮, 直至显示屏上出现下 列项目, 然后按下转点钮。

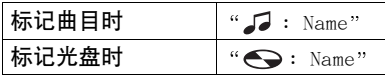

光标在字母输入区闪烁, 并且曲 目、分组或光盘准备就绪,可以进 行标记

## 光标闪烁

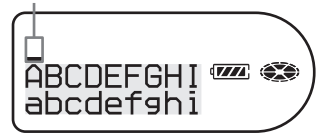

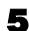

<span id="page-39-3"></span>**5** 按下 VOL -

光标从字母输入区转到字符选 项板

### 光标和字符会交替

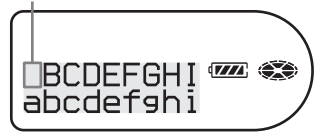

<span id="page-39-0"></span>**6** 使用控制键选择字母, 然后按 ▶ 以输入选择。

选定的字母出现在字母输入区,同 时光标移到下一个输入位置

### 光标在下一个输入位置闪烁

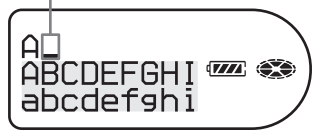

下面列出了用于输入字符的按钮及 其功能

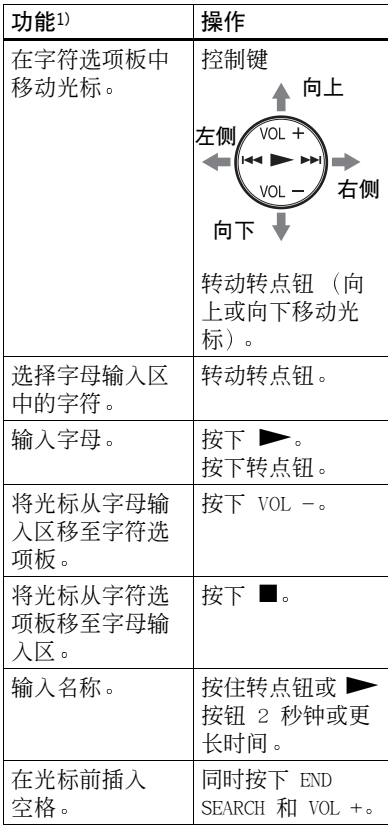

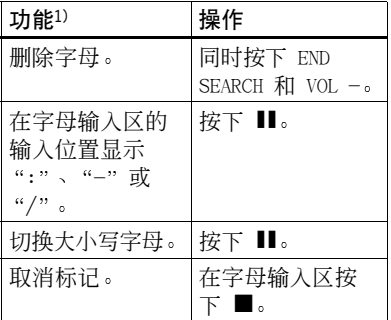

1)按钮或控制键功能可能因光标在字母输入 区或在字符选项板中不同而不同

**7** 重复步骤 [6](#page-39-0) 然后输入标记名称的 所有字符

<span id="page-40-0"></span>**8** 按住转点钮 2 秒钟或更长时间 曲目或光盘即被标记

### 说明

如果在录制期间标记曲目或光盘时停止录 制, 或在标记曲目时转录下一曲目, 录音机 会自动确认该位置输入的内容

## <span id="page-40-1"></span>重新标记

您可以通过执行"[标记曲目或光盘](#page-38-0)(名 称)"([第 39 页](#page-38-0))中和步骤来更改光 盘或曲目标记。

#### 要重新标记曲目:

播放要重新标记的曲目, 然后在录音机 播放时更改曲目名, 或者在录音机停止 且要重新标记的曲目是当前选定曲目 时,更改曲目名。

### 要重新标记光盘:

录音机停止、录制或播放时, 您可以重 新标记光盘。

#### 取消标记

按下 ■ 2 秒钟或更长时间。

### 返回上一设置

按下 ■。

### 说明

- **录音机能够显示日语 "片假名"字符, 但** 不能使用这些字符进行标记
- 录音机无法改写由另一设备创建的、超过 200 个字母的光盘名或曲目名

### 有关遥控器的操作 请参[阅第 65 页](#page-64-0)

# <span id="page-41-0"></span>移动录制的曲目 (移动)

您可以更改录制曲目的顺序

#### 说明

要移动具有分组设置的光盘中的曲目, 请参 阅[第 51 页](#page-50-0)

示例

将曲目 C (曲目编号为 3) 从第三首曲 目移至第二首曲目

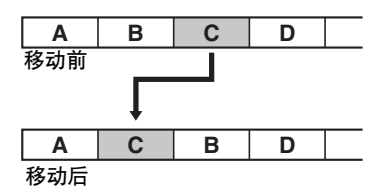

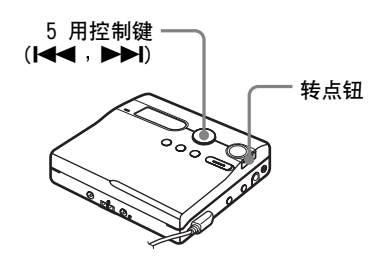

- **1** 在录音机播放您要移动的曲目时按 转点钮。
- 2 转动转点钮, 直至显示屏上出现 "EDIT",然后按下转点钮。 录音机即可反复播放选定的曲目。
- 3 转动转点钮, 直至显示屏上出现 "Move",然后按下转点钮。

**4** 转动转点钮 直至显示屏上出现  $\mathcal{L}$ : Move", 然后按下转点钮。 选定的曲目编号会在显示屏的中间 闪烁 如果已标记了曲目,请按下▶▶ , 使该曲目名在显示屏上显示 然后, 按下 1→ 以再次显示曲目 编号。

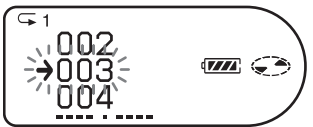

5 转动转点钮, 直至目标曲目编号在 显示屏上闪烁。 在示例中, 由于曲目 C 要移至曲

目"002", 因此, 请转动转占钮, 直至"002"在显示屏上闪烁。

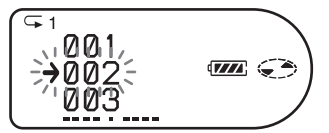

**6** 按下转点钮以输入选择 该曲目将移至选定的目标曲目位置。

取消移动

按下 ■ 2 秒钟或更长时间。

返回上一设置

按下 ■。

有关遥控器的操作 请参[阅第 66 页](#page-65-0)

# <span id="page-42-1"></span>分隔曲目 分隔

您可以用曲目标记分隔曲目, 从曲目标 记后的部分创建新曲目。您也可以在进 行实际分隔前细调曲目标记位置 曲目 编号将会增加, 如下所示。 此项功能只能通过录音机设置

### 说明

您无法为已从计算机导出的曲目添加曲目 标记

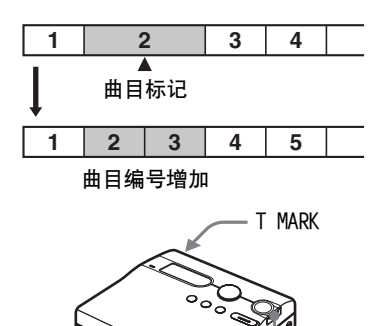

# 直接分隔曲目

1 在播放或暂停 MD 时, 在要标记的 位置按录音机上的 T MARK 按钮 "MARK ON"会在显示屏上出现, 即添加了一个曲目标记 曲目编号 将加 1。

转点钮

# 分隔曲目之前调整分隔点 分隔 预演

<span id="page-42-0"></span>1 播放时, 按下 T MARK 2 秒钟或更 长时间

录音机将反复重放按 T MARK 时曲 目所处位置后 4 秒的内容

在此位置按下 T MARK

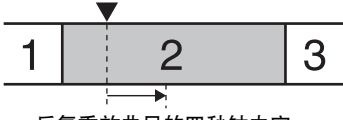

反复重放曲目的四秒钟内容

**2** 转动转点钮以调整分隔点 转动转点钮会将分隔点向前或向后 移。分隔点最多可以从步骤 [1](#page-42-0) 中 按 T MARK 时的位置向前或向后移 8 秒

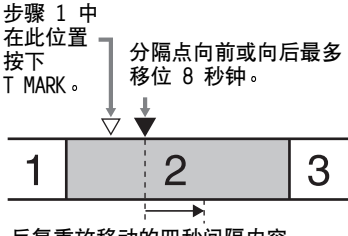

反复重放移动的四秒间隔内容。

**3** 按转点钮以输入分隔点

## 在录制 (同步录制除外)期间添加曲 目标记

在要添加曲目标记的位置按录音机上 的 T MARK 按钮 遥控器上的 P MODE/ □按钮)。

您可以使用"自动时间标记"功能按指 定的时间间隔自动添加曲目标记 数字 录制讨程中不能使用) ([第 30 页](#page-29-0))。

# 合并曲目 合并

在使用模拟(线路) 输入录制时, 可能 会在录制声级较低的位置录制不必要 的曲目标记。您可以擦除曲目标记,以 便合并曲目标记前后的曲目 曲目编号将变化如下 此项功能只能通过录音机设置

### 说明

- **•** 您无法为已从计算机导出的曲目擦除曲目 标记
- **•** 要合并具有分组设置的光盘中的分组或曲 目, 请参[阅第 49 页](#page-48-0)。
- **•** 您无法合并以不同录制模式录制的曲目

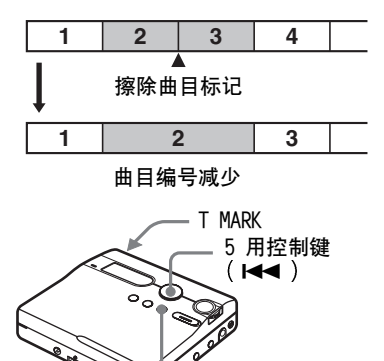

**1** 录音机在播放您要擦除其曲目标记 的曲目时, 按下 Ⅱ 以暂停播放。

 $\blacksquare$ 

2 轻轻按下 1<<. 找到曲目标记。 例如, 要擦除第三个曲目标记, 则 找到第三首曲目的起点。"00:00" 会在显示屏上出现 "MARK"会在显示屏上显示几秒钟。

**3** 按下 T MARK 按钮擦除该标记

"MARK OFF" 会在显示屏上出现。 曲目标记即被擦除, 两首曲目合并 在一起

# ۳Ö

在擦除曲目标记的同时, 也将擦除指定给该 标记的日期、时间和名称。

### 说明

在您擦除被指定到不同分组中的两个相邻曲 目之间的曲目标记时, 第二首曲目会被重新 指定到含有第一首曲目的分组中。此外, 如 果将指定到分组的曲目与未指定到分组的曲 目合并(两首连续曲目), 则第二首曲目将 会采用与第一首曲目相同的登记设置

# <span id="page-43-0"></span>擦除曲目和整张光盘 (擦除)

您可以擦除光盘上不必要的曲目或所 有曲目

### 说明

- **•** 无法擦除已从计算机中导出的曲目 如果 光盘包含有已导出的曲目 则您无法将整 张光盘擦除。这种情况下, 请将曲目导入 计算机
- **•** 擦除分组时 请参阅[第 52 页](#page-51-0)

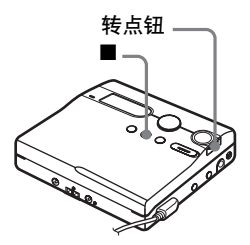

## 擦除曲目

请注意 一旦擦除录制曲目便无法恢 复。因此,请确保要擦除的曲目正确。

- **1** 在录音机播放您要擦除的曲目时按 下转点钮。
- 2 转动转点钮, 直至显示屏上出现 "EDIT",然后按下转点钮。
- 3 转动转点钮, 直至显示屏上出现 "Erase",然后按下转点钮。
- 4 转动转点钮, 直至显示屏上出现  $\blacksquare$ : Erase", 然后按下转点 钮

"Erase OK?" 和 "PushENTER" 即 会显示在显示屏上

**5** 按下转点钮以擦除曲目 该曲目即被擦除, 录音机开始播放 下一首曲目 擦除曲目之后的所有 曲目将自动重新编号

### 擦除曲目的一部分

在要擦除部分的起点和终点添加曲目 标记, 然后擦除该部分 ([第 43 页](#page-42-1))。

## 要擦除整张光盘

您可以同时擦除 MD 中的所有曲目和 数据

请注意 录制曲目一旦擦除便无法恢 复。请确保在擦除前检杳光盘内容。

- **1** 播放您要擦除的光盘以检查内容
- **2** 按下 以停止播放。
- **3** 按下转点钮
- 4 转动转点钮, 直至显示屏上出现 "EDIT",然后按下转点钮。
- 5 转动转点钮, 直至显示屏上出现 "Erase",然后按下转点钮。
- **6** 转动转点钮, 直至显示屏上出现  $\mathcal{L}$ : Erase", 然后按下转点 钮

"A11Erase?"和 "PushENTER"即 会显示在显示屏上

**7** 按下转点钮以擦除整张光盘 "TOC Edit" 在显示屏上闪烁, 所 有曲目将被擦除 擦除完成时, "BLANKDISC"会闪 烁 并且显示屏上会出现  $``00:00"$  .

#### 取消擦除

按下 ■ 2 秒钟或更长时间。

#### 返回上一设置

按下 ■。

有关遥控器的操作 请参[阅第 67 页](#page-66-0)

# 使用分组功能

# 什么是分组功能

分组功能可使您重放具有分组设置的 光盘 分组功能便于重放以 MDLP (LP2/LP4) 模式录制了多张唱片或 CD 单曲的 MD。

## 什么是带有分组设置的光盘?

录音机可以按分组单位操作多种功能, 即如下所示作为单独分组在光盘中录 制的曲目

### 进行分组设置前

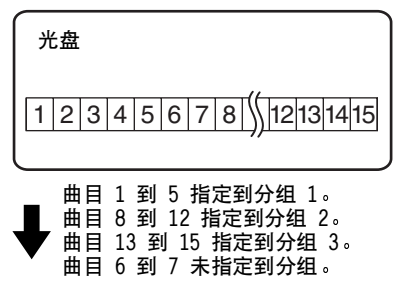

在分组指定完成后

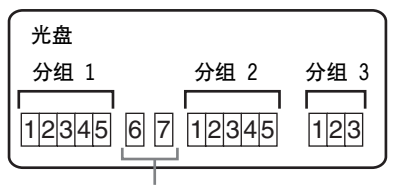

未指定到分组的曲目被视为是 "Group  $-$  - " 的一部分。

在一张光盘上最多可以创建 99 个 分组

### 说明

如果光盘上的曲目名 分组名和光盘名超过 可以输入的最大字符数, 则无法进行分组 设置

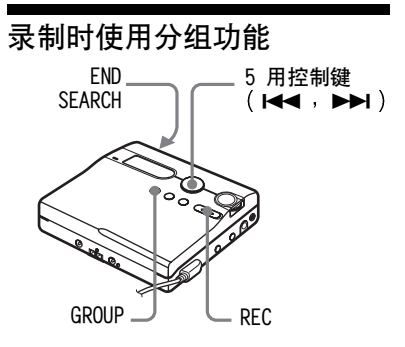

# 将曲目录制到新的分组

录制期间 您可以在光盘当前已录制曲 目的终点添加新的分组。

- 1 录音机停止时, 按下 END SEARCH。
- **2** 按下 GROUP 的同时按下并滑动 REC
- **3** 播放音源 在光盘当前内容之后将添加一个新 的分组。

## 停止录制

按下 ■。

在按下 ■ 之前录制的材料会作为新的 分组输入

# 将曲目录制到现有的分组

您可以将曲目添加到现有分组。

- 1 按下 GROUP, 然后按下 144 或 ▶▶ 直到您想在其中添加曲目的 分组显示在显示屏上
- <span id="page-46-0"></span>**2** 按下 GROUP 的同时按下并滑 动 REC。
- **3** 播放音源
- ٠ö٠
- **•** 要将当前正在播放的曲目添加到分组中 请先停止或暂停播放该曲目, 然后从步骤[2](#page-46-0) 开始执行操作
- **•** 您可以将录音机设置为始终创建新的分组 而无需按下 GROUP 按钮。有关详情, 请参 [阅第 60 页](#page-59-0)

# 播放时使用分组功能

录音机可以使用多种模式重放具有分 组设置的光盘

本将介绍了在遥控器上进行的操作 有关在录音机上操作的详情 请参阅 第 61 币。

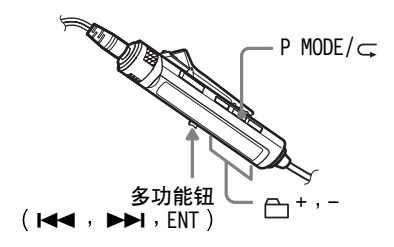

# <span id="page-46-1"></span>以分组播放模式播放曲目

在分组播放中, 从分组 1 开始按顺序 播放所有分组, 然后是未指定曲目 ( "Group --") 。所有曲目播放之后, 重放会停止

1 播放时, 按下 P MODE/ C 直至显 示屏上出现"一"。

<span id="page-46-2"></span>调到分组开始 (分组跳跃)

 $1$  播放时, 按下 一 + 或 一 -。 按 一 核钮以调到当前分组的第一首曲 目。再次按该按钮会调到前一分组的第一 首曲目

# <span id="page-47-0"></span>选择分组播放的播放模式 分组 播放模式

按分组模式播放期间,可以使用随机播 放和编序播放功能

1 反复按 P MODE/ C 按钮。

正常重放之后, 将会显示以下播放 模式。

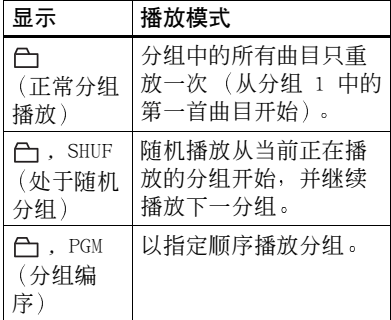

## 按选定的分组播放模式重复播放 分组重复播放

1 在以选定分组播放模式播放时, 按 下 P MODE/ $\subset$  2 秒钟或更长时间。 重放会以相应的分组播放模式重复

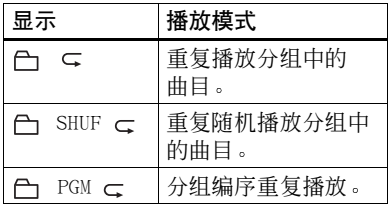

# 按所需顺序播放分组 (分组编序 播放

执行 "[按所需顺序收听曲目](#page-33-0) (编序播 放)"([第 34 页](#page-33-0))中所述的步骤,以 所需顺序重放分组。您最多可以对 10 个分组进行编序 无法更改分组中的曲 目顺序

# 编辑分组

本节介绍了在录音机上进行的操作 有 关在录音机进行操作的详情, 请参阅每 项操作的指定页面

## <span id="page-48-0"></span>将曲目或分组指定为新的分组 (分组设置)

使用此功能 您可以将现有曲目或分组 指定到新分组, 并且也可以将当前不属 于任何分组的曲目指定到现有分组 在一张光盘上最多可以创建 99 个分 组

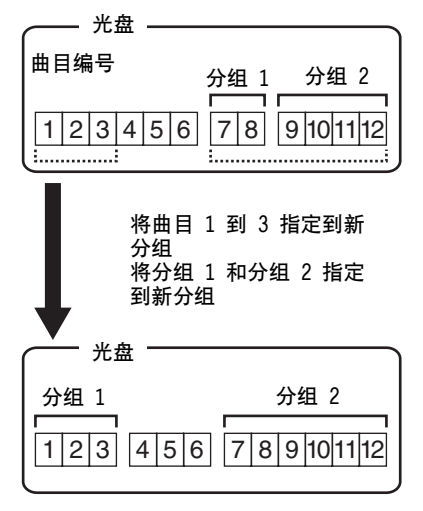

顺序不连贯的曲目不能指定到相同分 组 (例如, 曲目 3、7 和 8 不能指定 到一个新的分组中)。

曲目编号将按照它们在光盘上的顺序 显示, 而不是按照它们在分组中的顺序 显示

说明

- **•** 如果光盘上的曲目名 分组名和光盘名超 过可以输入的最大字符数, 则无法进行分 组设置
- **•** 曲目或分组必须连贯 如果所需曲目或分 组不连贯, 您必须移动它们, 使其按顺序 排列, 然后才能指定("[移动录制的曲目](#page-41-0) (移动) ", [第 42 页](#page-41-0)) 。

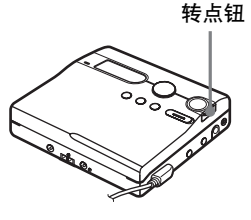

- **1** 按下转点钮
- **2** 转动转点钮, 直至"EDIT"字样在 显示屏上显示, 然后按下转占钮。
- 3 转动转点钮, 直至"户: Set"在 显示屏上显示, 然后按下转点钮。 第一首曲目 ( "STR" ) 的曲目编 号将在显示屏上出现。

$$
\left(\begin{array}{c}\n\text{STR} \\
\text{END} \\
\text{END} \\
\text{ID} \\
\text{ID} \\
\text{ID} \\
\text{ID} \\
\text{ID} \\
\text{ID} \\
\text{ID} \\
\text{ID} \\
\text{ID} \\
\text{ID} \\
\text{ID} \\
\text{ID} \\
\text{ID} \\
\text{ID} \\
\text{ID} \\
\text{ID} \\
\text{ID} \\
\text{ID} \\
\text{ID} \\
\text{ID} \\
\text{ID} \\
\text{ID} \\
\text{ID} \\
\text{ID} \\
\text{ID} \\
\text{ID} \\
\text{ID} \\
\text{ID} \\
\text{ID} \\
\text{ID} \\
\text{ID} \\
\text{ID} \\
\text{ID} \\
\text{ID} \\
\text{ID} \\
\text{ID} \\
\text{ID} \\
\text{ID} \\
\text{ID} \\
\text{ID} \\
\text{ID} \\
\text{ID} \\
\text{ID} \\
\text{ID} \\
\text{ID} \\
\text{ID} \\
\text{ID} \\
\text{ID} \\
\text{ID} \\
\text{ID} \\
\text{ID} \\
\text{ID} \\
\text{ID} \\
\text{ID} \\
\text{ID} \\
\text{ID} \\
\text{ID} \\
\text{ID} \\
\text{ID} \\
\text{ID} \\
\text{ID} \\
\text{ID} \\
\text{ID} \\
\text{ID} \\
\text{ID} \\
\text{ID} \\
\text{ID} \\
\text{ID} \\
\text{ID} \\
\text{ID} \\
\text{ID} \\
\text{ID} \\
\text{ID} \\
\text{ID} \\
\text{ID} \\
\text{ID} \\
\text{ID} \\
\text{ID} \\
\text{ID} \\
\text{ID} \\
\text{ID} \\
\text{ID} \\
\text{ID} \\
\text{ID} \\
\text{ID} \\
\text{ID} \\
\text{ID} \\
\text{ID} \\
\text{ID} \\
\text{ID} \\
\text{ID} \\
\text{ID} \\
\text{ID} \\
\text{ID} \\
\text{ID} \\
\text{ID} \\
\text{ID} \\
\text{ID} \\
\text{ID} \\
\text{ID} \\
\text{ID} \\
\text{ID} \\
\text{ID} \\
\text{ID} \\
\text{ID} \\
\text{ID} \\
\text{ID} \\
\text{ID} \\
\text{ID} \\
\text{ID} \\
\text{ID} \\
\text{ID} \\
\text{ID} \\
\text{ID} \\
\text{ID} \\
\text{ID} \\
\text{ID} \\
\text{ID} \\
\text{ID} \\
\text{ID} \\
\text{ID} \\
\text{ID} \\
$$

<span id="page-48-1"></span>**4** 转动转点钮 直至显示屏上出现所 需的第一首曲目编号 然后按下转 占钮。

这样便洗择了新分组的第一首曲目。

- <span id="page-49-1"></span>5 转动转点钮, 直至显示屏上出现所 需的最后一首曲目编号, 然后按下 转点钥。 这样即选择了新分组的最后一首曲 目, 并且可以进行分组。
- **6** 标记分组(请参阅"[标记录制的分](#page-49-0) 组" ([第 50 页](#page-49-0)))。

## 取消操作

按下 ■ 2 秒钟或更长时间。

返回上一设置

按下 ■。

说明

- 在步骤 [4](#page-48-1) 中, 第一首曲目必须是现有分组 的第一首曲目, 或者不属于任何分组的一 首曲目
- **•** 在步骤 [5](#page-49-1) 中选择最后一首曲目时 请确保 该曲目在步骤 [4](#page-48-1) 中洗择的曲目之后。最后 一首曲目必须是现有分组的最后一首曲目 或不属于任何分组的一首曲目

### 有关遥控器的操作 请参[阅第 67 页](#page-66-1)

<span id="page-49-2"></span>释放分组设置

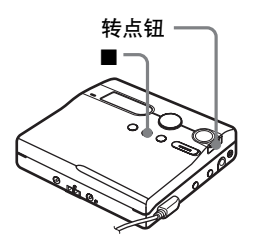

- **1** 选择要释放的分组并检查其内容 请参阅 [以分组播放模式播放曲](#page-46-1) 目" ([第 47 页](#page-46-1)))。
- 2 按下 ■。

**3** 按下转点钮

- 4 转动转点钮, 直至"EDIT"字样在 显示屏上显示, 然后按下转点钮。
- 5 转动转点钮, 直至"户 : Release" 在显示屏上显示,然后按下转点钮。 "Release?"和 "PushENTER"即 会在显示屏上显示
- **6** 按下转点钮以释放分组 选定分组的分组设置即被释放

取消操作

按下 ■ 2 秒钟或更长时间。

返回前一个级别的设置

按下 ■。

有关遥控器的操作 请参[阅第 67 页](#page-66-2)

## <span id="page-49-0"></span>标记录制的分组

您可以在录音机正在录制或播放分组 中的曲目时, 标记该分组。分组中的曲 目选定且录音机停止时, 您也可以标记 分组

1 执行"标记" ([第 40 页](#page-39-1))中的过 程, 并在步骤 [4](#page-39-2) 中选择"一: Name", 然后执行步骤 [5](#page-39-3) 到 [8](#page-40-0)。

有关遥控器的操作 请参[阅第 66 页](#page-65-1)

# <span id="page-50-0"></span>移动具有分组设置光盘中的曲目

您可以将曲目从一个分组中移出或移 到其它分组 也可以将不属于任何分组 的曲目移到现有分组。

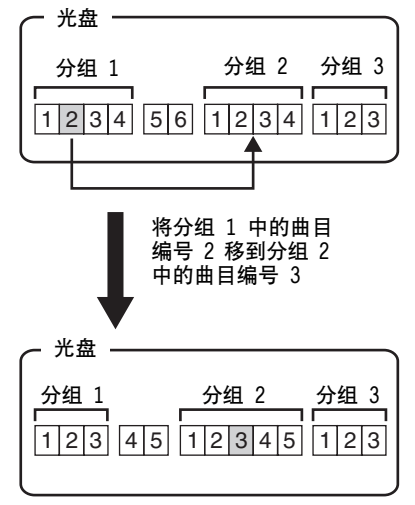

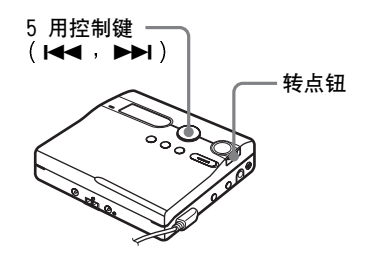

- 1 在播放要移动的曲目时, 按下转 点钮
- 2 转动转点钮, 直至显示屏上出现 "EDIT",然后按下转点钮。 录音机反复播放选定的曲目。
- 3 转动转点钮, 直至显示屏上出现 "Move",然后按下转点钮。
- 4 转动转点钮, 直至显示屏上出现  $\mathcal{L}$ : Move", 然后按下转点钮。
- 5 将曲目移出分组时, 可忽略此 步骤 将曲目移到不同的分组时, 转动转 点钮直至显示屏上出现目标分组, 然后按下转点钮

如果已标记分组, 则按下▶▶ 以 显示分组名。按下 144 以返回分 组编号显示。

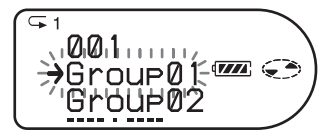

**6** 转动转点钮, 直至显示屏上出现目 标曲目编号 (目标是另一分组时, 分组内的曲目编号), 然后按下转 点钮输入选择 选定的曲目编号会在显示屏的中间 显示 如果已标记了曲目, 请按下▶▶ → 使该曲目名在显示屏上显示。按下 1◀◀ 以返回曲目编号显示。

## 取消移动

按下 ■ 2 秒钟或更长时间。

### 返回上一设置

按下 ■。

有关遥控器的操作 请参[阅第 66 页](#page-65-2)

<span id="page-51-1"></span>更改光盘上分组的顺序 分组 移动)

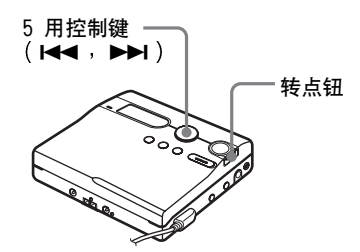

**1** 录音机在播放您要更改其顺序的分 组中的曲目时, 按下转点钮。

**2** 转动转点钮, 直至"EDIT"字样在 显示屏上显示, 然后按下转点钮。

3 转动转占钮, 直至显示屏上出现 "Move",然后按下转点钥。

4 转动转占钮, 直至显示屏上出现  $" \frown :$  Move", 然后按下转点钮。 当前播放曲目所属分组编号会在显 示屏中间部分显示 如果已标记分 组, 则按下 ▶▶ 以显示分组名。 按下 1<■ 以返回分组编号显示。

示例 将光盘中的第一分组 (Group01) 移到第二 (Group02) 与第三 (Group03) 分组之间

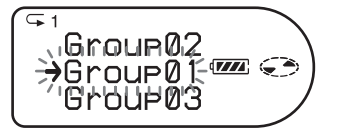

5 转动转点钮, 选择光盘上的目标位 置, 然后按下转点钮以输入选择。

取消移动

按下 ■ 2 秒钟或更长时间。

返回上一设置

按下 ■。

有关遥控器的操作 请参[阅第 66 页](#page-65-3)

## <span id="page-51-0"></span>擦除分组

您可以擦除洗定分组中的曲目。 请注意 录制曲目一旦擦除便无法恢 复。请确保在擦除前检查分组的内容。

### 说明

无法擦除已从计算机中导出的曲目。如果分 组包含有已导出的曲目, 则无法将其擦除。 这种情况下,请将曲目导入计算机。

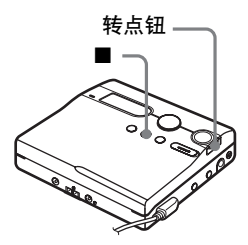

- **1** 选择要擦除的分组并检查其内容 请参阅 [调到分组开始](#page-46-2) 分组跳 跃)" ([第 47 页](#page-46-2)))。
- 2 按下 ■。
- **3** 按下转点钮
- **4** 转动转点钮 直至显示屏上出现 "EDIT",然后按下转点钮。
- 5 转动转占钮, 直至显示屏上出现 "Erase",然后按下转点钮。

**6** 转动转点钮, 直至显示屏上出现  $"f$  $f$ : Erase", 然后按下转点钮。 分组名和 "GP Erase?" 将出现在 显示屏上,同时"PushENTER"将 会在显示屏上闪烁

**7** 按下转点钮以擦除分组 分组即被擦除

## 取消擦除

按下 ■ 2 秒钟或更长时间。

返回上一设置

按下 ■。

有关遥控器的操作 请参阅[第 67 页](#page-66-3)

# 其它操作

# 有用的设置

录音机有许多具有有用功能的菜单可用于录制、重放、编辑等操作。 下表显示了您可以选择的菜单项。一些项目可以通过录音机, 也可以通过遥控器设 置, 而一些项目可以通过录音机或遥控器设置。

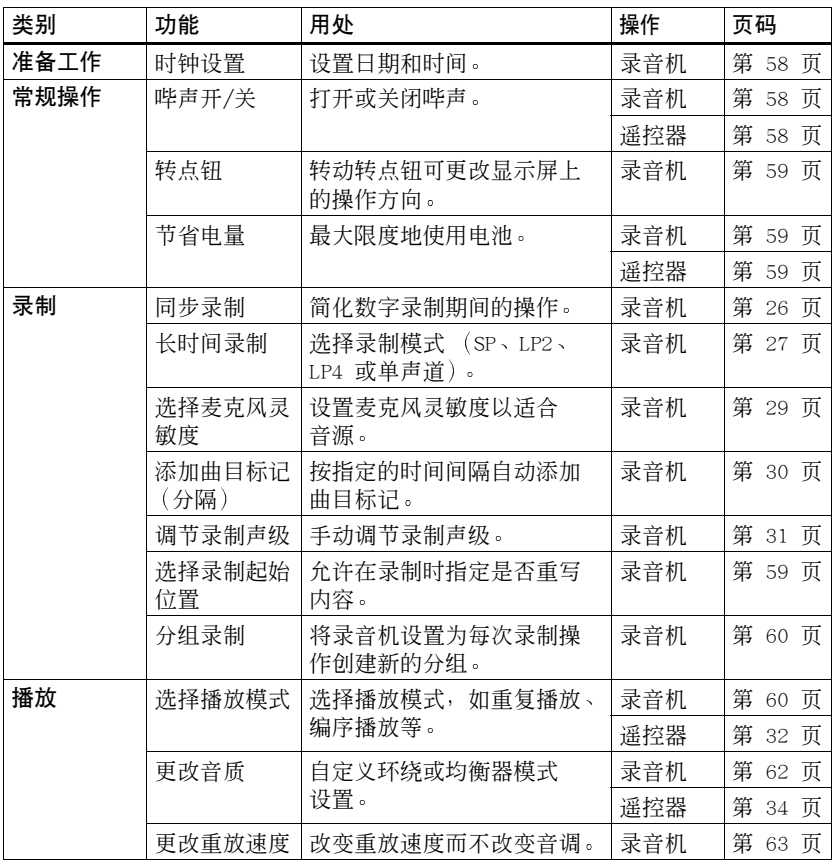

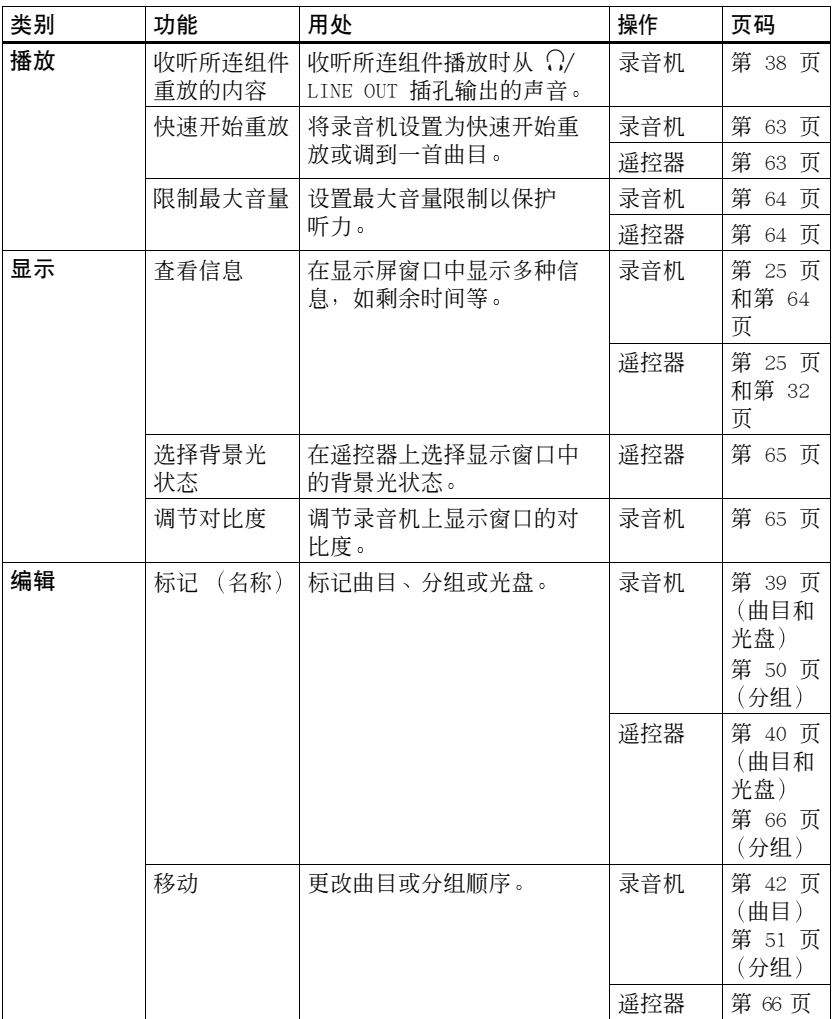

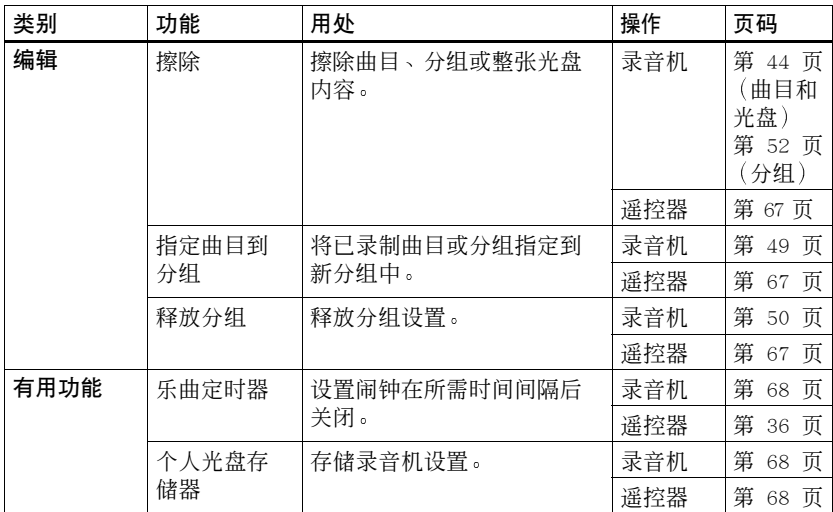

# 如何使用菜单项

要设置菜单项,请执行以下过程。

## 在录音机上

- **1** 按下转点钮以进入菜单
- <span id="page-56-0"></span>**2** 转动转点钮以选择项目
- <span id="page-56-1"></span>**3** 按下转点钮以输入选择
- **4** 重复步骤 [2](#page-56-0) 和 [3](#page-56-1) 最后按下转点钮时会输入设置。

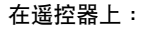

- **1** 按下 DISPLAY 2 秒钟或更长时间以进入 菜单。
- <span id="page-56-2"></span>**2** 滑动多功能钮以选择项目
- <span id="page-56-3"></span>**3** 按下多功能钮以输入选择
- **4** 重复步骤 [2](#page-56-2) 和 [3](#page-56-3) 最后按下多功能钮时会输入设置

### 返回上一设置

按下 ■。

## 在设置时取消操作

按下 ■ 2 秒钟或更长时间。

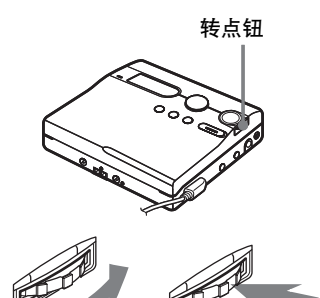

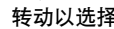

转动以选择 按下以便确认选择

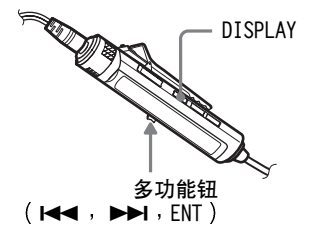

## <span id="page-57-0"></span>设置时钟以标记录制时间

要在录制时在 MD 上标记日期和时间, 您首先要设置时钟。一旦设置了时钟, 录音机会在您每次录制时标记时间。 对于从计算机导出的曲目不记录录制 日期

此项功能只能通过录音机设置

1 录音机停止时, 进入菜单并洗择 "OPTION"  $-$  "CLOCK SET". 年份数字即会闪烁

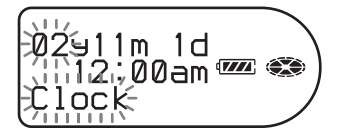

<span id="page-57-2"></span>2 通过转动转点钮更改当前年份,然 后按下转点钮 月份数字即会闪烁

3 重复步骤 [2](#page-57-2), 输入当前月份、日期、 小时和分钟。 在您按下转点钮输入分钟时, 时钟

开始运行

### 如果在设置时钟时出现错误

按下 144 以返回到错误输入的项目, 然后输入正确的值 您可以通过按下 ▶▶ 来跳过某一步骤。

### 显示当前时间

### **•** 在录音机上 录音机停止或在录制时, 进入菜单并 选择 "DISPLAY" - "Clock"。

**•** 在遥控器上 录音机停止或在录制时, 反复按下 DISPLAY

### 按 24 小时制显示时间

设置时钟时, 按下 T MARK。要以 12 小 时制显示时间, 请再次按下 T MARK。

### 保持显示正确的时间

一旦设置了时钟, 只要录音机与电源连接 (例 如已充电的充电电池 碱性干电池或交流电 转接器),时钟就会一直显示正确的时间。但 是, 如果录音机未与电源连接, 则时钟设置值 会在大约 3 分钟后更改回出厂设置 更换碱性干电池时, 请务必在 3 分钟内完 成操作

#### 说明

- **•** 如果要为重要的录制内容准确地记录时间 标记, 则请确保正确设置时间。
- **•** 正常情况下 时钟每月会出现 +/- 3 分钟 的偏差

## <span id="page-57-1"></span>关闭哔声

可以打开或关闭录音机和遥控器上的 哔声

- 1 进入菜单并选择 "OPTION" -"BEEP" o
- 2 洗择 "BEEP OFF" 。

### 打开哔声

选择 "BEEP ON"。

# <span id="page-58-0"></span>更改显示屏的操作方向

向下转动转点钮时, 显示屏向下滚动显 示。这是出厂默认设置。您可以更改出 厂设置为按反方向滚动显示 此项功能只能通过录音机设置

**|拼入菜单并洗择 "OPTION" -**"JOG DIAL" 。

2 洗择 "REVERSE"。

### 恢复正常设置

选择 "DEFAULT"。

# <span id="page-58-1"></span>保存电池电量 (节电模式)

此功能可使您在使用耳机 (带遥控器) 或连接至 C/LINE OUT 插孔的线缆播放 录音机时最长时间地使用电池。通过在 不进行操作时暂时关闭显示可减少耗 电量

**|** 进入菜单并洗择 "OPTION" -"PowerMode" 。

2 选择 "PowerSave"。

### 恢复正常设置

洗择 "NORMAL"。

## <span id="page-58-2"></span>在不重写现有内容的情况下进行 录制

如果要避免出现录制内容覆盖 MD 中的 当前内容的情况, 请执行以下操作。所 有新内容将从当前内容结尾开始录制。 录音机的出厂设置即为覆盖现有内容。 此项功能只能通过录音机设置

**进入菜单并洗择 "OPTION" -**"REC-Posi" 。

 $2$  洗择 "From End" 。

### 开始录制并且覆盖现有内容

选择 "From Here"。

٣Ö

- **•** 要在不覆盖当前内容的情况下进行临时录 制, 请首先按下 END SEARCH, 然后再开始录 制。即使"REC-Posi"设置为"From Here" (出厂设置), 录制也将从最后一首曲目之 后开始。当您按下 END SEARCH 时, 光盘的 剩余录制时间将在显示屏上出现。
- 如果分组录制设置 ( "I : REC" ) 设为  $H^*$   $\cap$  : REC ON", 则录音机不会重写现 有内容

# <span id="page-59-0"></span>在录制时创建新分组

通过将 REC 向右滑, 可以设置录音机 在每次录制时自动创建新的分组 在连 续录制几张 CD 时, 这样做很方便。 此项功能只能通过录音机设置

1 录音机停止时, 进入菜单并选择 "REC SET"  $-$  " $\bigcap$  : REC".

**2** 选择 "一: REC ON"。

### 恢复正常设置

洗择" $\bigcap$ : REC OFF"。

## <span id="page-59-1"></span>选择播放模式

<span id="page-59-4"></span>**1** 进入菜单并选择 PLAY MODE

<span id="page-59-2"></span>**2** 选择所需播放模式

选择 4 时,显示屏上会出现 4 。

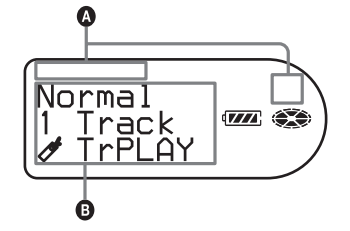

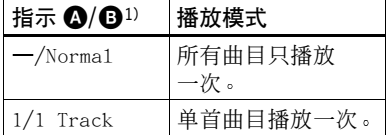

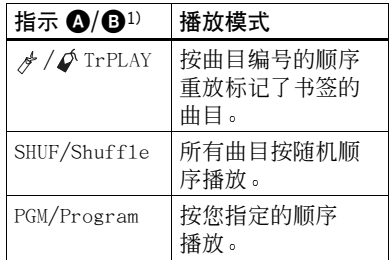

- 1)只要您播放具有分组设置的光盘, 显示屏 上就会出现分组播放模式。有关详情,请 参阅 [选择分组播放的播放模式](#page-60-1) 分组播 放模式)/重复洗定分组播放模式的播放  $(\frac{1}{2})$ 组重复播放)" (第 61 页)。
- 3 选择 "RepeatON" (反复播放一首 曲目) 或 "RepeatOFF" 。 当您选择"RepeatON"时, B 中 会出现"⊂", 且重放会以步骤 2 中选定的播放模式重复
- 有关详情和遥控器操作 请参[阅第 32 页](#page-31-0)

仅收听选定的曲目(书签播放)

### 给曲目标记书签

- <span id="page-59-3"></span>**1** 录音机在播放您要标记书签的曲目 时, 按住 ▶ 2 秒钟或更长时间。 这便会为书签播放设置第一首曲目
- **2** 重复步骤 [1](#page-59-3) 以为其它曲目标记 书签

### 播放已标记书签的曲目

- 1 在 "[选择播放模式](#page-59-1)" (第 60 页) 的步骤  $2$  中选择 " $\phi$ TrPLAY?"。
- 2 选择 "RepeatON" 或 "RepeatOFF" 。

### 要擦除书签

录音机在播放您要擦除其书签的曲目 时, 按住多功能钮 2 秒钟或更长时间。

有关详情和遥控器操作 请参阅[第 33 页](#page-32-0)

<span id="page-60-3"></span>按所需顺序收听曲目 (编序播放)

1 在 "洗择播放模式" (第 60 页) 的步骤 [2](#page-59-2) 中选择 "Program"。

2 洗择 "RepeatON" 或 "RepeatOFF" 。

<span id="page-60-2"></span>3 转动转点钮以选择曲目,然后按下 转点钥。

选定曲目会输入

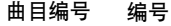

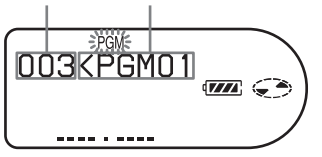

**4** 重复步骤 [3](#page-60-2) 以将更多曲目编序

**5** 按下转点钮 2 秒钟或更长时间 此时, 编序设置完毕, 录音机从第 一首曲目开始重放

有关详情和遥控器操作 请参[阅第 34 页](#page-33-0)

<span id="page-60-0"></span>以分组播放形式播放曲目

**1** 执行步骤 [1](#page-59-4) 和 [2](#page-59-2) 的 [选择播放模](#page-59-1) 式" ([第 60 页](#page-59-1)), 并在步骤 2 中选择"户:Normal"。

调到分组开始 (分组跳跃)

1 在播放时, 按下 GROUP。 2 按 K<sup>3</sup> 或 ▶▶ 按钮。

有关详情和遥控器操作 请参[阅第 47 页](#page-46-1)

<span id="page-60-1"></span>选择分组播放的播放模式 分组播放 模式)/重复选定分组播放模式的播放 (分组重复播放)

**1** 执行步骤 [1](#page-59-4) 和 [2](#page-59-2) 中的 [选择播放](#page-59-1) 模式" ([第 60 页](#page-59-1))。

下列分组播放模式会在正常播放模 式之后出现。

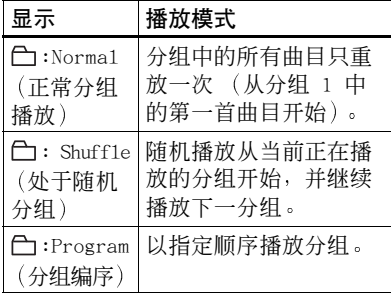

2 洗择 "RepeatON" 或 "RepeatOFF" 。

按所需顺序播放分组 (分组编序播放) 执行 "[按所需顺序收听曲目](#page-60-3) (编序播 放 )" ([第 61 页](#page-60-3)) 中所述的过程,以 所需顺序重放分组。最多可以对 10 个 分组进行编序 无法更改分组中的曲目 顺序

有关详情和遥控器操作 请参[阅第 48 页](#page-47-0)

<span id="page-61-0"></span>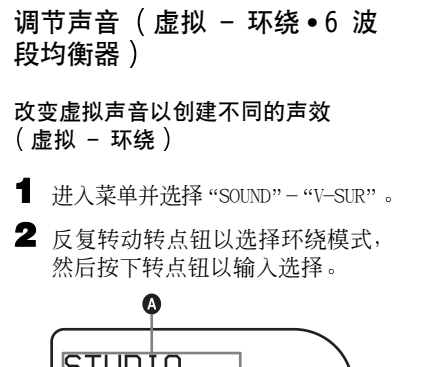

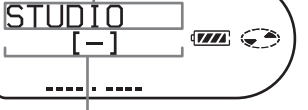

表示每个声音模式显示的指示

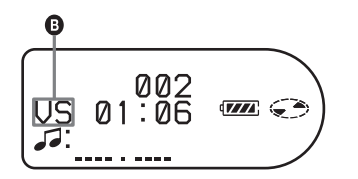

每次转动转点钮时, 2 发生变化。 在您按下转点钮时, B 会显示在显 示屏上

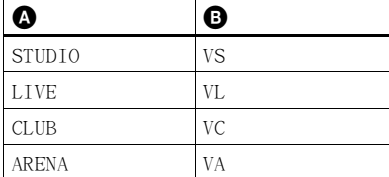

## 选择音质 (6 波段均衡器)

**1** 录音机播放时进入菜单并选择 "SOUND"  $-$  "SOUND EQ".

2 反复转动转点钮以选择声音模式, 然后按下转点钮以输入选择。

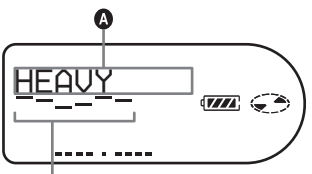

每个频率级别  $(100 \text{ Hz} - 10 \text{ kHz})$ 

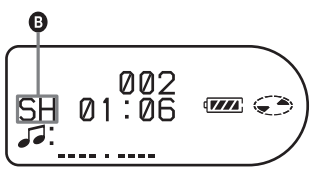

每次转动转点钮时, 2 发生变化。 在您按下转点钮时, 3 会显示在显 示屏上。

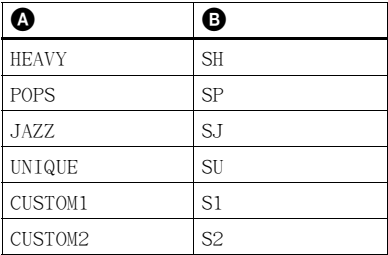

### 修改和存储声音

- 1 录音机在播放时, 进入菜单并洗择 "SOUND"  $-$  "SOUND EQ"  $-$  "CUSTOM1"  $\vec{B}$ "CUSTOM2" 。
- 2 按下 K< 或 ▶▶ 以选择频率。

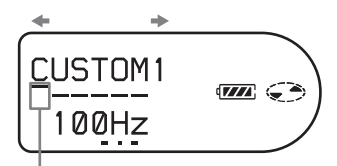

频率 (100 Hz)

从左侧开始,您可以选择 100 Hz、250 Hz、 630 Hz、1.6 kHz、4 kHz 或 10 kHz

**3** 重复按下 VOL + 或 - 以调节声级

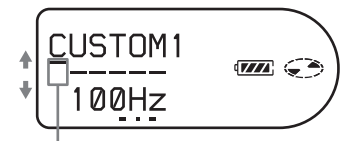

声级 (+10 dB) 您可以从七种声级中进行选择。  $-10$  dB  $\sqrt{-6}$  dB  $\sqrt{-3}$  dB  $\sqrt{0}$  dB  $\sqrt{0}$ +3 dB +6 dB 及 +10 dB

4 选择声级后, 按下转点钮以输入选择。

取消设置

选择 "SOUND OFF"。

有关详情和遥控器操作 请参[阅第 34 页](#page-33-1)

<span id="page-62-0"></span>更改重放速度 ( 数字音调控制 )

- 1 录音机在播放时, 进入菜单并选择 "USEFUL"  $-$  "DPC"  $\circ$
- **2** 转动转点钮以选择所需的重放速 度, 然后按下转点钮以输入选择。

示例:在选择正常重放速度 的 +50% 时

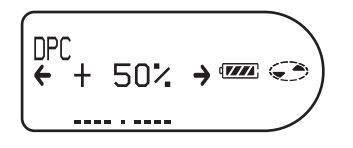

有关详情和遥控器操作 请参[阅第 36 页](#page-35-2)

<span id="page-62-1"></span>开始快速重放 (快速模式)

按重放按钮或调到所需曲目之后, 可以 快速开始重放。

1 录音机停止或在播放时, 进入菜单 并选择 "OPTION" - "PowerMode" 。

 $2$  洗择 "QUICK"。

录音机上的显示窗口

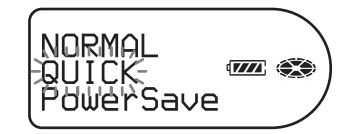

遥控器上的显示窗口

**叠加动山口** 

### 切换回正常设置

洗择 "NORMAL"。

说明

- 当电源模式设置为"QUICK"时, 即使显示 屏上不显示任何信息 录音机中电源仍然 保持打开。这会缩短电池寿命。因此, 建 议您每天为电池充电。
- **•** 如果录音机在 17 个小时内没有进行任何操 作 (包括打开或关闭机盖), 则录音机的 电源将自动关闭。因此, 下次启动重放或 进行其它操作时, 录音机将不会快速响 应。但录音机在此之后会返回快速模式。

# <span id="page-63-0"></span>保护听力 (AVLS)

AVLS (自动音量限制系统)功能可以降 低最大音量, 从而保护您的听力。

- **1** 进入菜单并选择 OPTION " $AVLS"$
- 2 选择 "AVLS ON"。 如果试图将音量调得过高, 显示屏 上将出现"AVLS"。音量会保持在 适中级别
- 取消 AVLS

选择 "AVLS OFF"。

## <span id="page-63-1"></span>查看多种信息

- 1 在播放时, 进入菜单并选择 "DISPLAY".
- **2** 选择所需的信息

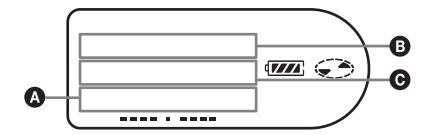

## 指示: 4 (选定项目)/B/B

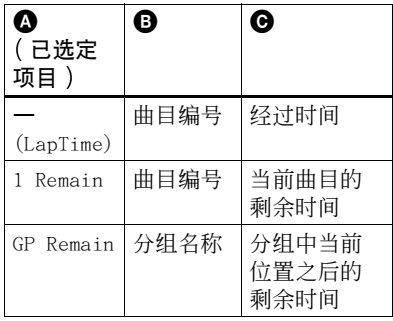

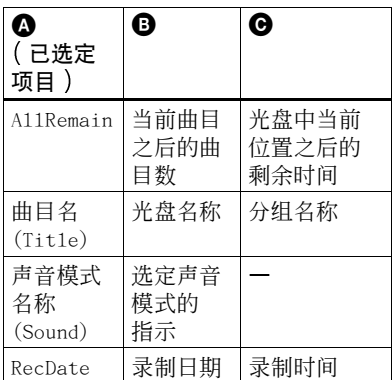

### 说明

根据分组设置 工作条件和光盘设置不同 您可以无法选择某些指示, 或显示的指示会 有所不同

### 有关详情和遥控器操作 请参阅[第 32 页](#page-31-1)

# <span id="page-64-1"></span>打开/关闭背景光

遥控器上显示窗口的背景光可以设置 为保持打开或关闭 此项功能只能通过遥控器设置

1 录音机停止时, 进入菜单并选择

"OPTION"  $-$  "BACKLIGHT"  $\circ$ 

**2** 选择所需的项目

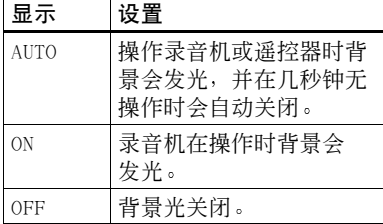

## <span id="page-64-2"></span>调节显示窗口的对比度 对比度 调节)

您可以调节录音机上显示窗口的对 比度 此项功能只能通过录音机设置

- 1 录音机停止时, 进入菜单并洗择 "OPTION" - "CONTRAST" .
- 2 转动转点钮以选择对比度,然后按 下转点钮以输入选择。

### 说明

您既不能使用遥控器来调节对比度, 也不能 调节谣控器上显示屏的对比度。

# <span id="page-64-0"></span>标记 (名称)

1 讲入菜单并洗择 "EDIT" - "Name"。

<span id="page-64-4"></span>**2** 选择以下项目之一

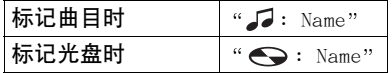

<span id="page-64-3"></span>**3** 反复转动声音控制以选择一个字 母, 然后按多功能钮以输入选择。 选定的字母停止闪烁, 光标移至下 一个输入位置

光标在下一个输入位置闪烁

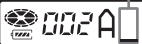

下面列出了用于输入字符的按钮和 控制及其功能

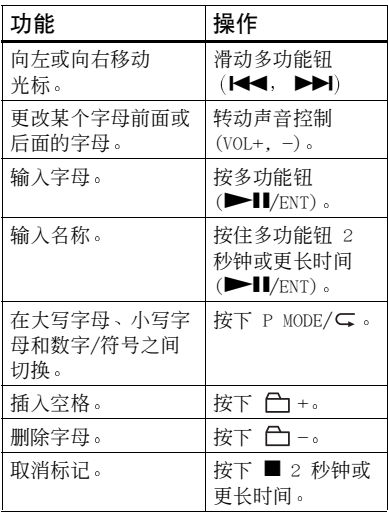

4 重复步骤 [3](#page-64-3), 输入标记名称的所有 字符

<span id="page-65-4"></span>**5** 按下多功能钮 2 秒钟或更长时间

有关详情和录音机的操作 请参阅 [第 39 页](#page-38-0)

<span id="page-65-1"></span>标记录制的分组

1 选择 "标记 (名称) " ([第 65 页](#page-64-0)) 步骤  $2$  中的 " $\bigcap$  : Name" 并且执行 步骤 [3](#page-64-3) 到 [5](#page-65-4) 以标记分组

有关详情和遥控器操作 请参阅 [第 50 页](#page-49-0)

### 重新标记

您可以根据"标记 (名称)"([第 65](#page-64-0) [页](#page-64-0) 的过程重新标记录制内容

有关详情和录音机的操作 请参阅 [第 41 页](#page-40-1)

## <span id="page-65-0"></span>移动录制的曲目

- **1** 录音机在播放您要移动的曲目时 进入菜单并洗择 "EDIT" - "Move" - $\mathcal{L}$ : Move"  $\circ$ 
	- 示例 移动曲目编号 3 时显示屏上会 出现"Tr003"。

 $\left( -\right)$ Sun ∑Tr003

**2** 反复滑动多功能钮直至显示屏上出 现目标曲目编号

示例:移到曲目编号 2 时显示屏上会 **出现 "Tr002"。** 

 $\overline{a}$  $\bigcirc$  on 3. −<sup>S</sup>TrNNŽ

**3** 按下多功能钮以输入选择

有关详情和录音机的操作 请参阅 [第 42 页](#page-41-0)

### <span id="page-65-2"></span>移动具有分组设置光盘中的曲目

- **1** 录音机在播放您要移动的曲目时 进入菜单并洗择 "EDIT" - "Move" - $\mathcal{L}:$  Move".
- **2** 将曲目移出分组时,可忽略此步骤。 将曲目移到不同的分组时, 滑动多 功能钮直至显示屏上出现目标分 组, 然后按下多功能钥。

 **ana→èroi**€

**3** 反复滑动多功能钮直至显示屏上出 现 在分组内但要移到不同分组 的)目标曲目编号,然后按下多功 能钥以输入洗择。

有关详情和录音机的操作 请参阅 [第 51 页](#page-50-0)

<span id="page-65-3"></span>更改光盘上分组的顺序 (分组移动)

- **1** 录音机在播放您要更改其顺序的分 组内的曲目时, 进入菜单并洗择 -"EDIT"  $-$  "Move"  $-$  " $\bigcap$  : Move"  $\circ$
- **2** 反复滑动多功能钮以在光盘上选择 目标位置 然后按下多功能钮以输 入洗择。

示例: 将第一分组 (GP01) 移到 第二分组 (GP02)

∱∠ ⊊া 

有关详情和录音机的操作 请参阅 [第 52 页](#page-51-1)

<span id="page-66-0"></span>擦除曲目 整张光盘或分组 (擦除)

### 擦除曲目

1 录音机在播放您要擦除的曲目时,进 入菜单并洗择 "EDIT" - "Erase" - $\mathcal{L}$ : Erase".

"Erase OK?" 和 "PushENTER" 即 会在显示屏上显示

**2** 按下多功能钮以擦除曲目

擦除整张光盘

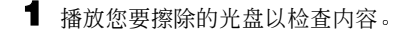

 $2$ 按下 ■ 以停止播放。

3 进入菜单并选择 "EDIT" - "Erase"  $-$  " $\bigodot$ : Erase".

> "A11Erase?"和 "PushENTER"即 会在显示屏上显示

**4** 按下多功能钮以擦除整张光盘

有关详情和录音机的操作 请参阅 [第 44 页](#page-43-0)

### <span id="page-66-3"></span>擦除分组

**1** 选择要擦除的分组并检查其内容 请参阅 [调到分组开始](#page-46-2) 分组跳 跃)" ([第 47 页](#page-46-2)))。

**2** 按下 ■ 以停止播放。

3 进入菜单并选择"EDIT" -"Erase"  $-$  " $\bigcap$  : Erase" . "GP Erase?"和 "PushENTER"即 会在显示屏上显示

**4** 按下多功能钮以擦除分组

有关详情和录音机的操作 请参阅 [第 52 页](#page-51-0)。

# <span id="page-66-1"></span>将曲目或分组指定为新的分组 (分组设置)

- 1 进入菜单并洗择 "EDIT" - $"f$ : Set".
- **2** 反复滑动多功能钮直至显示屏上出 现所需第一首曲目的编号, 然后按 下多功能钮

**● 003 STR : 0013** 

- **3** 反复滑动多功能钮直至显示屏上出 现所需最后一首曲目的编号, 然后 按下多功能钮
- 4 标记分组(请参阅"[标记录制的分](#page-65-1) 组" ([第 66 页](#page-65-1)))。

有关详情和录音机的操作 请参阅 [第 49 页](#page-48-0)

## <span id="page-66-2"></span>释放分组设置

**1** 选择要释放的分组并检查其内容 请参阅 [调到分组开始](#page-46-2) 分组跳 跃)" ([第 47 页](#page-46-2)))。

2 按下 ■。

3 进入菜单并选择-"EDIT"-"<del>门</del>: Release".

> "Release?"和 "PushENTER"即 会在显示屏上显示

**4** 按下多功能钮以输入选择

有关详情和录音机的操作 请参阅 [第 50 页](#page-49-2)

# <span id="page-67-0"></span>使用闹钟 (乐曲定时器)

1 进入菜单并选择 "USEFUL" - $M-TIMER" - MON"$ 

> (•) 会在显示屏上亮起, 此时您可以 选择响铃声

**2** 反复转动转点钮以选择闹铃声音 然后按下转占钥。

> 请参阅 ([第 37 页](#page-36-1)) "[设置闹钟](#page-35-1) ([乐曲定时器](#page-35-1))"的步骤 [5](#page-36-2) 以了 解闹钟声音类别。

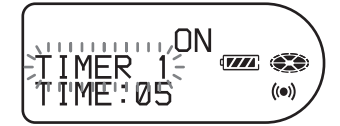

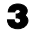

**3** 转动转点钮以选择经过时间

ΠN  $\mathbf{Z}$   $\oplus$ TIMER. TIME: 205€  $((\bullet))$ 

控制每转动一周, 经过时间设置 (TIME :) 即改变 1 分钟 介于 1 至 99 分钟之间)。要快速更改时 间, 请连续转动转占钥。

**4** 按下转点钮以输入选择 在录音机停止播放时 闹钟前保留 的时间才会显示在显示屏上

### 取消闹钟设置

洗择 "OFF"。

### 停止闹钟

按下任意按钮

有关详情和遥控器操作 请参阅 [第 36 页](#page-35-1)

## <span id="page-67-1"></span>存储各个光盘的设置 个人光盘 存储器

录音机可以存储每个光盘的各种设置, 然后在放入光盘时自动检索这些设置 您可以存储以下设置:

- **•** 音量
- **•** 播放模式
- **•** 分组模式
- **•** 编序播放
- 音质 (虚拟环绕 /6 波段均衡器)
- **•** 重放速度 数字音调控制
- **•** 书签

<span id="page-67-2"></span>**1** 录音机停止 播放或暂停播放时 进入菜单并洗择 "USEFUL" -"PERSONAL" 。

"Entry?" 会在显示屏上出现。

### 录音机上的显示窗口

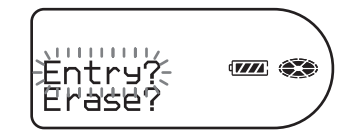

遥控器上的显示窗口

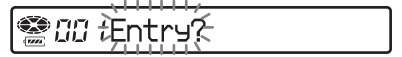

2 按下转点钮 (在录音机上) 或多功 能钮(在遥控器上)以输入选择。 "Entry OK"将出现在显示屏上, 光盘设置即存储在录音机中

## 擦除光盘信息

- **1** 放入要擦除其信息的光盘 并验证光盘 内容
- **2** 在步骤 [1](#page-67-2) 后选择 "Erase?"。 "Erase OK" 将出现在显示屏上, 光盘信 息擦除完毕

## 说明

如果您试图擦除光盘上从未存储的信息, 显 示屏上将出现"No Entry!"并且会持续几 秒钟

# ٠ö

插入具有存储设置的光盘时, 显示屏上会出 现"PERSONAL"。

## 说明

- **•** 本录音机最多可以存储 20 张光盘的设置 在此之后存储的所有设置将替换这 20 张光 盘中使用率最低的光盘的设置
- **•** 如果向光盘添加曲目或者对光盘执行编辑 操作 (不包括加标记), 而且该光盘的设 置已存储在本录音机中, 则本录音机将不 再能够识别该光盘, 并且已存储的信息将 成为无用信息。此时,请再次存储设置。

# 菜单一览表

## 录音机上的菜单

"菜单 1"下列出的项目是按时显示的可选项目; "菜单 2"下列出的项目是在选 择菜单 1 中的项目时显示的可选项目; "菜单 3"是在选择菜单 2 中的项目时显 示的可选项目。

### 说明

根据操作条件和光盘设置不同,显示的指示可能会有所不同。

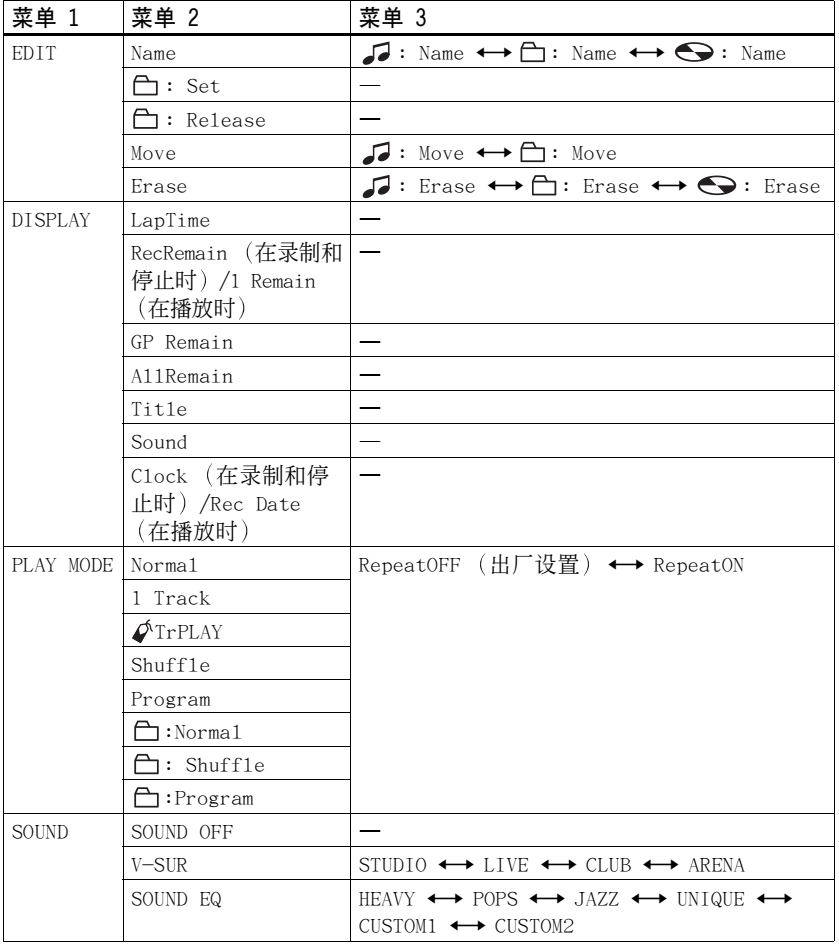

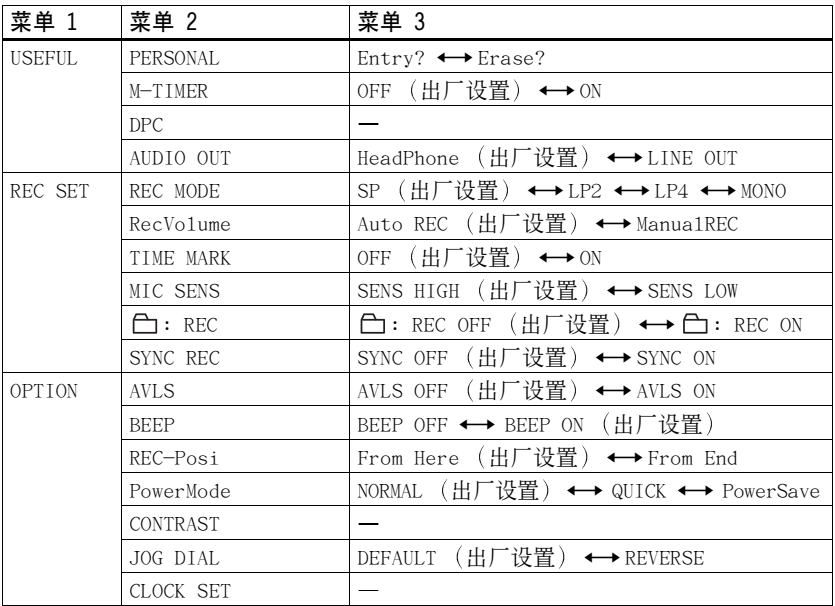

# 在遥控器上

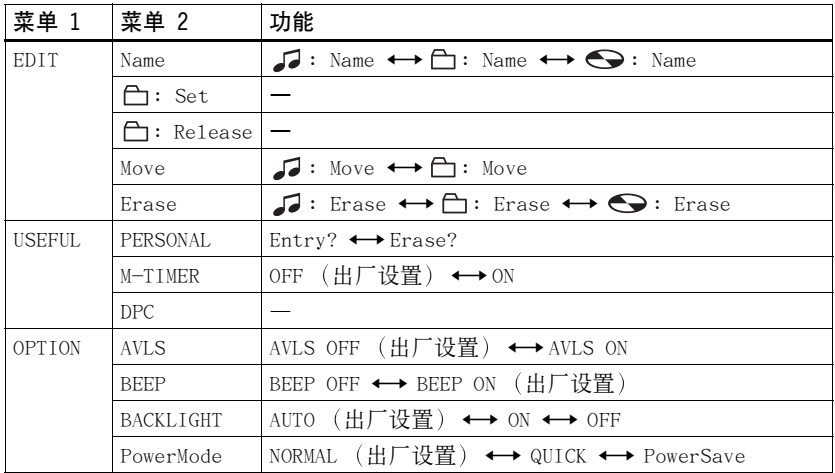

您可以将家用电源作为录音机的电源, 也可以采用以下方式:

- **•** 镍氢充电电池 NH-14WM
- **•** LR6 型号 AA 碱性干电池 与随 附的干电池盒一起使用

如果要长时间录制, 建议您最好使用家 用电源作为录音机的电源 使用电池为 录音机供电时, 请确保充电电池已完全 充电, 或者干电池是新电池以防电池在 录制操作进行时电池电能耗尽。

## 电池寿命1)

电池寿命可能会由于工作条件 所处位 置的温度或使用的碱性干电池类型而 缩短。

### 在录制时

 $(\hat{\Phi}$   $\hat{\theta}$ : 近似小时数)  $(JEITA<sup>2)</sup>$ )

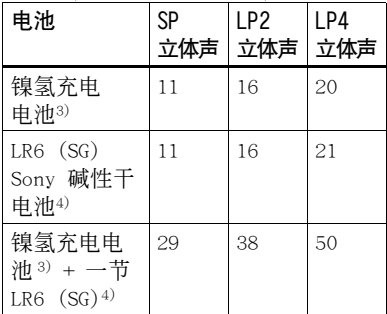

1)省电模式打开情况下测得 请参阅 [保存](#page-58-1) 电池电量 ([节电模式](#page-58-1)) " (第 59 页) )。

2)按照 JEITA 日本电子和信息技术工业协 会 标准测得

- <span id="page-71-0"></span>3)使用 100% 完全充电的镍氢充电电池时
- <span id="page-71-1"></span>4)使用 Sony LR6 (SG) "STAMINA"碱性干电 池 (日本制造)时。

### 在播放时

单位 近似小时数 (JEITA)

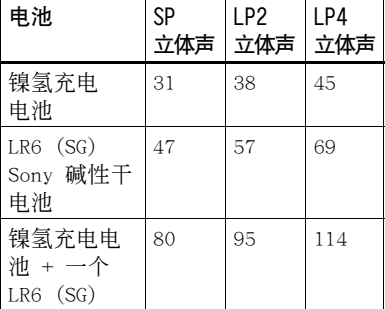

## 何时更换电池

当干电池或充电电池电量不足时, 闪烁 的 $\Box$  或 "LOW BATT" 会出现在显示 屏上。此时, 请更换干电池或为充电电 池充电

电池级别指示可以大致反映电池电量。 但是, 随着工作条件或操作环境的不 同 实际电池电量可能比显示屏上的指 示多或少。

### 说明

更换由池之前, 请停止录音机。
# 附加信息

# 使用须知

### 安全性

请勿使任何外物堵住 DC IN 3V 插孔

### 电源

- 使用家用电源、镍氢充电电池、LR6(型号 AA) 由池或车用由池。
- **•** 在使用家用电源的情况下 对于提供的充 电支座 请使用随本录音机提供的交流电 源转接器 请不要使用任何其它交流电源 转接器, 以防录音机出现故障。

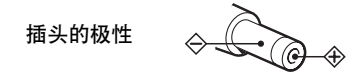

- **•** 将交流电源转接器连接至易于插拔的交流电 插座 如果您注意到交流电源转接器发生异 常,请立即将其与交流电插座断开连接。
- **•** 只要录音机还与墙上插座相连 它就未能 与交流电源 (主电源) 断开连接, 即使录 音机本身已关闭
- **•** 如果长时间不使用录音机 请务必将其与 电源 交流电源转接器 干电池 充电电 池或汽车电池线) 断开连接。要从墙上插 座拔下交流电源转接器 请握住转接器插 头本身, 切勿拉扯电线。

### 热量积聚

如果使用录音机的时间过长 热量就会积聚 在录音机内部。但是, 这并不是出现了故障。

### 安装

- 请勿在易受强光、高温、湿气或振动影响 的地方使用录音机。
- **•** 在使用交流电源转接器为录音机供电时 请勿使用任何物品将录音机包住。录音机 中的热量积聚可能会导致录音机出现故障 或损坏

### 耳机

#### 交通安全

请不要在驾驶、骑车或操作任何机动车辆时 使用耳机。这样可能会发生交通事故, 而且 在许多地区, 这属违法行为。在步行, 尤其 在行人交叉路口步行时 以很高的音量播放 录音机也具有潜在的危险 在具有潜在危险 的情况下 您应小心谨慎地使用或停止使用 耳机

#### 保护听力

避免以高音量使用耳机。听力专家建议不要 连续、高音量、长时间地播放录音机。如果 您出现了耳鸣现象, 请调低音量或停止使用 录音机。

#### 顾及他人

将音量保持话中。这样, 您既可以听见外界 的声音,同时也顾及了周围的人。

#### 在遥控器上

提供的遥控器专用于本录音机 本录音机无 法使用随其它设备提供的遥控器

#### 充电

- **•** 提供的充电支座只可用于本录音机 不能 为任何其它型号的录音机充电
- **•** 除提供的电池或指定供其使用的电池 (NH-14WM) 外, 请勿使用提供的充电支座 为任何其它电池充电
- **•** 请务必使用提供的交流电源转接器
- **•** 请在 +5°C 到 +40°C 之间的温度环境为充 电电池充电
- **•** 虽然在充电过程中 电池和录音机可能会 变得很热,但这并不会造成任何危险。
- **•** 如果您第一次为电池充电或在电池长期未 使用后为其充电 电池也许不能充至其额定 容量 这是正常特征 使用并对电池充电数 次之后, 电池将可达到其正常充电容量。
- **•** 如果充电电池的容量降至其正常可充电量 的一半, 则请使用新电池进行更换。

### 干电池盒

提供的干电池盒专用干本录音机。

### MiniDisc 盒

- **•** 在携带或存放 MiniDisc 时 请将其装入 盒内
- **•** 请勿拆开盒门
- **•** 请不要将光盘盒置于易受光照、高温、湿 气或灰尘影响的地方
- **•** 只能将提供的 MD 标签贴在指定的光盘位置 上。请勿将它贴在光盘表面的其它地方。

### 清洁

- **•** 请使用在水或柔性清洁剂中稍微浸湿的软 布来清洁录音机外壳, 而不要使用任何类 型的研磨垫、擦洗粉或诸如洒精或苯之类 的溶剂来清洁, 因为它们可能会损伤外壳 的光滑度。
- **•** 用干布擦拭光盘盒以清除灰尘
- **•** 透镜上的灰尘可能会导致录音机无法正常 运转。请确保在插入或取出 MD 之后关上 光盘盒盖。
- **•** 为获得最佳音质 请使用干布擦净耳机或 遥控器的插头 插头不干净可能会导致声 音失真或间歇性地中断

#### 电池

错误使用电池可能导致电池液泄漏或电池爆 裂。为防止发生这种情况, 请遵守下列使用 须知

- **•** 正确地安装电池的 + 极和 极
- **•** 请勿试图为干电池充电
- **•** 如果长时间不使用录音机 请务必将电池 取出
- **•** 如果电池出现泄漏现象 在放入新电池之 前,请小心并彻底地将电池室中的电池液 擦除

#### 机械噪声

录音机在工作时会发出由节能系统引起的机 械噪音, 这并不是出现了故障。

### <span id="page-73-0"></span>保护录制的 MD

要使 MD 处于录制保护状态 请滑开 MD 侧 面的录制保护片 。 在此位置时, 将无法录制 MD。要重新录制, 请将录制保护片滑回, 此 时您可以看见该片

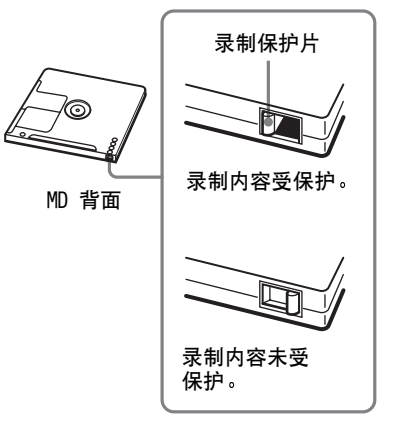

### 维修保养

按照图示, 使用棉签或软布定期清洁 端子

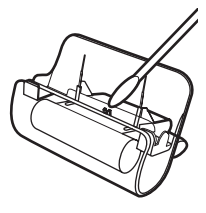

有关录音机的任何问题或故障,请向最近的 Sony 经销商咨询。(如果出现故障时录音 机内仍有光盘 建议您在向 Sony 经销商咨 询时将光盘保留在录音机内, 以便他们更好 地了解发生故障的原因

# 规格

音频播放系统 MiniDisc 数字音频系统 激光二极管的特性 材料 GaAlAs 波长 λ = 790 nm 发射时间: 连续 激光输出: 小于 44.6 µW 此输出是在距离光学拾取块 孔径为 7 mm) 的透镜表面 200 mm 处测出来的值。) 录制和重放时间 ( 使用 MDW-80 时 ) 最长为 160 分钟 (单声道录制) 最长为 320 分钟 (LP4 立体声录制) 转数 350 rpm 至 3600 rpm (CLV) 纠错 ACIRC Advanced Cross Interleave Reed Solomon Code, 高级交叉纠错里德 - 所罗门 代码 采样频率 44.1 kHz 采样速率转换器 输入 32 kHz/44.1 kHz/48 kHz 编码 ATRAC 自适应声学转换编码技术  $ATRAC3 - LP2/LP4$ 调制系统 EFM  $(8 - 14$  调制) 频率响应 20 至 20000 Hz ± 3 dB 输入1[\)](#page-74-0) MIC: 小型立体声插孔 最小输入电平为 0.25 mV 线路输入: 适用于模拟输入的小型立体声插孔 最小输入电平为 49 mV 适用于光学 (数字) 输入的小型光学 (数字)插孔 输出 i/LINE OUT2[\)](#page-74-1) 小型立体声插孔 遥控器 专用插孔 /194 mV (10 kΩ) 最大输出 $(OC)$ <sup>[2\)](#page-74-1)</sup> 耳机 5 mW + 5 mW (16  $\Omega$ )

#### 电源要求

<span id="page-74-2"></span><span id="page-74-1"></span><span id="page-74-0"></span>与 DC IN 3V 插孔连接的 Sony 交流电源转 接器 120 V AC, 60 Hz (适用于美国、加拿大、 墨西哥和台湾的机型 230 V AC, 50/60 Hz (话用于欧洲大陆 的机型) 240 V AC, 50 Hz (适用于澳大利亚的 机型 220 V AC, 50 Hz (适用于中国和阿根廷 的机型 230 V AC, 50 Hz (适用于英国和香港的 机型 100 - 240 V AC, 50/60 Hz (其它机型) 录音机 . 镍氢充电电池 NH-14WM, 1.2 V, 1350 mAh (MIN) Ni-MH LR6 (型号 AA) 碱性电池 充电支座 交流电源转接器 DC 3V 电池操作时间3[\)](#page-74-2) 请参阅"电池寿命" ([第 72 页](#page-71-0)) 尺[寸](#page-74-2) 大约 78.9 × 72.2 × 15.9 毫米 (宽/高/ 厚) (不包括突出部件和控件) 质量 大约 93 克 <sup>1)</sup>LINE IN (OPT) 插孔用于连接数字 (光 学) 电缆或线路 (模拟) 电缆。 <sup>2)</sup>C/LINE OUT 插孔用于连接耳机或线缆。 3) 按照 JEITA 标准测得 美国和外国之注册专利由杜比实验室提供 设计和规格如有更改, 恕不另行通知。 选购附件 光缆  $POC-151HG \rightarrow POC-152HG \rightarrow POC-MZ1 \rightarrow POC MZ2 \rightarrow POC-15B \rightarrow POC-15AB \rightarrow POC-DA12SP$ 线缆 RK-G129, RK-G136 立体声麦克风 ECM-719、ECM-MS907、 ECM-MS957 MDR 系列立体耳机\* SRS 系列有源扬声器 可录制的 MD MDW 系列

您的经销商可能无法提供上面列出的某些附 件。有关这些附件的详细信息,请向您所在 国家/地区的经销商咨询

∗ 使用可选耳机时 请仅使用具有小型立 体声插头的耳机 您不能使用带有微型 插头的耳机

# <span id="page-76-0"></span>故障检修

如果在录音机操作期间出现问题 请在与最近的 Sony 经销商联系前按下述步骤进 行操作。如果出现消息, 建议您将其记下。

<span id="page-76-1"></span>1 查看"故障检修"([第 77 页](#page-76-0))中是否列出了遇到的问题。 另请查看"信息"([第 84 页](#page-83-0))以了解问题。

2 如果在执行步骤 [1](#page-76-1) 后仍无法解决问题, 请与您最近的 Sony 经销商联系。

# 充电时

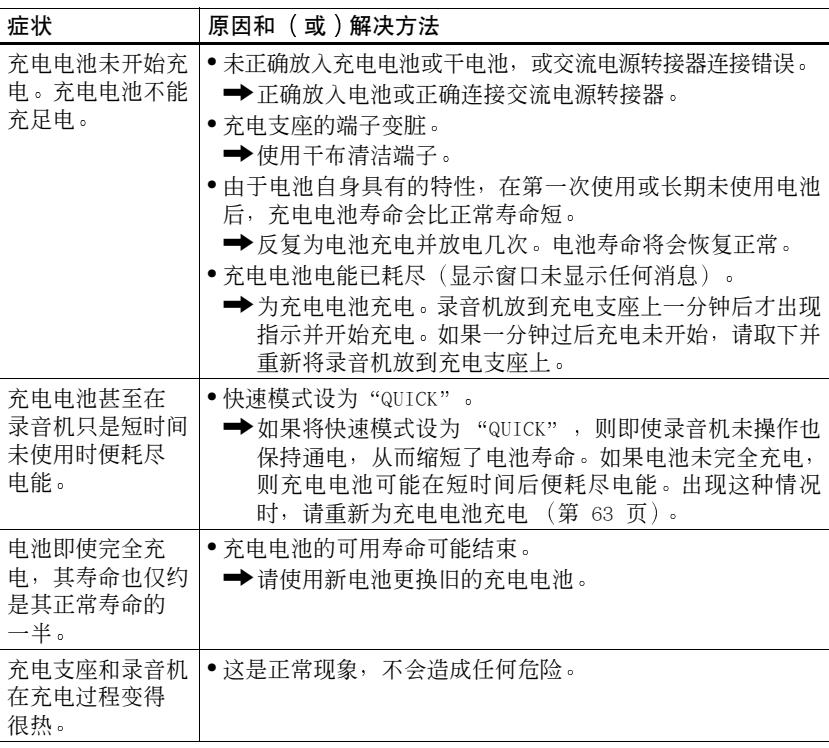

# 录制期间

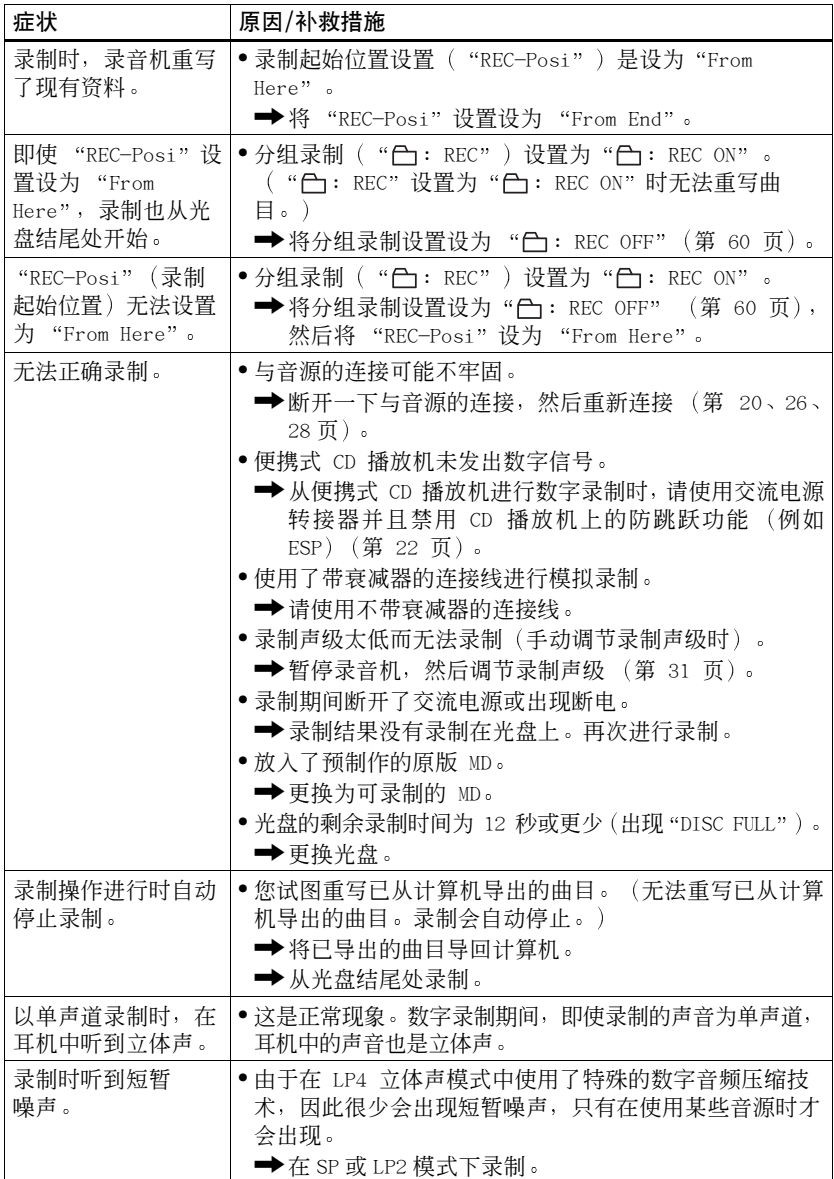

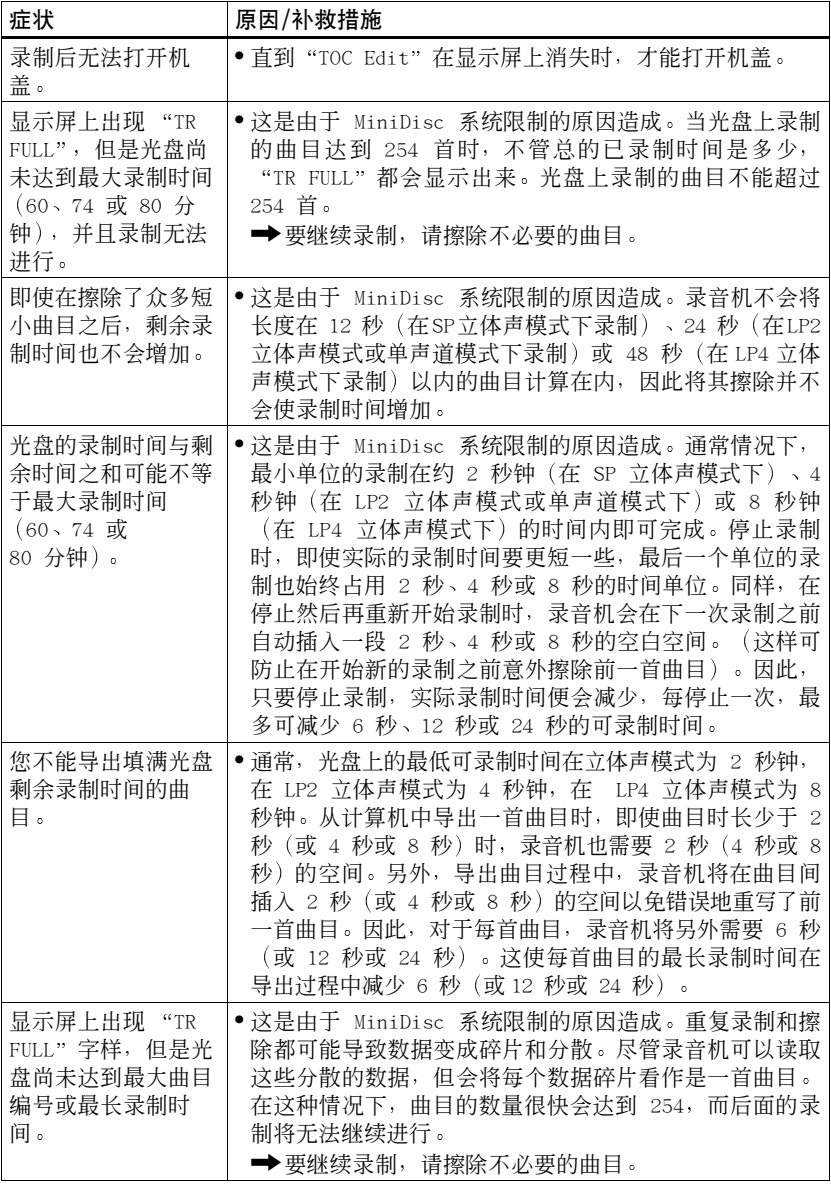

# 播放时

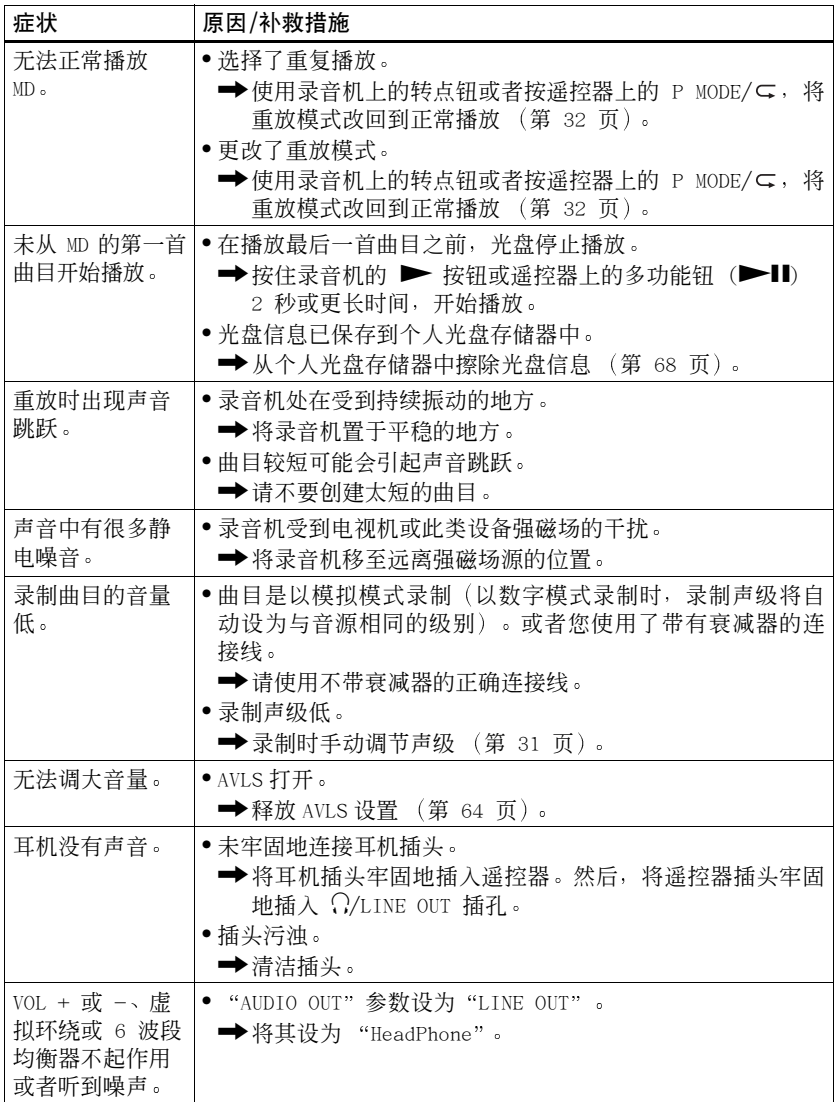

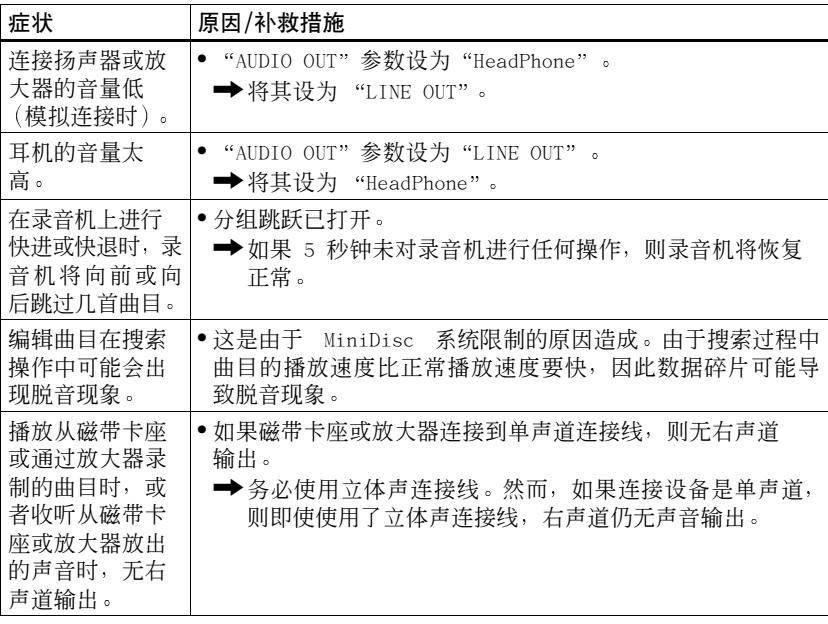

# 编辑时

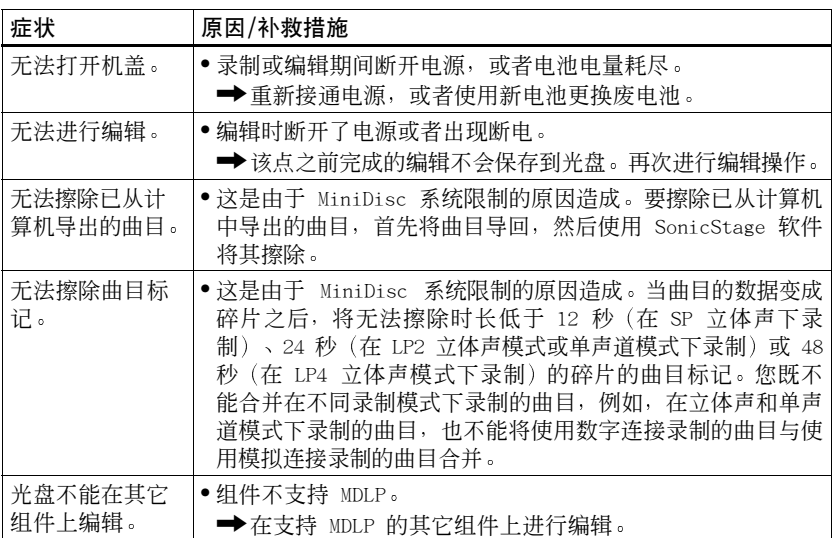

# 使用分组功能时

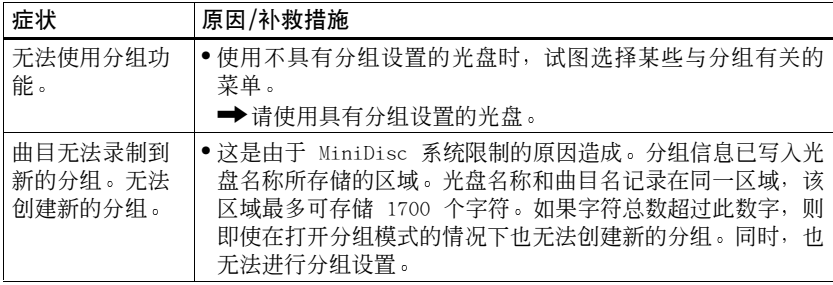

# 其它

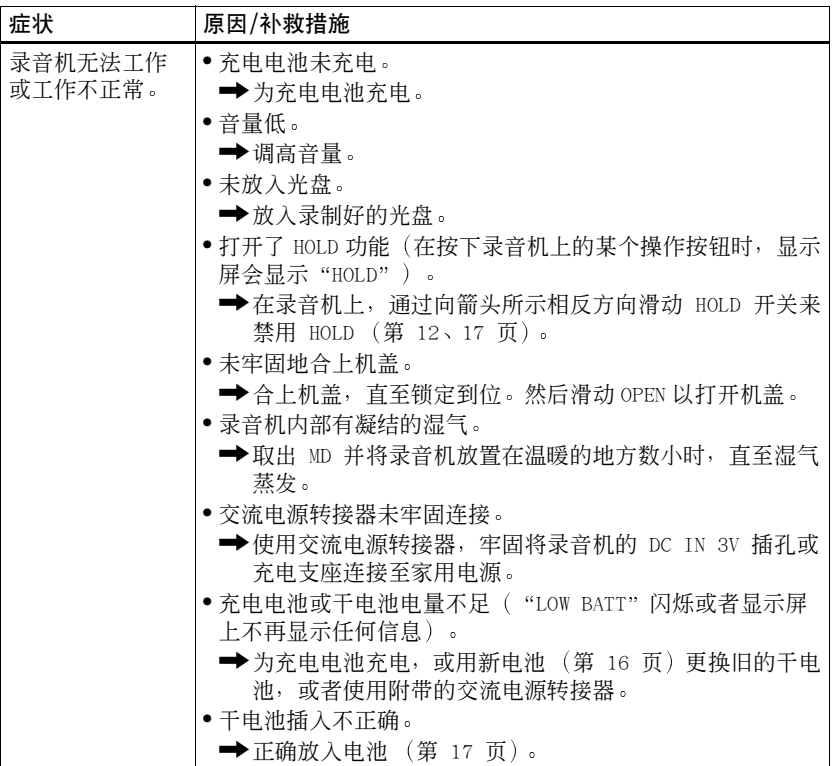

<span id="page-82-1"></span><span id="page-82-0"></span>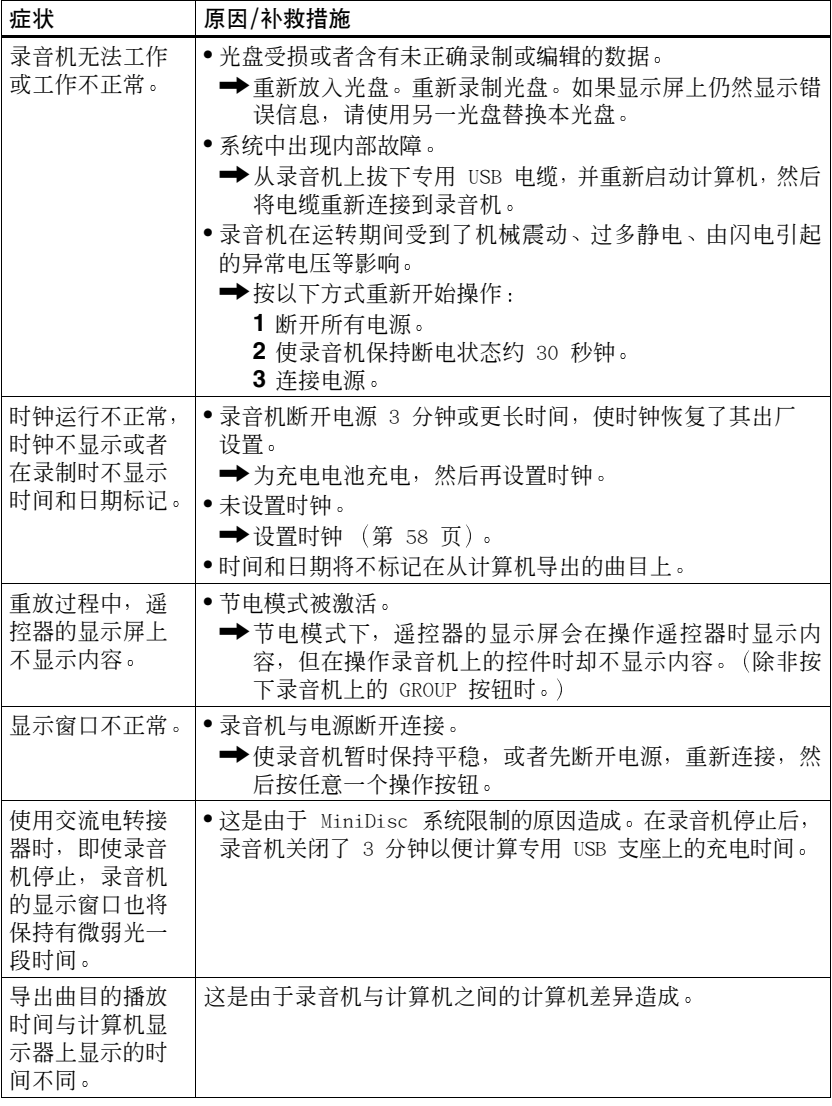

# <span id="page-83-0"></span>信息

如果下列错误信息在显示窗口中闪烁, 请查看下表。

| 错误信息             | 含义/补救措施                                       |
|------------------|-----------------------------------------------|
| $\triangle$ FULL | •您试图设置第 21 个书签。                               |
|                  | → 最多只可以设置 20 个书签。确保书签数量不超过 20 个。              |
| <b>AVLS</b>      | · AVLS 设为"AVLS ON", 因此音量无法调高。                 |
|                  | → 将 AVLS 设置为 "AVLS OFF" (第 64 页)。             |
| <b>BLANKDISC</b> | ●放入了未录制的 MD。                                  |
| <b>BUSY</b>      | • 您试图在录音机存取录制数据时对其进行操作。                       |
|                  | ➡ 等待直至此信息消失 (在极少数情况下,此过程可能会持<br>续几分钟)。        |
| CannotCHG        | ●您试图在超出录音机指定温度范围的地方对电池充电。                     |
|                  | → 请在 +5°C 到 +40°C 之间的温度环境下为电池充电。              |
| Charging         | • 充电电池正在充电。                                   |
| DISC FULL        | ● 光盘上的剩余录制时间为 12 秒 (SP 立体声) 、24 秒 (LP2        |
|                  | 立体声或单声道)、36 秒 (LP4 立体声)或更少。                   |
|                  | ➡更换光盘。                                        |
| <b>ERROR</b>     | • 系统中出现内部故障。                                  |
|                  | → 执行第 83 页上的步骤 1 至 3。如果信息再次出现, 请向             |
|                  | 最近的 Sony 经销商咨询。                               |
| GroupFULL        | ●您试图创建第 100 个分组。                              |
|                  | → 在一张光盘上最多只可以创建 99 个分组。确保分组数量                 |
|                  | 不超过 99 个。                                     |
| Hi DC in         | ●电源电压过高(未使用提供的交流电源转接器或建议的车用                   |
|                  | 电池线)。                                         |
|                  | → 使用提供的交流电源转接器或建议的车用电池线。                      |
| HOLD             | • 录音机被锁定。                                     |
|                  | ➡ 按箭头所示相反方向滑动 HOLD 开关, 解除对录音机的锁               |
|                  | 定 (第 17 页)。                                   |
| LINE OUT         | ●在"AUDIO OUT"参数设为"LINE OUT"时按了 VOL+, -<br>按钮。 |
|                  | ➡ 使用转点钮将 "AUDIO OUT"参数设置为 "HeadPhone" 。       |
|                  |                                               |
| LOW BATT         | ●申池申量很弱。<br>→ 为充电电池充电或更换干电池 (第 16 页)。         |
|                  |                                               |
| MEM OVER         | • 您试图在录音机受到持续振动的地方进行录制。                       |
|                  | → 将录音机放置在平稳的地点, 然后重新开始录制。                     |

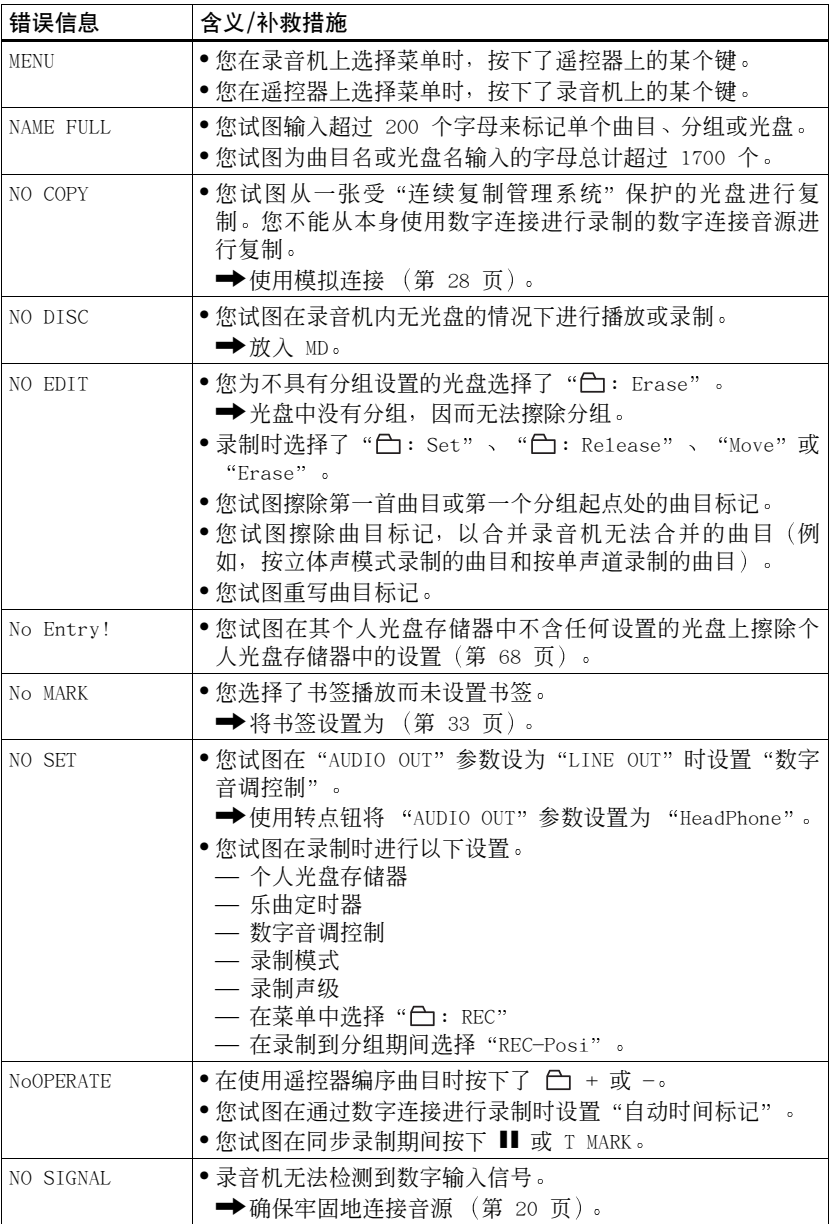

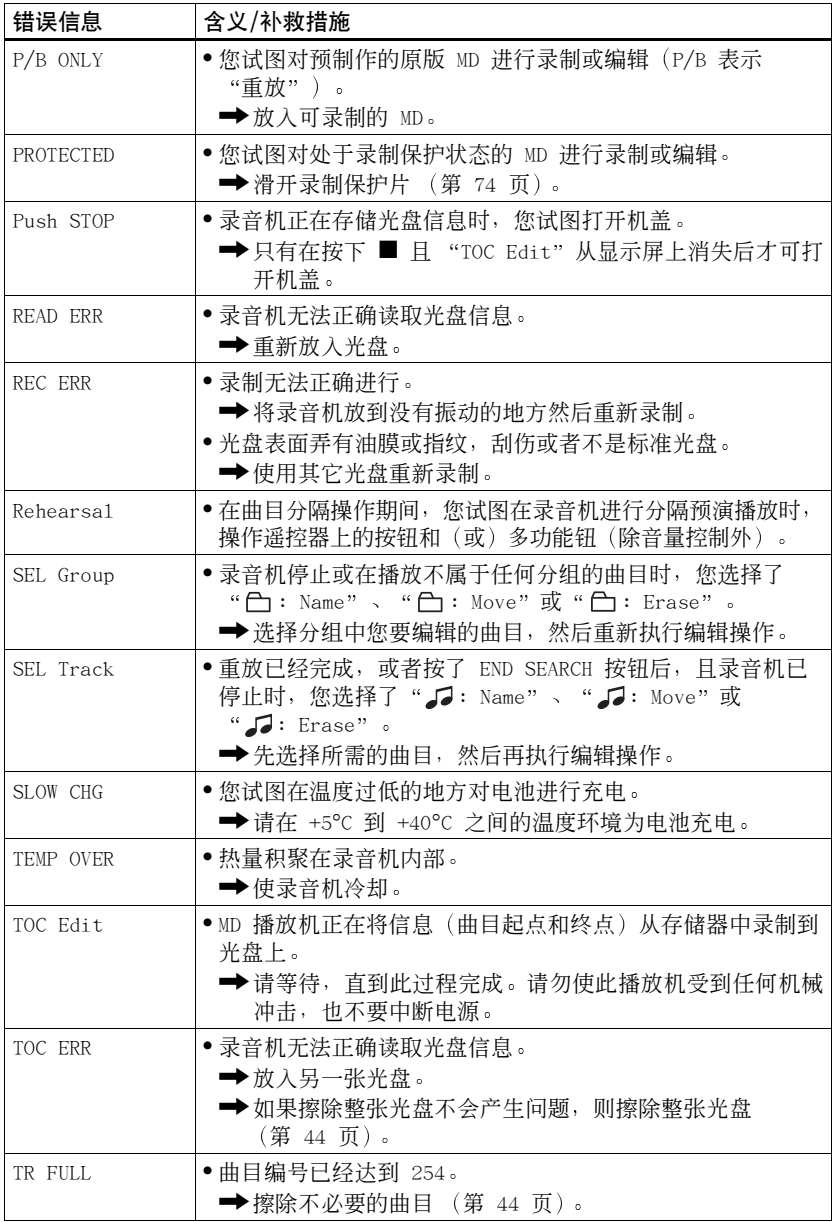

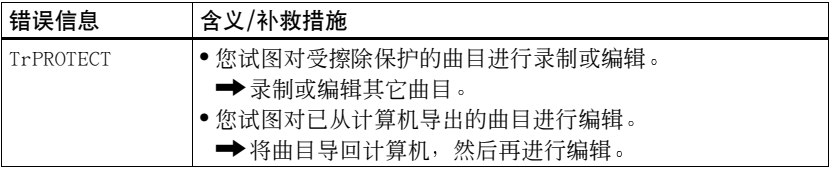

### 说明

### 数字 (光学) 输入与模拟 (线路) 输入之间的差别

本录音机的输入插孔既可用作数字输入插孔, 也可用作模拟输入插孔。您可以使用 数字 (光学) 输入或模拟 (线路) 输入将录音机连接至 CD 播放机或盒式录音机。 要进行录制, 请参阅"[立即录制 MD](#page-18-0)!"(第 19 页), 从而使用数字 (光学)输入 录制: 或者参阅"[从电视或收音机录制](#page-27-0)(模拟录制)"(第 28 页), 从而使用模拟 (线路) 输入录制。

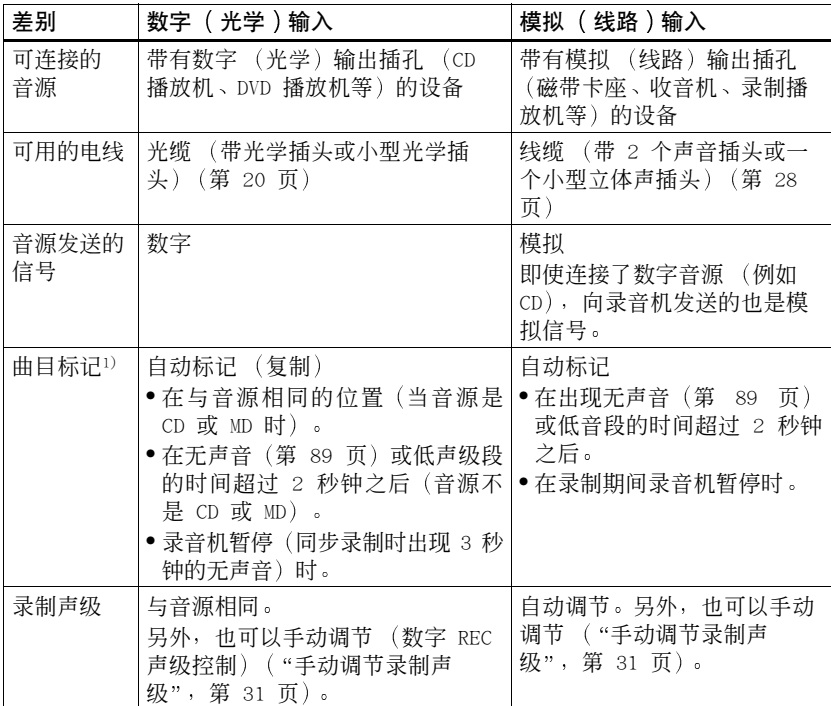

 $1)$  您可以在录制后擦除不必要的标记 ("[合并曲目](#page-43-1) (合并)", 第 44 页)。

#### 说明

当出现以下情况时, 复制的曲目标记可能不正确:

- 当使用数字(光学) 输入从某些 CD 播放机或多个光盘播放机录制时。
- 当音源处于随机或编序播放模式下并且使用数字 (光学) 输入录制时。在这种情况下, 请按 正常播放模式播放音源
- 当通过数字(光学) 输入录制数字音频(如数字电视) 播放的节目时。

### <span id="page-88-0"></span>"无声音"的含义

"无声音"描述一种录音机状态,在此状态下,模拟输入期间的输入电平大约是 4.8 mV,光 学 (数字) 输入期间的输入电平小于 -89 dB (0 dB 是满比特 (MiniDisc 的最大可录制电 平)。

#### 数字录制说明

本录音机使用连续复制管理系统,它只允许从预制作的原版软件进行第一代数字复制。您只能 通过模拟 (线路输出) 连接, 从初始录制的 MD 进行复制。

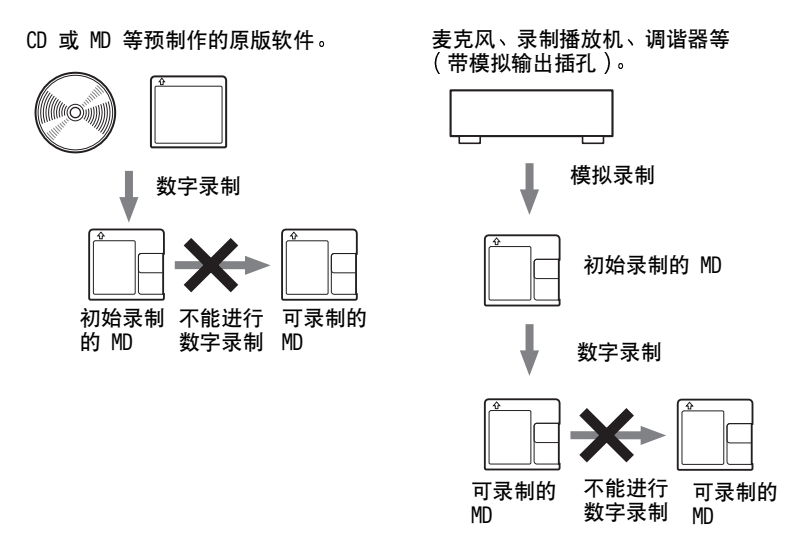

### 对编辑已从计算机导出曲目的限制

本机的设计使编辑功能(如擦除曲目、添加曲目标记和擦除曲目标记)对已从计算机导 出的曲目不起作用 这是为了防止导出的曲目造成导入权限丢失 要编辑这些曲目 首 先将其导回计算机 然后在计算机上对它们进行编辑

### 关于 ATRAC/ATRAC3 专用的 DSP TYPE-S

本录音机支持 DSP TYPE-S 这是用于随数字信号处理器 (DSP) 配备的高级 Sony MiniDisc 卡座规格 此规格使录音机可从 MDLP 模式录制的曲目产生高品质声音 由于它仍支持 DSP TYPE-R 因此录音机在以 SP (标准立体声) 模式录制和重放期间将产生更佳的效果。

### 抑制声音跳跃 (G-PROTECTION)

G-PROTECTION 功能是开发用于提供比现有播放机更高级的抗震性能

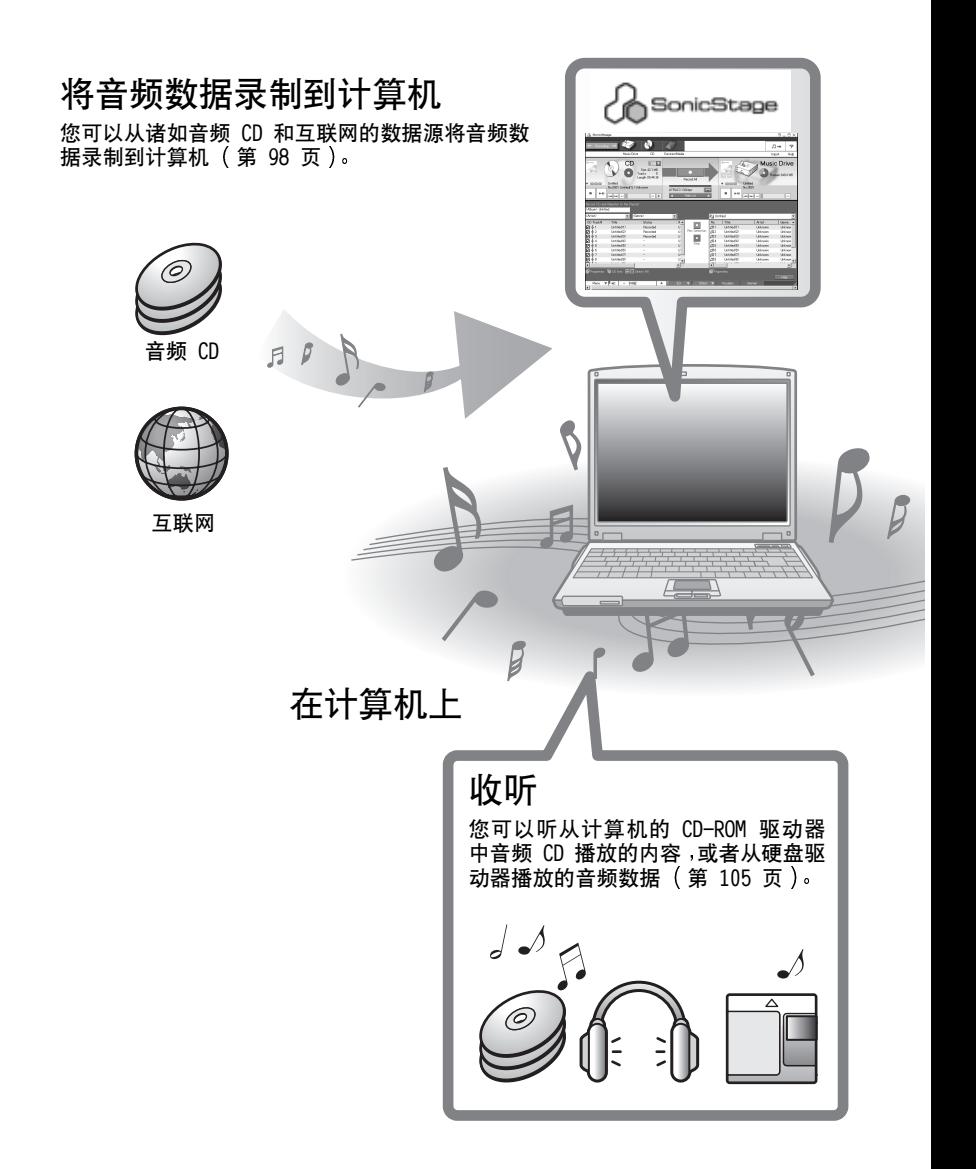

# 什么是 Net MD

Net MD 是一种使音频数据能够从一台计算机传送到 MiniDisc 设备的标准。要将 Net MD 与您的计算机一起使用, 需要一种叫作 "SonicStage"的软件应用程序。 SonicStage 软件提供了一个用于管理计算机中的音频数据的数据库以及以各种模式 播放音频数据 编辑数据和将结果传送到其它设备和连接至计算机的硬件的功能。 它是具有各种功能 可用于音乐欣赏的集成软件应用程序

# 将音频数据传送到 Net MD

您可以将存储在计算机上的音频数据传送到 MD ([第 102 页](#page-101-0))。

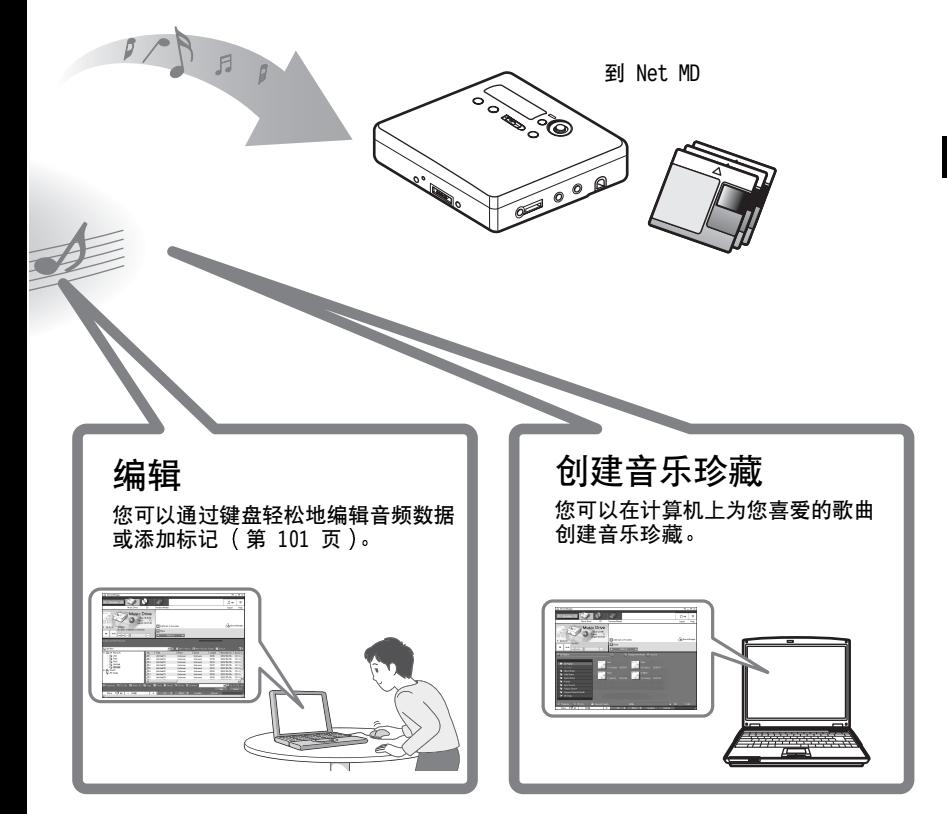

# 使用 Net MD 的基本操作流程

下面是您在购买录音机以后将要进行的基本操作步骤。通过这些步骤, 您将为把录 音机作为 Net MD 使用而准备和设置计算机 请按以下步骤操作 并参阅指定的页 面以了解详情

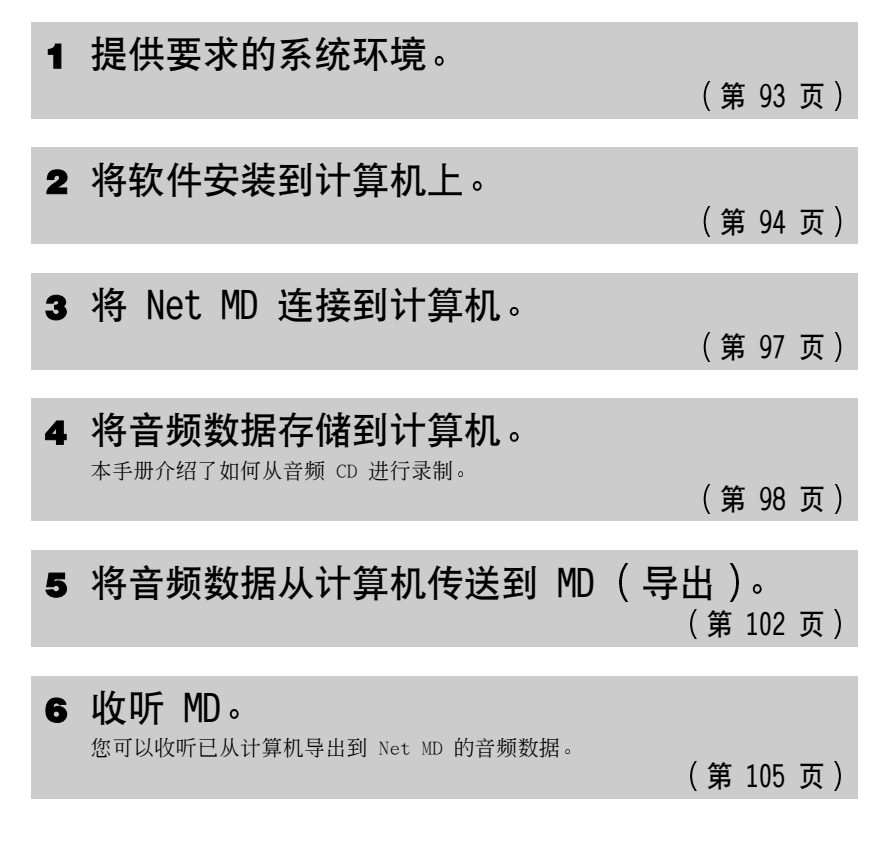

# <span id="page-92-0"></span>提供所需的系统环境

# 系统要求

以下是使用用于 Net MD 的 SonicStage 软件所需的硬件和软件

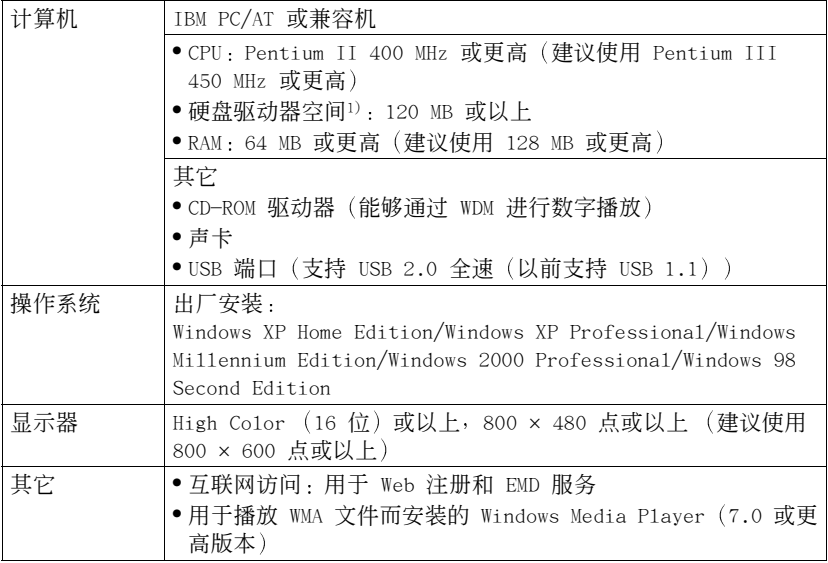

1) 有关详情, 请参阅[第 111 页](#page-110-0)。

### 以下环境不支持该软件:

- **•** Macintosh
- **•** 除 Home Edition 或 Professional 以外的 Windows XP 版本
- **•** 除 Professional 以外的 Windows 2000 版本
- **•** 除 Second Edition 以外的 Windows 98 版本
- **•** Windows NT
- **•** Windows 95
- **•** 个人组装的 PC 或操作系统
- **•** 在原制造商安装的操作系统基础上升级的环境
- **•** 多引导环境
- **•** 多显示器环境

### 说明

- **•** 我们不保证在满足系统要求的所有计算机上的操作不会出现故障
- **•** 我们不保证在所有计算机上的系统挂起 休眠或休止功能的操作不会出现故障

# <span id="page-93-0"></span>在计算机上安装软件

本节介绍了如何安装随 Net MD 附带的 SonicStage Ver.1.5 软件

### 安装软件前

1 安装软件前,请注意以下事项。

### 安装前,请勿连接专用 USB 电缆!

如果在安装期间专用 USB 电缆连接到计算机, 则 SonicStage 软件可能无法 正确地加载或运行

开始安装前,请关闭其它所有 Windows 应用程序! □

请务必关闭任何防病毒软件,因为这些软件通常需要大量的系统资源。

2 安装软件前,请根据计算机上已安装的以下操作系统或软件,参阅参考页的内容。

| Windows XP<br>$\rightarrow$ 第 108 页                                        | ●要安装此软件,您必须以"Computer<br>Administrator"用户名登录。<br>●如果执行了 Windows "System Too1s" 菜单上<br>的"System Restore"功能,则 SonicStage<br>管理的曲目可能会损坏而无法播放。 |
|----------------------------------------------------------------------------|----------------------------------------------------------------------------------------------------|
| Windows Millennium Edition<br>→ 第 109 页                                    | ●如果执行了 Windows "System Too1s" 菜单上<br>的"Svstem Restore"功能,则 SonicStage<br>管理的曲目可能会损坏而无法播放。                                                  |
| Windows 2000<br>→ 第 109 页                                                  | ●安装软件前,您必须以 "Administrator" 身<br>份登录。                                                                                                    |
| OpenMG Jukebox、SonicStage 或<br>SonicStage Premium<br>$\rightarrow$ 第 110 页 | • 视您的软件版本而定,现有的软件可能会被<br>新版本软件重写, 或者可能与 SonicStage<br>Ver.1.5 共存。由于安装进程取决于版本,<br>因此,请参阅参考页以了解详情。                                           |

## 安装 SonicStage Ver.1.5

- **1** 打开计算机并启动 Windows
- **2** 将 SonicStage 的安装 CD-ROM 放入计算机的 CD-ROM 驱动器

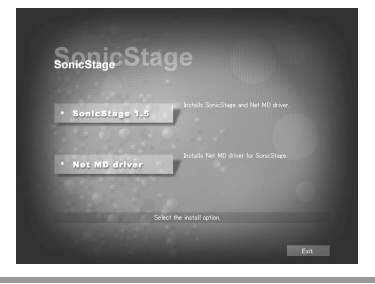

安装程序将自动启动, 并在屏幕上显示 SonicStage Ver.1.5 的安装窗口

**3** 单击以选择 [SonicStage 1.5]

要将该软件与 Net MD 一起使用, 必须安装 SonicStage Ver.1.5 和 Net MD 驱 动程序

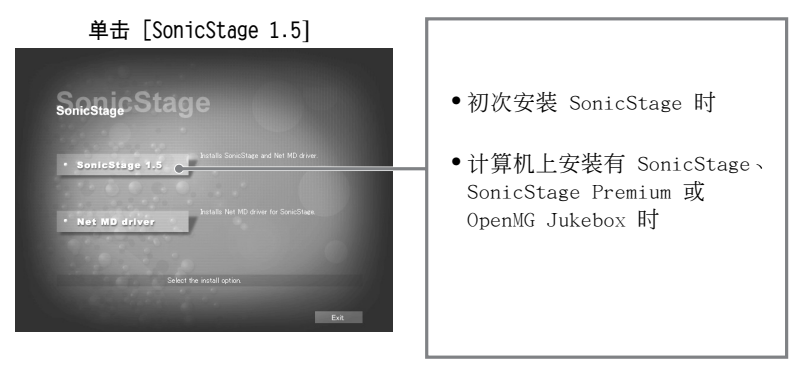

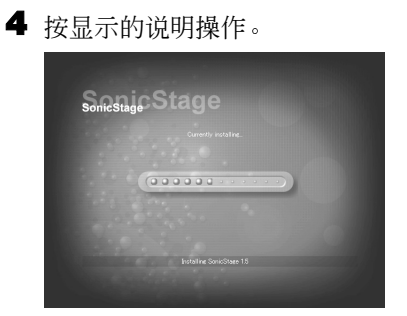

仔细阅读说明 视系统环境而定, 安装过程可能需要 20 到 30 分钟 ([第 117 页](#page-116-0))。

5 完成安装后, 单击 [Restart] 以重新启动计算机。

请务必只在安装完成后才重新启动计算机。

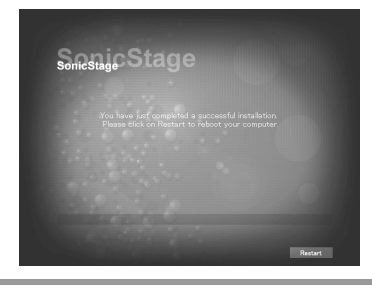

安装是否成功?

安装过程中如有任何问题,请参阅"故障检修"([第 114 页](#page-113-0))。

### 说明

- •请不要使用资源管理器或其它任何应用程序删除、移动或编辑已安装的文件夹。否则可能会导 致 SonicStage 数据库变得不稳定或损坏
- **•** 安装仍在进行时 请不要中断安装或者从 CD-ROM 驱动器中取出 CD-ROM 否则可能会使软件 从此以后无法安装。

### <span id="page-96-0"></span>将 Net MD 连接到计算机

安装完软件后, 将 Net MD 连接到计算机。 另请参阅 Net MD 的安装说明

**1** 将可录制的光盘放入 Net MD 中

**2** 将电源和专用 USB 电缆连接到 Net MD 和计算机

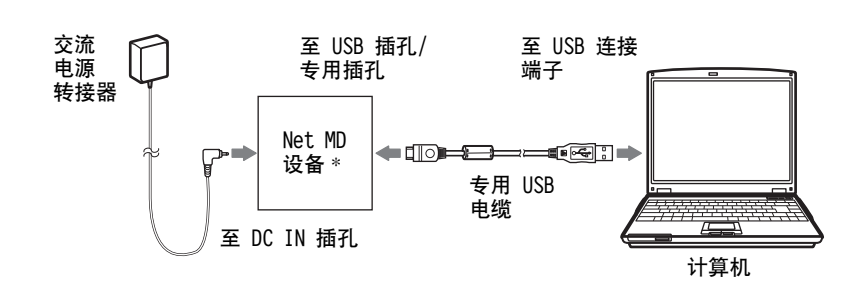

\* 如果您的 Net MD 附带有支架, 请将专用 USB 电缆连接到 USB 支架, 然后 将 Net MD 放到 USB 支架上。

**3** 检查连接

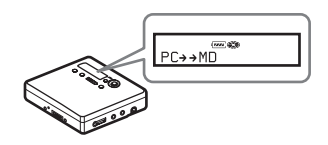

如果连接已正确完成,则 Net MD 的显示屏 上将出现 "PC→→MD" \*。

 $*$ 视设备而定, 显示屏上可能显示 "Net MD"。

说明

- ●使用连接至您计算机的 Net MD 时, 建议您通过交流电插座为录音机供电。如果您要使用电池 为 Net MD 供电 则请确保使用新的干电池或已完全充电的可充电电池 我们无法保证在电池 电量不足的情况下不会出现误操作 导出错误或损坏音频数据
- **•** 在使用带有支架的 Net MD 时 请将支架放在平稳的平面上以便专用 USB 电缆不会断开

### <span id="page-97-1"></span><span id="page-97-0"></span>将音频数据存储到计算机

本节介绍了如何将音频数据从音频 CD 录制并存储到计算机的硬盘驱动器 本节中的过程用于录制音频 CD 上的所有曲目 要从 CD 或其它音源上仅录制特定 的曲目, 请参阅在线帮助以了解详情 ([第 106 页](#page-105-0))。

#### 说明

如果软件正在执行播放、录制等操作或者正连接到诸如 Net MD 的外置设备或媒体 \* 时, 将计 算机系统置于挂起或休止模式,则系统可能会出现故障。请务必禁止此类更改,以防进入挂起 或休止模式。有关详情, 请参[阅第 111 页](#page-110-1)。

\* 对于此软件,"MD"表示计算机上的内置 MD 插槽,并且"Device/Media"表示通过 USB 电 缆外部连接的 Net MD

### <span id="page-97-2"></span>启动 SonicStage

执行以下操作之一:

- 双击计算机上的 2 ([SonicStage] 图标)。
- **•** 选择 [Start] [Programs]\* [SonicStage] [SonicStage]
	- ∗ Windows XP 中为 [All Programs]

SonicStage 会启动, 并且屏幕上会出现主窗口。

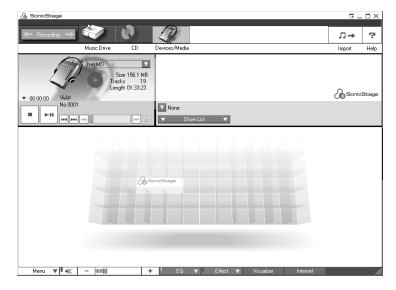

### 将音频 CD 录制到硬盘驱动器

在 SonicStage Ver.1.5 中,硬盘驱动器称为 "Music Drive"。Music Drive (音 乐驱动器 管理 SonicStage 存储的所有音频数据

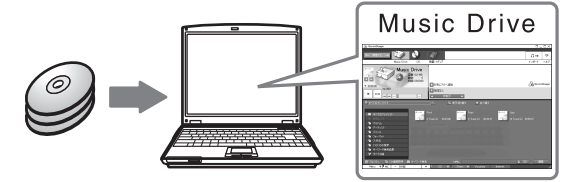

**1** 将您要录制的音频 CD 放入计算机的 CD-ROM 驱动器中

显示屏上将出现 CD 窗口

#### 说明

初次从 CD-ROM 驱动器录制音频 CD 时, 放入音频 CD 后, 屏幕上将出现 "CD Drive Optimization"对话框。单击 [Start] 以启动 CD-ROM 驱动器检查, 确认该 CD-ROM 驱 动器可以进行正确的录制。

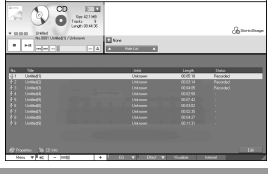

 $\bullet$  M  $\prime$  1

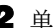

2 单击 ← Recording → (录制)。

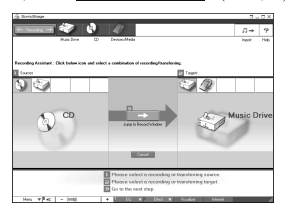

显示屏上将出现录制导航窗口 \*

∗录制导航窗口使录制操作变得轻松 您只需执行下一步 中的 1 、 2 和 3, 便可以在左窗格中选择音源, 然 后在右窗格中选择录制目标

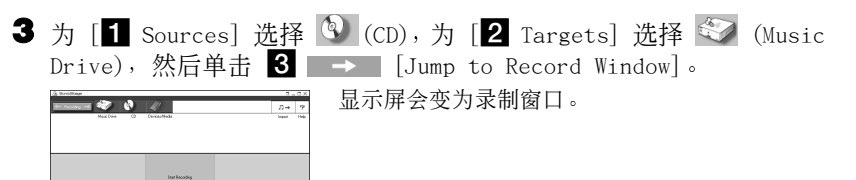

<span id="page-99-0"></span>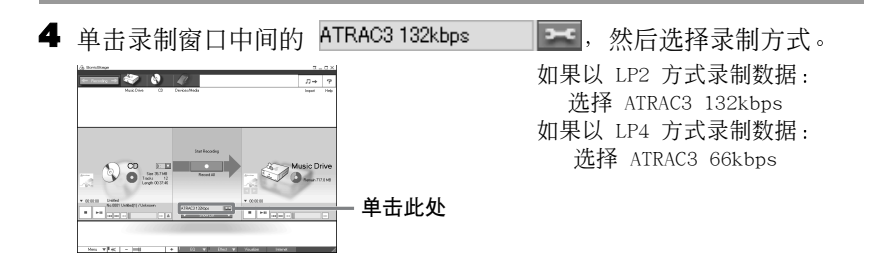

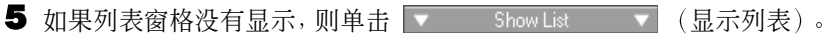

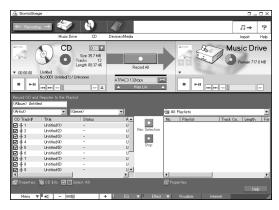

列表窗格会显示在录制窗口下方 音频 CD 的目录 会显示在左列表窗格中

**6** 单击 **0** [Record A11] 。

录制开始。 录制完成时, 录制的曲目会显示在右列表窗格中。

要停止录制

单击  $\boxed{\blacksquare}$  ([Stop])。 要重新开始录制, 单击 。 录制重新开始时, 它将从上次停录的曲目的起点开始。

### <span id="page-100-0"></span>标记音频数据

录制完成后, 您可以标记音乐驱动器中的音频数据。音乐驱动器中的音频数据一旦 作了标记,标记信息将随音频数据一起传送到光盘,从而使您可以在 Net MD 上杳 看数据

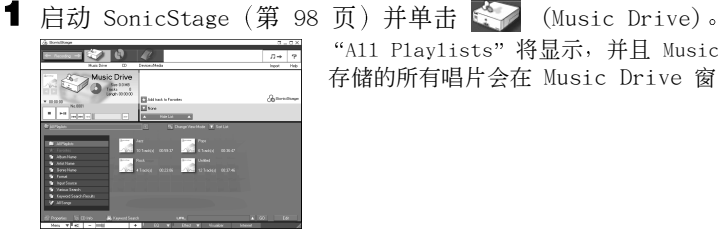

All Playlists 将显示 并且 Music Drive 上 存储的所有唱片会在 Music Drive 窗口中显示

**2** 双击所需的唱片名称 屏幕上将出现该唱片的音频文件列表。

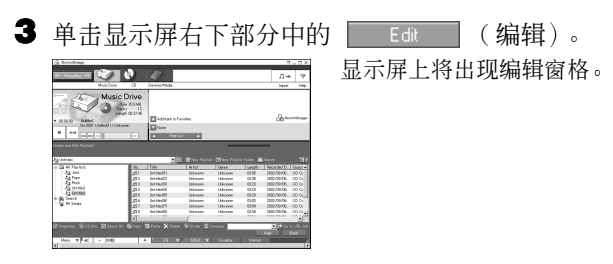

▲ 单击 [Tit1e]、[A1bum]、[Artist] 或 [Genre],洗择项目,然后右击 并选择 [Rename]

您还可以单击 [A1bum] 或 [Artist] 中的 [▼] 以显示下拉列表, 然后从列表 中选择项目

**5** 曲目标题突出显示时,从键盘上输入文本数据。

### .<br>ت

您还可以使用 7 ([CD Info]) 按钮从数据库中导入名称, 用于标记曲目或唱片。有关详情, 请参阅在线帮助 ([第 106 页](#page-105-1))。

# <span id="page-101-1"></span><span id="page-101-0"></span>将音频数据从计算机传送到 Net MD (导出)

您可以将存储在 Music Drive 上的音频数据传送到 Net MD。此进程叫作"导出"。 为保护版权, 此软件限定了一首曲目可以导出的次数 ([第 120 页](#page-119-0))。

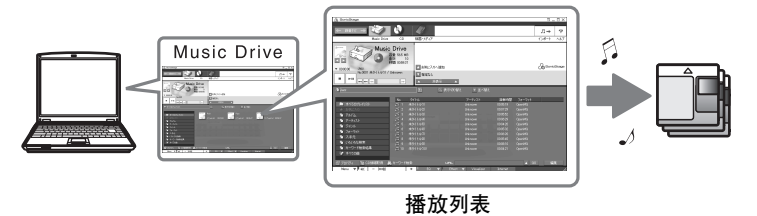

### 将音频文件导出到 Net MD

本节介绍了如何导出播放列表 \* 中的所有音频文件

∗ 播放列表是可以将存储在 Music Drive 中的音频文件按风格 艺术家等分类的贮存器

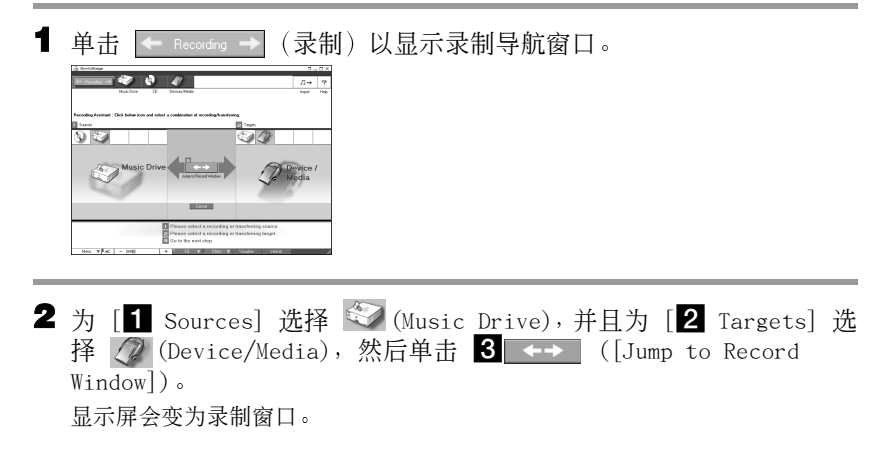

**3** 单击显示屏中间的 Normal **19 19 12 ,并**选择录制方式 ([第 100 页](#page-99-0))。 Standard transfer mode: 数据将以原文件格式传送。 Maximum available transfer space: 所有数据以 LP4 方式传送。 SP transfer mode: 所有数据以正常立体声模式转换和传送。如果在不支持 MDLP 方式的设备上收听导出的数据, 请洗择此方式。

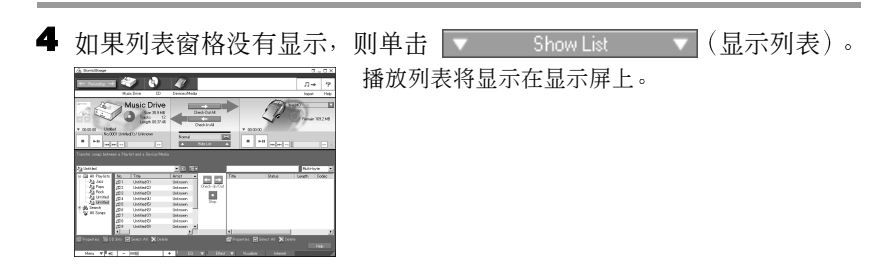

5 确定您要导出的音频文件没有问题,可以正常导出。

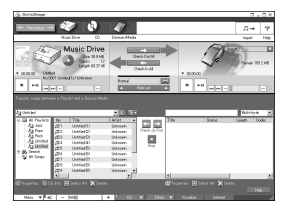

列表左窗格中曲目编号旁的音乐符号表示该文件 可以导出的次数 (例如, "二"=该曲目还可以 导出三次)。如果曲目编号旁出现 "、", 则该 文件不能再导出

**6** 单击 **[Check-Out A11]** 。 文件开始导出。 播放列表中的所有文件均导出到连接的 Net MD

#### 要取消导出

单击 ■ ([Stop])。

说明

- ●导出 (导入) 一旦开始, 则在导出操作结束前请勿断开专用 USB 电缆或电源。否则, 数据可 能会损坏, 或者系统会出现故障。
- ●开始进行导出时, 确保不要撞击 Net MD。否则, 录制的内容可能无法正确存储。
- **•** 由于 MD 系统的限制 您可能无法录满剩余录制时间
- **•** 由于 MD 系统的限制 光盘上最多只能存储光盘名称 分组名称和曲目名的大约 1700 个字 符。导出大量曲目时,请注意这一点。

### <span id="page-104-1"></span><span id="page-104-0"></span>收听 MD

Net MD 连接到计算机时, 您可以收听 Net MD 上的 MD。从计算机上断开连接时, Net MD 可用作一般的 MiniDisc 设备 有关 Net MD 操作的详情, 请参阅 "[录音机操作](#page-10-0)"部分。

### Net MD 连接到计算机时收听 MD

如果在 Net MD 连接到计算机时收听 MD, 则必须使用 Net MD 本身来收听 (在 Net MD 上接耳机、扬声器等)。无法通过连接到计算机的耳机听到 MD 声音。

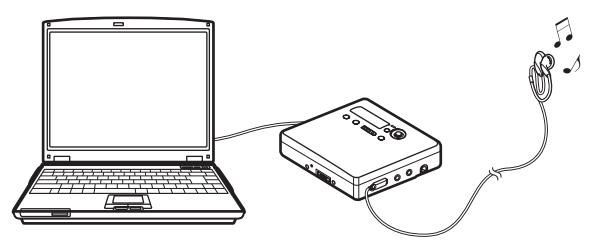

### 在 Net MD 未与计算机连接时收听 MD

从计算机和 Net MD 上断开专用 USB 电缆后收听 MD。

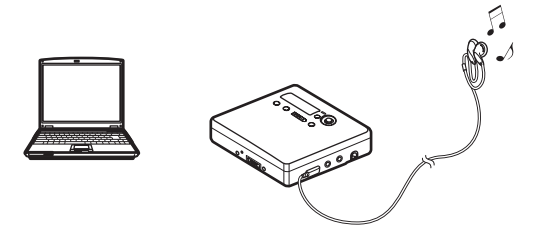

说明

通常不能擦除或分隔/合并导出的音频文件。如果要编辑这些文件,请先将它们导回。一些 MD 设备上可以编辑导出的文件。但是,擦除曲目会减少文件可以导出的次数,而分隔或合并曲目 则会使文件无法导回计算机 ([第 118 页](#page-117-0))。

# <span id="page-105-1"></span>使用其它功能 !

### <span id="page-105-0"></span>使用 SonicStage 在线帮助

本手册只介绍了 SonicStage 软件的基本操作。然而, 该软件还有许多其它功能, 使您可以执行各种操作,如从互联网上导入音频文件,分类和管理音频文件及以各 种方式播放。有关各种菜单和操作的详细信息, 请参阅在线帮助。

### 要显示在线帮助

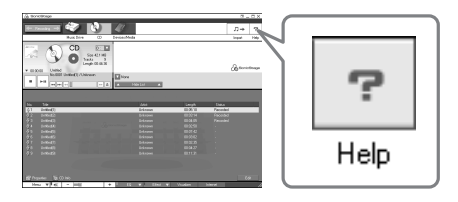

运行 SonicStage 软件时单击 ? 帮助

# ٠ö

您可以通过选择以下选项来显示在线帮助 [Start]-[Programs]\*-[SonicStage]-[SonicStage Help]

∗ Windows XP 环境中为 [All Programs]

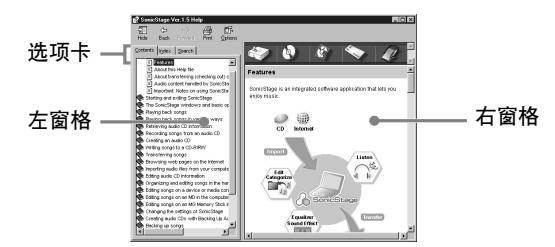

我们先了解如何使用在线帮助。在线帮助中也可以找到使用在线帮助的说明。

- **1** 双击左窗格中的 [Overview]
- **2** 单击 [About this Help file] 右窗格中将显示说明
- **3** 阅读文字内容

必要时可滚动查看显示屏

单击带有下划线的文字, 跳到其相应的说明中。

### 说明

在线帮助中的"Device/Media"是通用 术语, 用来表示外部设备, 如 Net MD、 Network Walkmans (即, 便携式 IC 音频 播放机或便携式 "Memory Stick"音频 播放机)和 MusicClips。

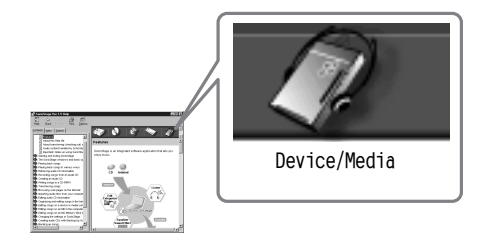

# 设置和使用须知

### 根据 OS 设置

设置和使用须知因使用的操作系统不同而有所不同。 请选择阅读适用于您的系统的内容。

### <span id="page-107-0"></span>适用于 Windows XP 用户

### 在 Windows XP 环境下运行 SonicStage 软件的限制

- ●要安装此软件,您必须使用具有 "Computer Administrator" \* 属性的用户名登录。
- ●您必须使用 "Administrators" 或 "Power Users" 用户名登录才能使用 SonicStage 软件
- Windows XP 的两个版本 (Home/Professional) 均可使用。
- **•** Windows XP Home Edition 或 Windows XP Professional 出厂时已安装 的 NTFS 格式只能与标准 (出厂) 设置一起使用。
	- ∗ 要检查用户名是否具有 Computer Administrator 属性 请选择 [Start]-[Control Panel]-[User Account], 然后检查显示在窗口中的用户名。

### 在 Windows XP 环境下使用 SonicStage 时

如果使用 Windows "System Too1s"上的 "System Restore"功能,则 SonicStage 管理的音频数据可能会损坏而无法播放。

在执行系统恢复过量,您首先应备份所有的音频文件,并在执行系统恢复程序 之后将它们恢复

有关备份过程的详情, 请参阅在线帮助。

#### 说明

恢复备份数据时需要访问互联网。恢复系统后,如果无法播放音频文件,则屏幕会显示错误对 话框。如果发生这种情况, 请按信息提示操作。
# ■ 适用于 Windows Millennium Edition 用户

## 在 Windows Millennium Edition 环境下使用 SonicStage 时

如果使用 Windows "System Too1s"上的 "System Restore"功能,则 SonicStage 管理的音频数据可能会损坏而无法播放。

在执行系统恢复过程之前, 您首先应备份所有的音频文件, 并在执行系统恢复程序 之后将它们恢复

有关备份过程的详情, 请参阅在线帮助。

## 说明

恢复备份数据时需要访问互联网。恢复系统后,如果无法播放音频文件,则屏幕会显示错误对 话框。如果发生这种情况, 请按信息提示操作。

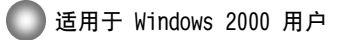

## 在 Windows 2000 环境下运行 SonicStage 软件的限制

- •您必须以 "Administrator"登录才能安装 SonicStage 软件。
- 您必须使用 "Administrators" 或 "Power Users" 用户名登录才能使用 SonicStage 软件
- **•** 在 Windows 2000 的各版本中 只有 Windows 2000 Professional 支持 SonicStage.
- **•** Windows 2000 Professional 出厂时已安装 的 NTFS 格式只能与标准 出厂 设置一起使用。

# 适用于 Windows 98 第二版用户

## 将 MP3 文件导入计算机或在计算机上播放 WAV 文件

导入 MP3 文件或播放 WAV 文件需要使用 Microsoft Media Player 7.0 或更高版 本。早期版本的用户可以从 Microsoft 站点 (http://www.microsoft.com/) 下载 最新的版本。

## <span id="page-109-0"></span>适于计算机上安装有 OpenMG Jukebox SonicStage 或 SonicStage Premium 的用户

#### 说明

请确认是否已从计算机上导出所有曲目。

如果已从 OpenMG Jukebox 早期版本的 SonicStage 或 SonicStage Premium 导出 了曲目 则可能无法通过 SonicStage Ver.1.5 将这些曲目导回 建议您在安装 SonicStage Ver.1.5 前导入曲目

## 安装 SonicStage Ver.1.5 前检查以下内容

安装项目和过程因计算机上已安装软件的不同而不同

#### 安装了 OpenMG Jukebox 的用户

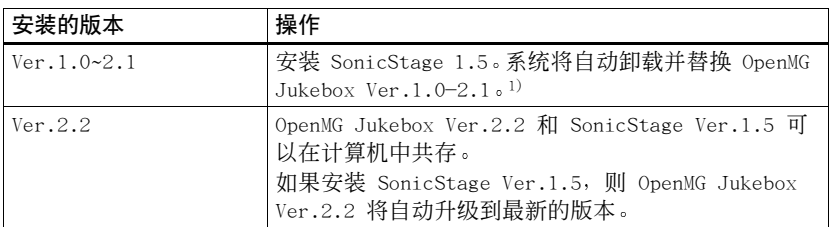

1) 使用 OpenMG Jukebox Ver.1.0-2.1 录制的音频文件自动转换为 SonicStage Ver.1.5 文件 为安全起见, 建议您在升级到 SonicStage Ver.1.5 之前使用备份工具备份音频数据。

## 安装了 SonicStage 早期版本的用户

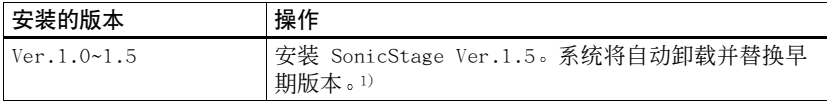

<sup>1)</sup> 使用 SonicStage Ver.1.0-1.5 录制的音频文件自动转换为 SonicStage Ver.1.5 文件。为 安全起见, 建议您在升级到 SonicStage Ver.1.5 之前使用备份工具备份音频数据。

## 安装了 SonicStage Premium 的用户

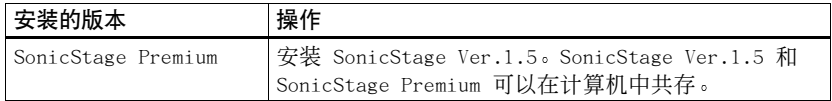

#### 有关 SonicStage Ver. 1.5 与 OpenMG Jukebox Ver.2.2 或 SonicStage Premium 共存 的注意事项

- ●请确保任务栏中没有显示 OpenMG Jukebox Ver.2.2 图标。如果显示, 则计算机可能无法识别 Net MD
- 计算机上录制的音频数据存储在普通文件中, 并且两个应用程序均可使用。因此, 如果在一个 应用程序中删除音频文件 (如,唱片), 则它也将在另一个软件中被删除。

## 有关使用安装了 OpenMG Jukebox Ver.1.0-2.1 或 SonicStage Ver.1.0-1.2 的计算机 的注意事项

安装 SonicStage Ver.1.5 后,请确保未用 OpenMG Jukebox Ver.1.0-2.1 或 SonicStage Ver.1.0-1.2 替代 SonicStage Ver.1.5 因为这样可能会丢失 Music Drive 中的所有音频数 据。如果错误地开始安装 OpenMG Jukebox Ver.1.0-2.1 或 SonicStage Ver.1.0-1.2, 请立即 停止安装。

## <span id="page-110-1"></span>硬盘驱动器空间说明

需要 120 MB 或更多可用硬盘空间。如果计算机没有足够空间,则不能正确安装软 件。需要的可用空间根据您 Windows OS 的版本或要处理的音频文件的数量不同而 有所不同

## 系统挂起/休止模式说明

- •如果在录制 CD 或者导入/导出数据文件据期间计算机转入系统挂起/休止模式,则 音频数据可能会丢失, 或者计算机可能无法正确唤醒。因此, 应关闭计算机挂起/ 休止功能
- 计算机处于系统挂起/休止模式时, 如果您更改了介质, 则在计算机唤醒后, 音频 数据可能会丢失
- **•** 计算机如果转入系统挂起/休止模式 则计算机在唤醒时可能无法识别 Net MD 加果发生这种情况, 请断开 USB 电缆, 然后再重新连接。

## <span id="page-110-0"></span>备份音频数据

在进行可能影响操作系统本身的任何操作 (如系统恢复) 之前, 应通过 [Start] -[Programs] - [SonicStage] 使用 [SonicStage backup tool] 备份所有音频数据

# <span id="page-111-2"></span>卸载 SonicStage 软件

要卸载 SonicStage 软件, 请按以下步骤操作。

# <span id="page-111-1"></span>适用于 Windows XP 用户

使用具有 "Computer Administrator"属性的用户名登录。 有关以管理员身份登录的详情, 请参阅计算机的操作说明。

**1** 单击 [Start]-[Control Panel] "Contro1 Pane1"窗口出现。

**2** 双击 [Add/Remove Programs] "Add/Remove Programs"对话框会出现。

**3** 单击 [Change or Remove Programs]

**4** 单击 Currently Installed Programs 列表中的 [SonicStage 1.5.XX], 然后单击 [Change and Remove]。

**5** 单击 Currently Installed Programs 列表中的 [OpenMG Secure Modu1e  $3.1$ <sup>\*</sup>, 然后单击 [Change and Remove]。 按信息指示操作,然后重新启动计算机。计算机重新启动后即完成了卸载。

\* 计算机上如果同时装有 SonicStage Ver.1.5 和 OpenMG Jukebox Ver.2.2 或 SonicStage Premium, 而您卸载了其中一个软件时, 请确保 [OpenMG Secure Module 3.1] 未卸载, 因为 它通常是由两个软件应用程序共用

# <span id="page-111-0"></span>适用于 Windows Millennium Edition/Windows 98 第二版用户

**1** 单击 [Start]-[Settings]-[Control Panel] "Contro1 Pane1"窗口出现。

**2** 双击 [Add/Remove Programs]

"Add/Remove Programs"属性窗口会出现。

- 3 单击程序列表中的 [SonicStage 1.5.XX] 以进行自动删除, 然后单击 [Add/Remove].
- **4** 单击程序列表中的 [OpenMG Secure Modu1e 3.1]\* 以进行自动删除, 然 后单击 [Add/Remove] 按信息指示操作,然后重新启动计算机。计算机重新启动后即完成了卸载。

# <span id="page-112-0"></span>适用于 Windows 2000 用户

以 "Administrator" 身份登录, 然后按以下说明操作。 有关以管理员身份登录的详情, 请参阅计算机的操作说明。

- **1** 单击 [Start]-[Settings]-[Control Panel] "Contro1 Pane1"窗口出现。
- **2** 双击 [Add/Remove Programs] "Add/Remove Programs"对话框会出现。
- **3** 单击 [Change or Remove Programs]
- ▲ 单击 "Currently Installed Programs"列表中的 [SonicStage 1.5.XX], 然后单击 [Change/Remove]。
- 5 单击 "Current1y Installed Programs" (当前安装程序) 列表中的 [OpenMG Secure Modu1e 3.1]\*, 然后单击 [Change/Remove]。 按信息指示操作, 然后重新启动计算机。 计算机重新启动后即完成了卸载。

<sup>\*</sup> 计算机上如果同时装有 SonicStage Ver.1.5 和 OpenMG Jukebox Ver.2.2 或 SonicStage Premium, 而您卸载了其中一个软件时, 请确保 [OpenMG Secure Module 3.1] 未卸载, 因为 它通常是由两个软件应用程序共用

# <span id="page-113-0"></span>故障检修

如果在使用 SonicStage 软件时遇到问题, 请按以下步骤操作。出现信息时, 建议 您将其记下

## 步骤 1 参阅本节"[故障检修](#page-113-0)"中的所述症状。

在操作过程和 "[设置和使用须知](#page-107-0)"(第 108 页)中也可以找到各种信息。

步骤 2 : 参阅 SonicStage 1.5 在线帮助中所述的症状 ([第 106 页](#page-105-0))。

参阅在线帮助中 "Additional information"下的 "Troubleshooting"。 在线帮助的其它部分中也可找到有用信息

## 步骤 3:如果在参阅了上述的参考资料后,仍无法解决问题。

查看下表 然后向离您最近的 Sony 经销商咨询

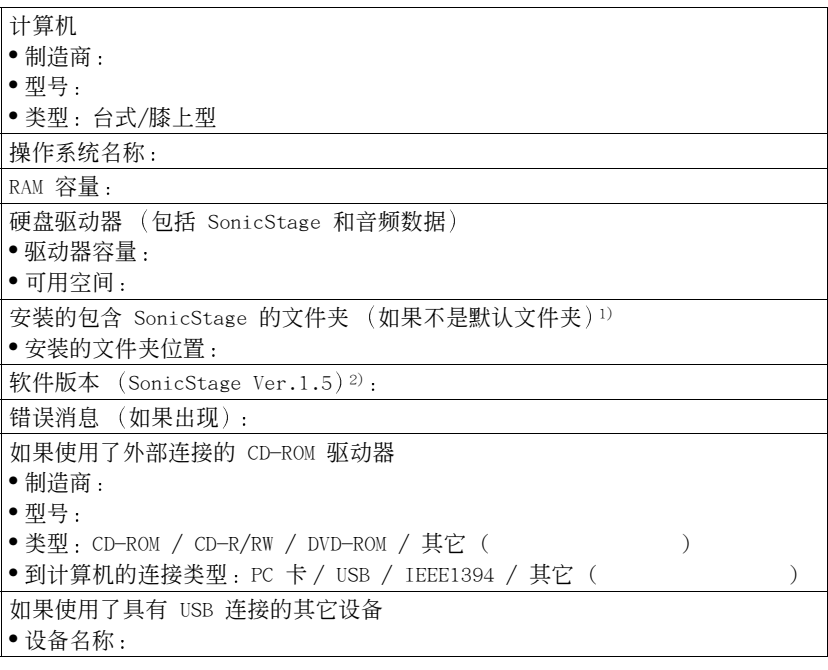

1) 如果您未指定目标, 该软件会安装在 C:\Program Files\Sony\SonicStage 中。

<sup>2)</sup> 要查看 SonicStage 软件版本, 在 SonicStage 窗口中进入 [Menu] - [About SonicStage], 或者参阅随附 CD-ROM 上的版本信息

## 如果您的计算机无法识别 Net MD

- **•** Net MD 是否正确连接到计算机
	- 如果 Net MD 未牢固连接到计算机 则计算机将无法识别 Net MD
	- 一 重新连接专用 USB 电缆。如果计算机仍无法识别 Net MD, 则断开 Net MD, 重 新启动计算机, 然后重新连接专用 USB 电缆。
- **•** Net MD 是否放入了 MD

<span id="page-115-0"></span>请检查 Net MD 中是否放入了 MD

• 如果计算机在连接了 Net MD 并放入了光盘时仍然无法识别 Net MD,则可能是 Net MD 驱动程序安装不正确。

请转到 Windows "设备管理器"窗口中的 [USB 控制器], 确认计算机是否能正 确识别 Net MD

如果 "设备管理器"窗口中出现 [!] 标志,则表示计算机未正确识别 Net MD。 重新安装 Net MD 驱动程序

- 1 单击 [Start]-[Settings]-[Control Panel] . <sup>1)</sup>
- **2** 双击 Contro1 Pane1 (控制面板) 中的 [System] 。<sup>2)</sup>
- 3 单击 [Hardware]<sup>3)</sup> 选项卡, 然后单击 [Device Manager]。 "设备管理器"窗口会出现。
- 1) 在 Windows XP 中, 洗择 [Start]-[Control Panel]。
- <sup>2)</sup> 在 Windows XP 中,如果 Control Panel (控制面板) 为 "classic"格式,则双击 [System]: 或者, 如果 Control Panel (控制面板) 为 "category"格式, 则单击 [Performance and Maintenance], 然后单击 [System]。
- 3) 视系统而定, [Hardware] 选项卡可能未提供。在这种情况下, 请单击 [Device Manager] 选项卡以显示 "设备管理器"窗口。

## 如果安装未成功

**•** 确保在开始安装前关闭了所有 Windows 应用程序

如果其它程序正在运行时开始安装,则可能会出现故障。特别是对于需占用大量 系统资源的程序, 如防病毒软件, 更会出现这种情况。

**•** 请勿在开始安装前将 Net MD 连接到计算机

如果安装前专用 USB 电缆连接到计算机 则安装可能无法正确完成 请在安装完 成后连接专用 USB 电缆

**•** 请确保您的计算机有足够的硬盘驱动器空间 硬盘驱动器上需要有 120 MB 或更多的可用空间。计算机如果没有足够的空间, 则安装可能无法进行

## **•** 如果安装似乎要停止

完成安装可能需 30 分钟或更长的时间 这取决于您的计算机或 CD-ROM 驱动器 安装期间, 如果发生以下任一问题, 请小心处理。

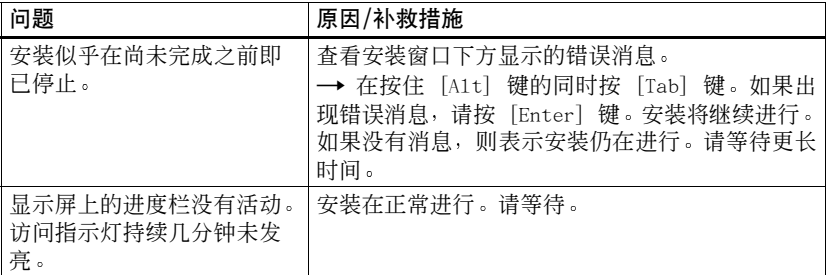

## **•** 如果在执行了所有操作后安装仍未成功

- <span id="page-116-0"></span>一 可以将所有文件复制到硬盘进行安装, 操作如下:
	- **1** 在硬盘上创建新文件夹
- **2** 在 CD-ROM 驱动器中放入附带的 CD-ROM (SonicStage Ver.1.5)
- 3 安装窗口出现时, 单击 [Exit] 以取消安装。
- 4 右击开始菜单, 并启动资源管理器。
- **5** 在 CD-ROM 驱动器上选择 [SS15E], 然后单击 [Edit]-[Select A11]。
- **6** 单击 [Edit]-[Copy to Folder] (或 [Edit]-[Copy]), 将所有文件复制到在 步骤 [1](#page-116-0) 中创建的文件夹
- 7 从 CD-ROM 驱动器中取出 CD-ROM, 打开复制到硬盘的文件夹, 并双击 [setup.exe]
- 8 安装窗口出现时, 按显示的说明安装 [SonicStage 1.5]。
- 可以通过 [Start]-[Run] 安装软件, 完成安装。

# 信息和说明

## Net MD FAQ

本节介绍了有关 Net MD 的常见问题和回答

## **■ 关于 Net MD**

#### <span id="page-117-4"></span>什么是" Net MD"?

<span id="page-117-3"></span>Net MD 是允许通过 USB 电缆将计算机中的音频数据传送到 MiniDisc 的规格 目前, MiniDiscs 只能用于录制模拟音源 (通过麦克风或模拟输入) 或 PCM 音源 (如 CD)。在计算机上无法录制音频文件。但是, 由于有了 SonicStage 和基于诸 如 OpenMG<sup>1)</sup> 和 MagicGate<sup>2)</sup> 等此类版权保护技术的其它音乐管理软件, 使音频文 件转换为 MD 上使用的 ATRAC 或 ATRAC3<sup>[3\)](#page-117-2)</sup> 格式成为可能, 从而使计算机文件可以 录制到 MD。

<span id="page-117-0"></span>1) 用于管理录制在计算机等设备上的音频数据的版权保护技术。

<span id="page-117-1"></span>2) 以计算机和 Net MD 设备之间导入/导出操作形式验证音频数据版权保护状态的技术

<span id="page-117-2"></span>3) 录制到 MD 的文件类型

## SonicStage 软件如何使 MD 的使用变得更方便

- **•** 它允许您将音频数据从计算机录制到 MD
- **•** 使用屏上操作可轻松进行编辑操作
	- 一 标记:可以使用键盘轻松地标记内容。
	- 一 移动曲目或分组 : 只需拖放即可移动曲目或分组 。 曲目移动显而易见 。
	- 分组设置 分组易于创建或释放

使用这些操作可以编辑 Net MD 中光盘上的曲目。如果您想编辑 MD 的内容,可 将 Net MD 连接到计算机, 然后在 SonicStage Device/Media 窗口编辑曲目。

#### <span id="page-117-5"></span>Net MD 上录制的曲目是否可以导入计算机?

不可以。

从计算机中导出的音频数据只能导回到同一台计算机中 使用麦克风或者通过模拟 或数字连接在 Net MD 上录制的曲目无法传送到计算机或进行复制

计算机 → MiniDisc: 可以。

MiniDisc <>> 计算机 · 只有原来从计算机中导出的曲目才可以。

# 关于编辑

## 是否可以在 Net MD 上编辑导出的曲目?

- **•** Net MD 上可以进行的操作如下
	- 一 标记内容。
	- 一 登记或释放分组。
	- 一 移动曲目或分组。
- **•** Net MD 上不能进行以下操作
	- 一添加曲目标志 (分隔) /擦除曲目标志 (合并) 。
	- 一 删除曲目、分组或整张光盘内容。

## <span id="page-119-0"></span>关于版权保护

OpenMG 技术\* 使您可以享受数字音乐, 同时也维护了其所有者的版权。OpenMG Jukebox 将音频文件以 OpenMG 格式加密并存储在计算机硬盘上, 以防止未经授权 的发行。

\* 此软件的版权保护技术符合 SDMI (Secure Digital Music Initiative) 规格。

此软件对录制和重放实施了一些限制以保护版权

您只能将音频文件导入原来导出该音频文件的计算机, 而无法将它们复制或导入其 它计算机

有关详情, 请参阅 "[OpenMG 版权保护的特性](#page-120-0)" (第 121 页)。

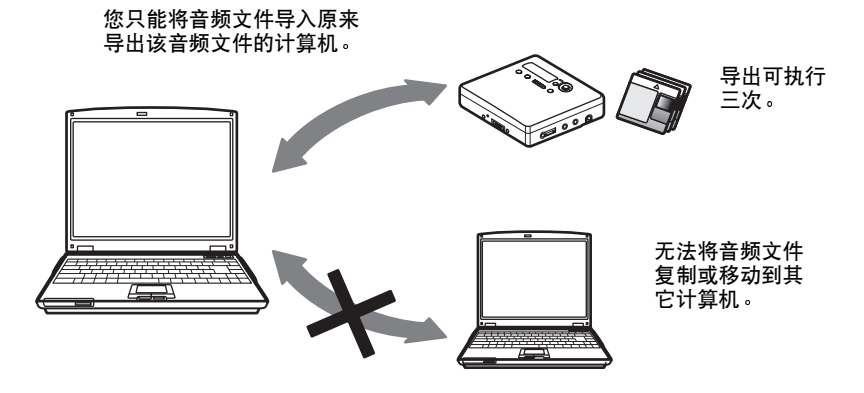

## 音频内容限制

通过互联网上的音乐发行服务, 可以广泛获得高质量的数字音频内容。为防止未经授 权的发行而保护其所有者的版权 一些音频内容在发行时对录制和重放作了某些限 制 。例如 ,可能限制重放时期或重放数量 。在这种情况下 ,可能无法导出音频内容 。 视内容而定 一些可以导出的音频数据在 Net MD 上会受到编辑限制 如不能擦除 音频内容或者不能添加或擦除曲目标志

除从计算机中导出的曲目外, 不能导入其它曲目 (例如, 使用麦克风或者通过模拟 或数字连接录制的曲目

## <span id="page-120-0"></span>OpenMG 版权保护的特性

SonicStage 软件的特点在于拥有 Sony 公司开发的用于保护音乐版权的版权保护技 术 - OpenMG。OpenMG 采用高级的加密技术保护用于计算机的音乐内容。

用户应了解如下所述的限制。

- **•** 使用 SonicStage 软件录制在硬盘上的音乐在复制到其它计算机时不能播放
- **•** 不允许在其它计算机上安装同样的 SonicStage 软件
- **•** 使用规则

如果音乐中包括经由版权所有者或发行者提供的"使用规则",则操作将限制为在 使用规则允许的使用范围。对于不包括 "使用规则"的音乐,如激光唱盘,则应 用 "SDMI 的默认使用规则" 。此 "SDMI 的默认使用规则"规定一个文件最多只 能导出三次。

**•** 对于与 SonicStage 软件不兼容的音乐内容 在 SDMI 的监管下, 此软件将产生禁止复制信号, 禁止录制音乐。

**•** 升级 SonicStage 软件 此软件根据 Sony 与 SDMI 之间达成的当前协议开发 如果以后修改了此协议 一 些软件功能则可能不可用。对于这种情况, Sony 公司可提供升级套件, 并向用户 另收费用

# 词汇

## <span id="page-121-0"></span>ATRAC3

ATRAC3,Adaptive Transform Acoustic Coding3(自适应变换声学编码 3)的缩 写, 是话应高音质和高压缩率要求的音频压缩技术。

ATRAC3 压缩率比音频 CD 的压缩率高出几乎 10 倍, 从而增加了媒体的数据容量。

#### <span id="page-121-1"></span>MP3

MP3, MPEG-1 Audio Layer3 (MPEG-1 音频层 3) 的缩写, 是由 ISO (国际标准组 织)工作组 - 运动图像专家组确定的音频文件压缩标准。它使音频文件大约能够压 缩至标准激光唱片数据大小的 1/10。由于 MP3 编码算法已泄露, 现在有多种适合 此标准的编码器/解码器, 包括免费使用的免费软件。MP3 标准因而在计算机领域得 到广泛使用。

#### <span id="page-121-2"></span>Music Drive

Music Drive 是管理计算机上音频数据的音乐数据库。在 Music Drive 中, 音频文 件可以与艺术家姓名、曲目名和 CD 唱片套影像等信息一起管理, 也可以在不同的 播放列表中合并或分类。

#### <span id="page-121-3"></span>OpenMG

用于从发行服务处或 CD 上导入并管理音乐内容的版权保护技术 通过使用适合 OpenMG 的软件,可以将音频内容加密,然后再存储到硬盘上以便在该计算机上播放 那些音频文件。OpenMG 也防止了通过互联网或其它网络未经授权便发行这些内容。

#### <span id="page-121-4"></span>SDMI

SDMI, Secure Digital Music Initiative (安全数字音乐计划) 的缩写, 是由录音 音频内容 计算机和消费电子产品领域的 130 多家公司组成的论坛 它致力于开发 可在全世界范围内使用的集成版权保护技术。

SDMI 正在努力创建一种体制, 以阳止对音频文件的不当使用, 并提高合法音乐发行 服务水平 版权保护技术 OpenMG 即是基于 SDMI 标准

#### <span id="page-121-5"></span>Windows Media Audio

这是一种音频压缩技术,包括名为"Windows Media Rights Manager"的管理系统。

## <span id="page-121-6"></span>Windows Media 技术

这是一种包括名为 "Windows Media Rights Manager" 的内容管理系统的技术, 该 内容管理系统用于为内容加密,并将音乐内容与其使用条件一起发行。通过 EMD\* 下载的支持 Windows Media Technologies (WMT) 的音频文件可以导入 OpenMG Jukebox 并由其管理

\* EMD 在某些地区可能不适用

## <span id="page-122-1"></span>播放列表

播放列表如同一个容器,可用于容纳和分类存放在 Music Drive 中的文件。例如, 通过创建一个 "爵士"播放列表,然后将您最喜爱的爵士乐曲放到该列表中,您就 可以反复播放所有的这些乐曲或者将它们同时导出。

## <span id="page-122-2"></span> $"$  导入/导出"

导出是指将音乐文件从个人计算机传送到外置设备/媒体 (如 Network Walkman)。 将导出的音乐文件导回到同一台计算机即为导入 不能将导出的音乐文件移到其 它计算机。)

您可以无限次地导出、导回,然后再导出音乐文件。SDMI 规则中规定,一次最多只 能导出音乐文件的四个副本。OpenMG 采用的方法可以同时导出一首歌曲的三个副 本, 而将第四份副本作为正本保留在计算机。

## <span id="page-122-0"></span>电子音乐发行 ( EMD ) 服务

EMD 是发行可购买音乐文件的站点

## <span id="page-122-3"></span>录制方式 (位速率)

这是对每秒数据量的度量。速率以 bps (位/秒) 表示。在 SonicStage 中,可以从 以下三种位速率中选择用于录制音频 CD 或将 MP3 和 WAV 格式的音频文件转换为 ATRAC3 格式: 132 kbps、105 kbps 或 66 kbps。选择 105 kbps 时,每秒钟处理 的信息为 105000 比特。如果该位速率较大,则表示播放音乐使用了大量的信息。 因此, 105 kbps 数据比 66 kbps 数据产生的音质更好, 而 132 kbps 数据比 105 kbps 数据提供的音质更好。但是, 诸如 MP3 格式的音频文件具有不同的编码 方法,因此音质不仅仅由位速率决定。

# 索引

数字 6 波段均衡[器 35](#page-34-0)

## 字母

ATRAC[3 118,](#page-117-3) [122](#page-121-0) AVL[S 64](#page-63-0) BEE[P 58](#page-57-0) CD-RO[M 93](#page-92-0) Device/Medi[a 102,](#page-101-0) [107](#page-106-0) DSP TYPE-[S 89](#page-88-0) EMD 服[务 123](#page-122-0) G-PROTECTIO[N 89](#page-88-1) HOL[D 12](#page-11-0) MDL[P 27](#page-26-0) MP[3 122](#page-121-1) Music Driv[e 99,](#page-98-0) [122](#page-121-2) Net M[D 91,](#page-90-0) [118](#page-117-4) Net MD 驱动程[序 116](#page-115-0) OpenM[G 122](#page-121-3) OpenMG Jukebox 软[件 94,](#page-93-0) [110](#page-109-0) SDM[I 122](#page-121-4) SonicStage Premiu[m 94,](#page-93-0) [110](#page-109-0) SonicStage 软件 (早期版本) [94,](#page-93-0) [110](#page-109-0) USB 电[缆 11](#page-10-0) 支[架 16](#page-15-0) Windows 200[0 113](#page-112-0) Windows 98 Second Editio[n 112](#page-111-0) Windows Millennium Editio[n 112](#page-111-0) Windows X[P 112](#page-111-1) WM[A 122](#page-121-5) WM[T 122](#page-121-6) A

安[装 95](#page-94-0)

## B

版权保[护 120](#page-119-0) 背景[光 65](#page-64-0) 备[份 111](#page-110-0) 编序播[放 34](#page-33-0) 标[记 101](#page-100-0) 光[盘 40](#page-39-0) 曲[目 40](#page-39-0) 播放列[表 102,](#page-101-1) [123](#page-122-1) 播放模式 分[组 47](#page-46-0) 曲[目 32](#page-31-0) C 擦除 分[组 52](#page-51-0) 曲[目 45](#page-44-0) 整张光[盘 45](#page-44-1) 菜[单 70](#page-69-0) 充[电 16](#page-15-0) 重新标[记 41](#page-40-0) 传送 到计算[机 98](#page-97-0) 至 Net M[D 102](#page-101-2) D

导[出 102,](#page-101-2) [118,](#page-117-5) [123](#page-122-2) 导[入 118,](#page-117-5) [123](#page-122-2) 电池 电池寿[命 18](#page-17-0) 干电[池 17](#page-16-0) 内置电[池 16](#page-15-1) 对比[度 65](#page-64-1)

F 分隔 预演 [43](#page-42-0) 直接 [43](#page-42-1) 分组 播放 [47](#page-46-0) 擦除 [52](#page-51-0) 录制 [46](#page-45-0) 设置 [49](#page-48-0) 释放 [50](#page-49-0) 跳跃 [47](#page-46-1) 移动 [52](#page-51-1) 分组编序播放 [48](#page-47-0) 附件 附带 [11](#page-10-1) 可选 [75](#page-74-0) G 个人光盘存储器 [68](#page-67-0) H 合并曲目 [44](#page-43-0) J 检查 播放位置 [32](#page-31-1) 剩余时间 [25,](#page-24-0) [32](#page-31-1) 时钟 [58](#page-57-1) K 快速模式 [63](#page-62-0) L 乐曲定时器 [36](#page-35-0) 连接 [38,](#page-37-0) [97](#page-96-0) 充电时 [16](#page-15-0) 模拟 [28](#page-27-0) 数字 [20](#page-19-0) 录制 MDLP 模式 [27](#page-26-0) 不覆盖曲目 [59](#page-58-0) 模拟 [28](#page-27-0) 声级 [31](#page-30-0) 数字 [19](#page-18-0) 添加曲目标记 [30](#page-29-0) 通过麦克风 [29](#page-28-0) 录制导航窗口 [99](#page-98-1) 录制方式 (位速率) [100,](#page-99-0) [103,](#page-102-0) [123](#page-122-3)

## M 名称 分[组 50](#page-49-1) 光[盘 39](#page-38-0) 曲[目 39](#page-38-0)  $\overline{0}$ 启动 (软件) [98](#page-97-1) 清[洁 74](#page-73-0) 曲目标记 擦除 (合并) [44](#page-43-0) 添加 (分隔) [43](#page-42-2) S 删除 (软件) [112](#page-111-2) 时[钟 58](#page-57-2) 手动录[制 31](#page-30-0) 书签 播[放 33](#page-32-0) 添[加 33](#page-32-1) 数字声音预[置 34](#page-33-1) 数字音调控[制 36](#page-35-1) T 同步录[制 26](#page-25-0) X 系统环[境 93](#page-92-1) 系统限[制 93](#page-92-2) 卸载 Windows 200[0 113](#page-112-0) Windows 98 Second Editio[n 112](#page-111-0) Windows Millennium Editio[n 112](#page-111-0) Windows X[P 112](#page-111-1) 虚拟环[绕 34](#page-33-2) Y 移动 分[组 51](#page-50-0) 曲[目 42](#page-41-0) 音频 C[D 90,](#page-89-0) [99](#page-98-2) 硬盘 存[储 99](#page-98-2) 可用空[间 93,](#page-92-3) [111](#page-110-1) Z 在线帮[助 106](#page-105-1)

自动时间标[记 30](#page-29-0)

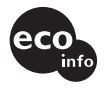

使用基于不含有VOC **eco** (挥发性有机成分)<br>
的植物油的油墨在<br>
100%回收纸上印刷。<br>
http://t.argu.com/red/

http://www.sony.net/ Printed in Japan